# **UNIVERZITA PALACKÉHO V OLOMOUCI**

**PEDAGOGICKÁ FAKULTA**

**Katedra technické a informační výchovy**

Diplomová práce

Bc. Michal Malík

# **Vyuţití sluţby Active Directory pro správu počítačové sítě ve škole**

Olomouc 2012 Vedoucí práce: PhDr. Klement Milan, Ph.D.

#### **Prohlášení**

Prohlašuji, že jsem diplomovou práci na téma "Využití služby Active Directory pro správu počítačové sítě na základní škole" vypracoval samostatně a použil jen pramenů, které cituji a uvádím v přiloženém soupisu literatury.

Souhlasím, aby práce byla uložena v knihovně Pedagogické fakulty Univerzity Palackého v Olomouci a zpřístupněna ke studijním účelům.

V Olomouci, dne………………………………

Podpis studenta..………………………………

#### **Poděkování**

Děkuji svému vedoucímu diplomové práce PhDr. Milanu Klementovi, Ph.D. za odborné vedení a velmi cenné rady a připomínky, které mi poskytla v průběhu zpracování mé diplomové práce.

Rovněž děkuji svým rodičům, kteří mě během celého studia podporovali.

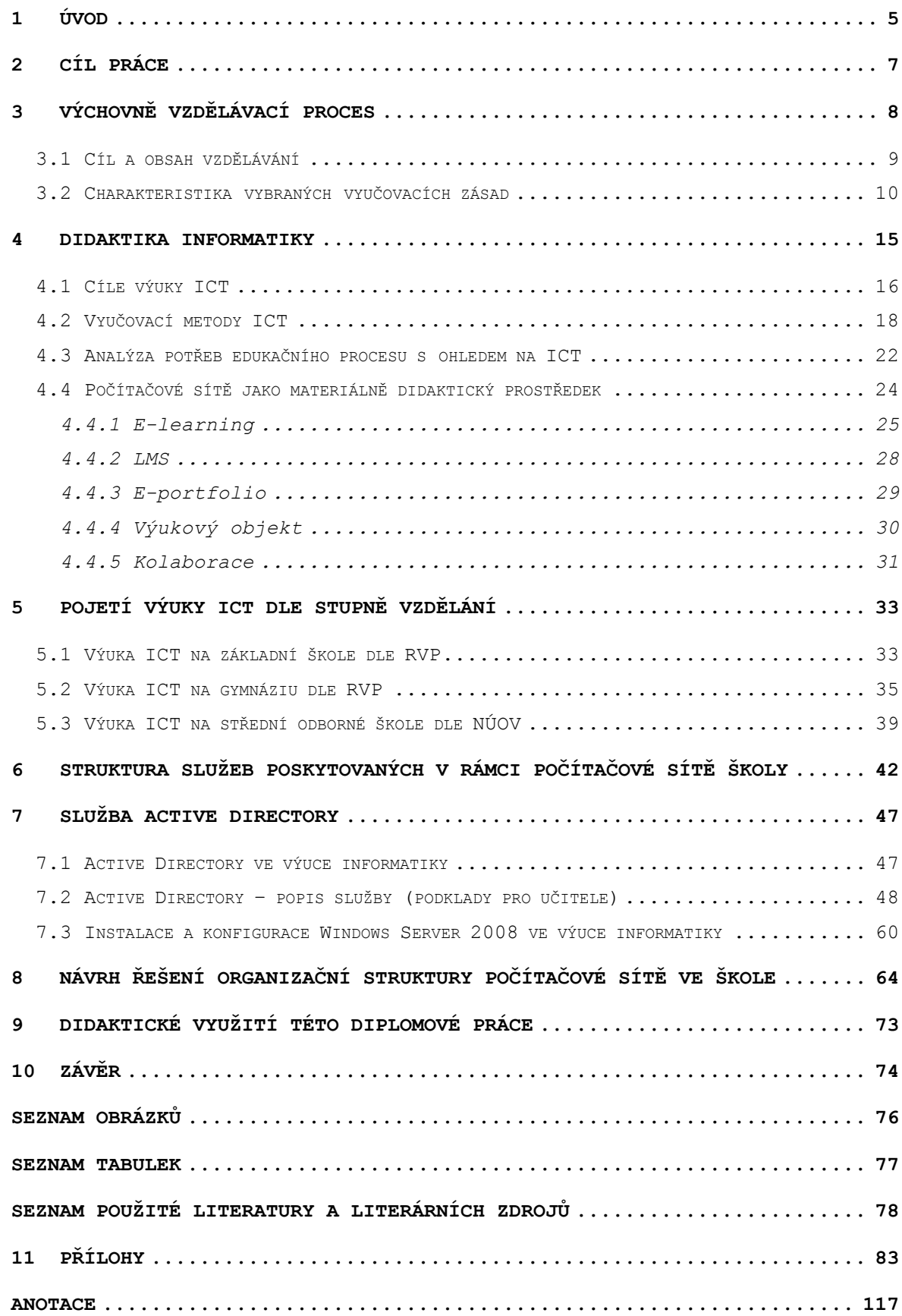

### <span id="page-4-0"></span>**1 Úvod**

Počítače se staly nedílnou součástí pracovního i osobního využití. Rozvoj práce s počítači vedl od užívání lokálního, kdy byl využíván pouze k psaní dokumentů a vytváření tabulek, k nutnosti propojit jednotlivé počítače do větších celků - sítí, což vedlo k usnadnění komunikace a práce jednotlivých uživatelů. Těchto výhod se nyní snaží využívat také i školy a dosáhnout tak zlepšení efektivity vzdělávacího procesu, prezentace školy navenek atd. Počítačové sítě se, díky koncepcím podporovaným vládou, staly nedílnou součástí škol. Pomocí těchto podpor se staly počítačové sítě dostupnější, ale v současné době tyto koncepce již neplatí a školy se musí o udržování a správu svých sítí starat samy.

Se stále více se rozšiřujícím využitím počítačových sítí, nejen ve školách, je důležité žáky připravit pro práci s nimi. Jejich teoretické znalosti přeměnit v praktické dovednosti, které budou schopni efektivně využívat. V běžném ţivotě se setkávají s nejrozšířenějšími softwarovými produkty firmy Microsoft, doma i ve škole. Znalost Active Directory je tudíž logickým krokem v rozšiřování uživatelských znalostí v oblasti správy Windows serverů.

Ve školách s efektivně využívanou počítačovou sítí lze většinu interní komunikace vyřizovat přes síť LAN a její aplikace. Síť může do jisté míry značně zvyšovat efektivitu vzdělávacího procesu a usnadňovat práci jak učitelům a žákům, tak i ekonomickému personálu školy. Výhody, které jsou spojené s využíváním sítí ve škole, jsou bezesporu snadnost sdílení a přenášení dat, sdílený tisk, přehlednost uložených dat a lepší zálohování. Díky adresářové službě

Active Directory, lze efektivně a přehledně spravovat celou školní počítačovou síť. Zjednoduší se tím celková správa sítě a ulehčí se správa objektů v síti.

## <span id="page-6-0"></span>**2 Cíl práce**

- o Teoretické zpracování využití ICT ve výuce
- o Zpracování výukového podkladu pro výuku služby Active Directory
- o Vytvořit návrh řešení organizační struktury počítačové sítě ve škole, včetně potřebných komponent a finančních nákladů

### <span id="page-7-0"></span>**3 Výchovně vzdělávací proces**

Výchovně vzdělávacím procesem je označován soubor těch jevů, dějů a činností, jejichž cílem je pomoc při utváření osobnosti žáka. Výchovu a vzdělávání lze chápat tak, že vzdělávání je proces poznávání přírody, společnosti, jedince a jejich vzájemných vztahů. Výchovu tedy pak chápeme jako proces utváření vztahu k tomu, co poznáváme a co prožíváme. Výchova a vzdělávání provázejí člověka prakticky po celý život, jsou velmi těsně spjaty a ve škole se vzájemně proplétají.[1]

Podle Nelešovské a Spáčilové [2] je vyučování proces: "*Záměrné, cílevědomé, soustavné a racionální řízení učebních aktivit žáků, směřující k dosažení výchovně vzdělávacích cílů, k osvojení soustavy vědomostí a dovedností, k rozvoji duševních a tělesných schopností a utváření osobnosti žáka.*"

Když je výchova realizována přímým působením pedagoga na vychovávaného jedince, jedná se o výchovu intencionální, v případě, že je realizována nepřímo, prostřednictvím vhodně adaptovaného prostředí, pak se jedná o výchovu funkcionální.[1]

Výchovně vzdělávací proces podle Maňáka[3]: "Je v*zájemné působení učitele, žáka a didaktických prostředků s obsahem výuky (učiva i jeho struktury). Cíle výchovně vzdělávacího procesu jsou pak dány kurikulárními dokumenty, rámcovými vzdělávacími programy a charakteristikou klíčových kompetencí.*" Výchova a vzdělávání jsou realizovány skrze vyučování. To je základní a nejpodstatnější formou výchovy a vzdělávání. Ve vyučování jsou stanoveny cíle vyučování,

obsah vyučování, dále pak metody, organizační formy a didaktické prostředky a pomůcky. [4]

Vyučování je podle Janíkové [5] charakterizováno jako specifický druh pedagogického jednání, které směřuje k podpoře učení žáků. Základem učení je získání nových vědomostí a dovedností. Učení rozvíjí osobnost žáka, jeho schopnosti, zájmy, názory, postoje a přesvědčení. Učení probíhá v těchto etapách, motivační, expoziční, fixační a verifikační.

#### <span id="page-8-0"></span>**3.1 Cíl a obsah vzdělávání**

Cíl a obsah jsou charakterizovány jako souhrn předpokládaných žádoucích vlastností žáka, kterých má být prostřednictvím vyučování dosaženo. Vzdělávací cíle jsou v pedagogice různě klasifikovány podle několika hledisek:

- o podle míry konkretizace obsahu (cíle obecné, cíle speciální, cíle konkrétní)
- o z hlediska časové následnosti (cíle perspektivní, cíle etapové, cíle situační)
- o z hlediska rozvoje jednotlivce a společnosti (cíle individuální, cíle sociální)
- o z hlediska zaměření na přítomnost a budoucnost (cíle adaptační, cíle anticipační)
- o z hlediska struktury osobnosti (cíle kognitivní, cíle afektivní, cíle psychomotorické)[2]

Na dosažení stanoveného cíle mají významný vliv také podmínky, v jejichž rámci usilujeme o realizaci cíle. Obsah vyučování je strukturovaný a funkčně uspořádaný soubor poznatků a činností, reflektující systém hodnot, idejí a sociálních vzorců chování. Cíl a obsah jsou z teoretického hlediska základní pedagogické kategorie.[1]

Na všeobecně vzdělávacích školách dnes hledáme obsahovou rovnováhu mezi všemi základními oblastmi lidského poznání a kultury a usilujeme o vyváženost výchovy rozumové, mravní, estetické, pracovní a tělesné, a zároveň o vytvoření optimálních proporcí mezi rozvojem procesů poznávacích, citových, volních a rozvojem osobnosti žáka v celé jeho šíři.[1]

Dle H. Veverkové [6] je studium obsahu vzdělávání, učiva a jeho organizace jedním z pilířů didaktiky. I když budeme ve vyučování usilovat o utváření velmi obecných kompetencí, o rozvoj žákova myšlení a jeho osobnosti, vždy se tak musí dít prostřednictvím konkrétních obsahů - učiva. V současnosti dává školská politika učitelům a školám daleko větší prostor pro dotváření nebo vytváření kurikula, ale zároveň od nich aktivitu v této oblasti vyžaduje. Proto učitel musí rozumět teoretickým východiskům analýzy a výběru učiva, konstrukce kurikula a hodnocení učebnic.

## <span id="page-9-0"></span>**3.2 Charakteristika vybraných vyučovacích zásad**

Didaktické zásady jsou chápána jako doporučení pro pedagogy. Největší účinnosti učení by mělo být dosaženo dodržováním těchto didaktických zásad.

Kalhous [6] definuje tyto zásady:

**Zásada aktivní participace ţáka**

Cílem vzdělání v oblasti informační výchovy není mechanické odříkání naučených definic a formulací. Nebylo by to užitečné pro život, ani pro samostatnou práci s informacemi. Aby bylo vzdělání hodnotné musí žák vyvinout úsilí vedoucí k pochopení problematiky. Žák musí učivo promýšlet s cílem, aby pochopil sdělované informace. Myšlení žáka je vedeno učitelem a jeho logickým výkladem. Životnost učiva v oblasti informačních technologií a zpracování informací je velmi omezená, proto je nezbytná učitelova kreativita.

Při výuce o službě Active Directory bude žák využívat jak tištěné, tak i audiovizuální výukové podklady. Nebude pouze pasivním účastníkem výuky, ale bude aktivně podílet na jejím průběhu, svými postřehy a dotazy směřujícími k dalším poznatkům.

#### **Zásada soustavnosti**

Někdy také zásada systematičnosti. Dle této zásady by na sebe měly vyučovací celky logicky navazovat, učivo by mělo být probíráno od nejjednodušší látky k složitější, aby se nároky kladené na žáka postupně zvyšoval a aby vyučování a hodnocení bylo soustavné a průběžné. Dnešní moderní počítačové programy již práci v duchu této zásady umožňují. Lze na nich například formou uživatelského nastavení zvolit postupně vyšší úroveň obtížnosti a jsou koncipovány tak, že žák může průběžně sledovat své pokroky spojené s průběžným hodnocením. Uvádění žebříčku nejlepších dosažených výsledků jeho spolužáků jej současně motivuje k touze po lepším zvládnutí dané látky.

Projevuje se tedy v uspořádanosti učiva, v soustavě pravidel pro řízení vyučování a jejich respektování. Soustavnost v didaktickém procesu v informační výchově se promítá zejména do:

- o tvorby pedagogické dokumentace (je nutná koordinace učiva v jednotlivých předmětech informační výchovy),
- o tvorby učebních textů (v každém učebním textu je učivo rozloženo a prezentováno ve věcné a logické návaznosti mezi jednotlivými částmi - kapitolami, tématy),
- o didaktické transformace vnitřním uspořádáním látky podávané v každé vyučovací jednotce a v soustavě všech iednotek, z nichž se skládá vyučovací proces informační výchovy, systematické práce žáka i učitele, která vede k dobře osvojeným poznatkům i k pocitu odpovědnosti soustavné pracovní aktivity ve škole i v životě.

Výuka o sluţbě Active Directory bude rozdělena do jednotlivých kroků, které na sebe budou logicky navazovat. A umožní tak žákovy pochopení funkce této služby.

#### **Zásada trvalosti**

Cílem této zásady jsou relativně trvalé znalosti. Zásadu trvalosti respektujeme v těchto didaktických situacích:

o do učiva zařazujeme poznatky s dlouhodobější platností (větší orientace na obecné postupy a principy než na proměnlivá fakta), tyto poznatky si mají žáci osvojit trvaleji,

- o didaktický proces vedeme tak, aby se žáci sami podíleli na poznávání a řešení konkrétních situací a problémů, v procesu získávání informací,
- o vyučovací metody vybíráme tak, aby vedly k fixaci získaných znalostí.

Při výuce o službě Active Directory je v první řadě nutné žákům formou frontální výuky vysvětlit teoretické základy dané problematiky, vysvětlit jednotlivé pojmy a ujistit se o jejich správném chápání, např. formou didaktické hry (např. kvízu), nebo pomocí testu. Dále pak demonstrace, kdy učitel během výuky využívá počítač s projektorem a žáci podle jeho vzoru pracují na svých pracovních stanicích.

#### **Zásada přiměřenosti**

Podle této zásady je důležité, aby cíle, proces i prostředky vzdělávání byly přiměřené. Souvisí to samozřejmě také s výběrem vyučovacích metod, organizačních forem i učebních pomůcek. I tato zásada je ve výukovém softwaru zohledněna. Tvůrci ve většině případů úzce spolupracují s pedagogickými odborníky, aby jednotlivé výukové programy odpovídaly svým rozsahem a náročností určité skupině žáků s ohledem na požadované výukové cíle.

Určitý problém zde vidím v tom, že ŠVP jsou na každé škole jiné, protože RVP umožňuje školám jistou volnost v jejich sestavování. Není samozřejmě možné, aby výrobci sestavili pro každou školu jiný program. Snaží se to vyřešit možností poměrně široké škály uživatelského nastavení a je tedy opět na učiteli, jak dokáže s daným programem pracovat a popřípadě jej příslušným nastavením přizpůsobit potřebám svých žáků.

#### **Zásada názornosti**

Zásada názornosti – názornost v podobě přímé demonstrace řešení studijně rešeršní a rozborové činnosti, online vstup do databázových systémů, řešení úloh na počítačích podle hotových programových systémů. Používáme i nepřímé znázornění v podobě obrázků, videozáznam, grafů a různých schémat.

Výuka o službě Active Directory bude realizována v podobě demonstrace a za využití daného softwarového vybavení, kdy učitel během výuky využívá počítač s projektorem a žáci podle jeho vzoru pracují na svých pracovních stanicích.

#### <span id="page-14-0"></span>**4 Didaktika informatiky**

Oborová didaktika se zabývá vzděláváním a výukou v určitém oboru. Pojem oborová didaktika lze popsat detailněji jako: "*Disciplína, která se zabývá problematikou cílů, obsahu, učivem příbuzných vyučovacích předmětů jednoho oboru i procesem, v němž se učivo za použití vyučovacích metod, prostředků a organizačních forem přetváří ve znalosti, dovednosti a návyky ve vědění a v chování žáků. Užším pojmem než oborová didaktika je speciální didaktika. Což představuje teorii výuky určitého vyučovacího předmětu. Do oborových didaktik patří didaktika informatiky, didaktiky technických předmětů a další jiné technické obory (elektrotechnické, stavební, atd.)".*[7]

Didaktika informatiky se zaměřuje se na bližší poznávání vývojových kompetencí počítačové vědy a na specifické strategie analýz, osnov, uskutečnění a hodnocení kvalitních hodin v informatice. Umožňuje realizovat všechny nové metody učení v základním a středním vzdělávání.[7]

Informačními a komunikačními technologiemi lze popsat všechny technologie, nástroje a postupy umožňující lidem komunikaci a práci s informacemi. Jsou takto označovány hardwarové (servery, počítače, komunikační a síťová zařízení, atd.) a softwarové (operační systém, grafické programy, síťové protokoly, atd.) prostředky pro sběr, přenos, ukládání, zpracování a distribuci dat. Dříve byla elektronická zařízení, která byla schopna zpracovávat informace, nazývána informačními technologiemi (IT). Termín informační a komunikační technologie (ICT) se začal užívat v okamžiku, kdy tato zařízení mezi sebou začala komunikovat. [30]

## <span id="page-15-0"></span>**4.1 Cíle výuky ICT<sup>1</sup>**

Nejdůležitější částí ve výchovně vzdělávacím procesu je výuka. Nejvýznamnější je cíl výuky. Výuka se skládá z vyučování a z učení. Vyučování je cílevědomá a plánovaná činnost učitele zaměřená na žáky a směřuje ke splnění předem daných cílů. Učení je učitelem řízená činnost žáků, zaměřená na osvojení znalostí, dovedností a návyků.

Ve výchovně vzdělávacím procesu je vždy nutné jasně stanovit nejen cíl výuky, ale i zjišťování plnění daných cílů. Hlavním významem cílů výuky je získávání klíčových kompetencí.

#### **Obecné cíle informační výchovy**:

- o naučit žáky využívat standardní a aplikační programové vybavení počítače
- o poskytnout žákům základy umožňující využívat osobní počítače při studiu

#### **Výchovně vzdělávací cíle**:

÷.

o žáci se seznámí s počítačem a s připojovanými základními periferiemi a naučí se je obsluhovat

 $1$  ICT = (Information and Communication Technologies) - Informační a komunikační technologie

- o žáci se naučí samostatně pracovat se standardním programovým vybavením, běžně používaným na počítačích
- o žáci získají zejména dovednosti v ovládání a využívaní:
	- · textových editorů
	- · databázových programů
	- · obslužných programů
- o žáci získají dovednost vyhledávání a získávání informací z vnějšího mediálního zdroje
- o žáci se seznámí s možnostmi použití aplikačních programů v oboru jejich vzdělání

#### **Klíčové dovednosti**:

- o poskytují a rozvíjí především dovednosti využívat informační technologie a práci s informacemi
- o rozvíjí dovednost spolupracovat
- o zdokonalování vlastního vzdělávání
- o pomoc při analýze problému a při jeho řešení

Výuka informačních a komunikačních technologií je hlavně orientována na dovednosti žáků získávané praktickým zvládáním práce na počítači. Výklad je obvykle souběžný k probíhajícím činnostem žáků na počítači a vyučující přistupuje k výkladu, k praktickým činnostem i k dělení třídy do skupin s ohledem na rozdílný stupeň dovedností.

### <span id="page-17-0"></span>**4.2 Vyučovací metody ICT**

Vyučovací metody jsou s didaktickým procesem v informační výchově spojeny a profilují absolventa k takovému cíli, aby byl schopný samostatné práce s informacemi jak v profesním, tak soukromém životě. Cíle informační výchovy jsou východiskem při volbě vhodné vyučovací metody, která k nim vede.

Různé metody však mohou vést k rozdílným cílům. Volba vyučovací metody závisí na obsahu informační výchovy.

Klasifikace vyučovacích metod podle Mojžíška[8]:

- o expoziční metody,
- o fixační metody,

o motivační metody,

o diagnostické, kontrolní a klasifikační metody.

Didaktická teorie a praxe zná velké množství vyučovacích metod. Většina z nich se dá využít i v informační výchově:

#### **Metody expoziční**

Častými metodami expozičními, kterými sdělujeme nové poznatky žákům, nebo s žáky nové poznatky odvozujeme, jsou metody používající slova mluveného a psaného a metody založené na pozorovací činnosti žáka.

Mluvená komunikace verbální

Metod verbální komunikace je několik desítek. Některé jsou jednosměrné, jiné jsou obousměrné formy komunikace.

V informační výchově používáme zejména:

Předčítání, tj. čtení psaného textu učitelem, použije se výjimečně při nedostatku učebnic pro jednotlivé předměty informační výchovy nebo při čtení přesné definice nebo zajímavé části z literatury.

Popis, tj. slovní označování jevových stránek, které spatřujeme na předmětech informační výchovy (např. popisujeme základní prvky informačního procesu, bibliografické citace, organizační strukturu databázového centra atd.).

Vyprávění, tj. zejména líčení určité situace, procesu, činnosti. Zdůrazňujeme průběh událostí a jejich různé stránky. Vyprávíme o našich zkušenostech z praxe (jak se komunikuje s databázovým centrem, jakým způsobem se žádá o licenci, jak jsme řešili konkrétní informační potřebu, styk s uživateli atd.).

Vysvětlování, které slouží k tomu, aby žáci pochopili a viděli v informační výchově hlubší souvislosti. Objasňujeme

jednotlivé stránky informační výchovy, vlastnosti a znaky procesů a jevů v oblasti práce s informacemi. Rozvíjíme myšlenkové operace, jimiž žáci pronikají do hloubky informačního procesu. Popis ani vyprávění nejsou metodami, jimiž můžeme přivést žáky k pochopení složitosti vztahů a podstaty znalostní společnosti. Pojmy, jako jsou data, informace, znalosti, moudrost, informační proces, rešerše vyžadují od žáka náročnější myšlenkové soustředění.

Instrukce, tj. metoda, kterou učitel používá, když žákům podává pokyny, jak mají postupovat při určité činnosti nebo jak mají zacházet s určitými prostředky. Použije se jí například při zpracování rešerše, kde je učivo zaměřené prakticky a teoreticky.

Referáty jsou metodou aktivního vystoupení žáka zpravidla k aktualizaci učiva nebo k jeho konzultaci a aplikaci. Referáty můžeme zadávat ve dvojicích, spolužáci si navzájem pomáhají, debatují o problému – například hodnocení jednotlivých vyhledávačů apod.[8]

Psaná komunikace verbální

Je vyučovací metoda, kdy se použije v didaktickém procesu slovního projevu psaného – jedná se především o práci s učebnicemi a učebními texty, s odborným tiskem, zápis promítnutý zpětným projektorem nebo počítačem. Pro informační výchovu nejsou zpracovány vhodné učebnice. Je nutné vypracovávat vlastní učební texty, které jsou věnované problematice jednotlivých vyhledávacích služeb na internetu (indexy, katalogy, metavyhledávací systémy, specializované vyhledávače apod.) a musí se neustále doplňovat a obměňovat, protože je to oblast velice živá a produktivní. Vhodnou

formou výuky jsou powerpointové prezentace promítané přes dataprojektor s konkrétními online ukázkami jednotlivých vyhledávacích služeb.[8]

#### **Fixační metody**

Trvalost vzdělání v oblasti informační gramotnosti, lepší pochopení problematiky závisí na upevňování znalostí získaných v informační výchově. V informační výchově má fixace různou funkci: upevňuje, prohlubuje a propojuje vědomosti, dovednosti a návyky žáků. Upevňujeme slovní, mluvenou i písemnou komunikací, pozorováním atd. Nejužívanějšími formami jsou cvičení, opakování a kombinované metody.

Cvičení upevňuje účinně vědomosti a dovednosti, které v informační výchově mají především rutinní a činnostní charakter a povahu používání a manipulace s technikou. Po výkladu určité látky procvičujeme vědomosti, zpevňujeme dovednosti, vytváříme návyky řešením příkladů a úloh. Tyto didaktické aktivity provádíme opakovně, dokud se příslušné postupy používané žáky dostatečně nezpevní. Cvičení zařazujeme do vyučovací jednotky, žáci cvičí i doma, cvičení začleňujeme jako dílčí souvislé příklady nebo souvislé příklady souhrnné do struktury tematických celků. Pokud zadáváme cvičení jako domácí práci, musíme mít ověřeny technické možnosti studentů (počítač, přístup na internet apod.).

Opakování jako prostředek proti zapomínání je formou slovní reprodukce (mluvené či psané) naučených poznatků slouží k upevňování vědomostí o pojmech, poučkách, zákonech, názorech a jiných obecných ekonomických poznatcích. Touto

formou upevňujeme vědomosti např. v předmětech zaměřených na podnikovou ekonomiku či ekonomickou teorii. Opakováním vytváříme syntézu získaných vědomostí, uvádíme je do soustavy. Zařazujeme je do vyučovacích jednotek na počátek či konec školního roku, souhrnné po probrání tematického celku, před klasifikačním obdobím, před maturitou. Opakování probíhá ve škole, žáci se na ně připravují především doma.

Kombinované metody fixace znamenají, že k upevňování znalostí žáků užíváme forem, které jsou společné i pro expozici poznatků. Znalosti upevňujeme rozhovorem, pozorováním, diskusí atd.[8]

## <span id="page-21-0"></span>**4.3 Analýza potřeb edukačního procesu s ohledem na ICT**

Počítače, ať jiţ přímo nebo nepřímo, dnes ovlivňují každého z nás, a proto je nutné, aby každý jedinec byl schopen ovládat a využívat je v běžném životě. Tuto schopnost označujeme jako počítačovou gramotnost a dále ji můžeme rozvíjet na informační gramotnost, což znamená, že žák/člověk umí využívat informační technologie k vyhledání potřebných informací, k jejich zpracování, vyhodnocení a dalšímu sdílení.

Počítačově gramotný člověk užívá počítač a spolu s jeho periferiemi, dokáže pracovat s běžným softwarovým vybavením. Dokáže využívá počítačové sítě, tedy i internet a služby, které poskytuje. Důležité je neplést si počítačovou a informační gramotnost. [9]

Je potřeba naučit žáky jak v běžném životě získávat informace, kde je hledat, jaké prostředky použít při hledání a jak z těchto informací vybrat ty potřebné, jak informace použít a dále je předávat. Toto vše je v dnešní době, prostřednictvím internetu, velmi snadné a rychlé.

Důležitou součástí edukačního procesu je správná motivace žáků, kterou lze dosáhnout právě využitím výpočetní techniky – počítače. Ty patří do moderní techniky a v edukačním procesu jiţ mají nezastupitelné místo. Pomocí výpočetní techniky lze zjednodušit řízení vyučování, značně napomoci při přípravě vyučování a ulehčit práci učiteli i žákům a celkově tak zefektivnit edukační proces. Výpočetní technika, konktrétně počítače, jsou téměř neomezeným zdrojem nejen informací, ale i možností jejich využití.

Pro efektivní rozvoj znalostí žáka je nutné, aby vyučující měl dokonalý přehled a znalosti o možnostech využití počítačů a počítačových sítí během výuky různých předmětů, a těchto možností maximálně a efektivně využíval. Díky tomuto vvužití informačních technologií bude rozvíjena vizuální a mediální gramotnost žáka.

- o Vizuální gramotnost je percepční zraková senzibilita a schopnost i dovednost pochopit vizuální informace a dále s nimi pracovat.[10]
- o Mediální gramotnost je schopnost racionálně vyhledávat, analyzovat, objektivně a s odstupem hodnotit a i pomocí komunikační techniky dál předávat sdělení a informace z médií (novin, rozhlasu, televize, internetu).[11]

Tyto schopnosti lze rozvíjet právě díky počítačovým sítím, kdy učitel využívá možnosti pomocí projektoru promítat žákům aktuální obrázky a videa (např. server www.youtube.com), která jsou k dispozici na internetu, nebo ty častěji využívané, jsou uloženy na souborovém serveru školy.

Konkrétním využitím počítačových sítí přímo ve výuce je e-learning. Elektronické vzdělávání je pojem, kterým se označuje vzdělávání prostřednictvím multimediálních, interaktivních vzdělávacích aktivit založených na využití internetu.

E-learning spočívá v užití počítačových sítí pro přenos dovedností a znalostí (jedná se o úzké vymezení e-learningu, nezahrnuje např. výuku pomocí CD).[12] Základem jsou soubory studijních materiálů, učebních textů, cvičení, autotestů a testů, informace a pokyny ke studiu. Webové stránky obsahují kromě zdrojové i komunikační plochu s možností diskuse a kolaborační nástroje.[13]

## <span id="page-23-0"></span>**4.4 Počítačové sítě jako materiálně didaktický prostředek**

Počítačové sítě, a jejich využití ve vzdělávání patří k moderním didaktickým prostředkům a jejich úkolem je zefektivnit vzdělávací proces. Mezi moderní technologie ve vzdělávání patří nejen lokální počítačové sítě, internet a různé další zdroje informací, ale i jiná další média, která prezentují informace na různých mobilních nosičích.

Vyuţití počítačových sítí v širším měřítku má velké využití. V současné době se z nich stává hlavní komunikační

médium mezi žáky, učiteli a rodiči. Počítačové sítě nabízí značné zdroje informací jak pro žáky, tak pro učitele a podle všeho také přispívají k rozvíjení nejen informační gramotnosti žáků.

#### <span id="page-24-0"></span>**4.4.1 E-learning**

÷.

Mezi nejznámější a nejrozšířenější formy distanční výuky prostřednictvím (nejen) počítačových sítí patří E-learning. Je to vzdělávací proces, využívající moderních technologií, internetu a dalších médií pro zlepšení kvality výuky. Tato forma vzdělávání je nejčastěji realizována on-line formou, výukové a jiné materiály pro výuku jsou uloženy na serveru a žáci/studenti k nim přistupují přes internetový prohlížeč. To má značné výhody oproti např. materiálům tištěným, nebo na CD. Studovat můžeme všude tam, kde je internetové připojení, a to je dnes téměř všude, díky Wifi<sup>2</sup> sítím a mobilnímu připojení (3G sítě<sup>3</sup>). Díky tomu máme lepší přístup k výukovým materiálům, lepší možnosti komunikace a výměny informací s ostatními žáky/studenty a vyučujícími.

E-learning pokrývá širší soubor aplikací a procesů jako jsou CBL<sup>4</sup>, WBL<sup>5</sup>, synchronní formy on-line výuky (kdy

 $3$  3G sítě = jedná se o mobilní sítě 3. generace sloužící k přenosu dat rychlostí aţ 14 Mb/s

<sup>4</sup> CBL = Computer-Based Learning – studium pomocí počítače, který není připojen k síti, na němž je spuštěn výukový program třeba z CD

<sup>2</sup> Wifi = označení pro bezdrátové technologie určené pro lokální počítačové sítě a mobilní zařízení, sloužící pro bezdrátovou komunikaci a přenosu dat a také k připojení k internetu. Standard IEEE 802.11

vyučující i žák/student jsou připojeni ve stejný čas), spolupráci a komunikaci po síti. E-learning je pro potřeby vzdělávání definován jako poskytnutí obsahu kurzu prostřednictvím všech elektronických médií (včetně internetu, intranetů, extranetů, videa a audia atd.) [14]

Základní on-line kurz obsahuje učební text, cvičení, testy, hodnocení apod. Rozšířený on-line kurz toto obsahuje podstatně víc - simulace, animace, audio a video sekvence, diskuse, semináře a konzultace v reálném čase, odkazy na další zdroje.

On-line kurz je buď synchronní, nebo asynchronní. Synchronní forma kurzu znamená, že výuka probíhá v reálném čase, ţáci/studenti a učitel jsou připojeny k počítačové síti ve stejný okamžik. Asynchronní forma výuky je ta, kdy žáci/studenti a učitel nejsou ve stejný okamžik připojeni k počítačové síti. Žáci/studenti si sami volí, co se budou kdy učit, jak a jak dlouho. [14]

E-learning jako takový není dokonalý. Některé jeho nedostatky jsou řešeny tzv. Blended learningem, což je kombinace E-learningu a klasické výuky (přednáška, seminář). Toto je vhodné aplikovat hlavně u takové skupiny studentů, kteří nejsou schopni ve velké míře využívat moderní komunikační technologie, pomocí kterých studijní skupina komunikuje (chat, diskusní fórum). Je také možné označit ho za E-learningem podporované distanční vzdělávání.

#### **M-learning**

÷.

 $5$  WBL = Web-Based Learning - nebo také Internet-Based Learning - studium prostřednictvím internetu, intranetu nebo extranetu, takřka výhradně na základě web technologií

V důsledku rychlého rozšíření a snadné dostupnosti výkonných přenosných zařízení a internetu, vznikla a začala se objevovat stále častěji nová forma vzdělávání tzv. M-learning, jinak také mobilní vzdělávání. Tento nový pojem se používá v souvislosti se vzděláváním, které probíhá pomocí mobilních zařízení:

o chytré telefony

o notebook (netbook, ultrabook)

o tablet

o digitální audio a video přehrávače, atd.

M-learning umožňuje přemístit výuku ze školních lavic a přednáškových sálů, přesně tam kde se momentálně ţák/student nachází (v parku na lavičce, v autobusu) za předpokladu, že je připojen k síti. Nemožnost připojení k síti kdykoli a kdekoli je také zároveň zásadním problémem rozvoje M-learningu.

#### **Virtuální vzdělávací prostředí**

VLE (Virtual Learning Environment) neboli Virtuální vzdělávací prostředí je v širším významu vytvoření podmínek pro studium s omezenou účastí učitele na základě využití informačních technologií, v užším významu je pak studium na základě využití pouze internetové technologie. Z toho vyplývá, že se jedná o prostředí pro realizaci e-learningu (on-line e-learningu). [14]

#### <span id="page-27-0"></span>**4.4.2 LMS**

LMS (Learning Management System) je softwarová aplikace postavená na web technologii, která má za úkol plánovat, realizovat a hodnotit konkrétní proces učení.[15] LMS se řadí mezi tzv. on-line aplikace. Jako příklad využití ve školství je tzv. Web  $2.0^6$ . Je to prostředí vytvořené za účelem správy vzdělávacího obsahu za pomoci webového prohlížeče. Jedná se o modulární systém, který umožňuje přizpůsobit si LMS podle svých představ. [15]

Příklady modulů LMS:

- o prezentace a tvorba textových informací,
- o testy a ankety,
- o správa souborů,
- o administrace uživatelů a skupin ("žák", "učitel",  $u$ tutor", atd.),
- o úkoly a kalendář,
- o diskuse,

÷.

o blogy, články a aktuální informace [15]

 $6$  Web 2.0 = etapu vývoje webu, v níž byl pevný obsah webových stránek nahrazen prostorem pro sdílení a společnou tvorbu obsahu. [16]

#### **Moodle**

Moodle je nejrozšířenějším zástupcem LMS. Je tedy virtuálním prostředím pro výuku (VLE). Jako softwarová pomůcka pomáhá při poskytování služeb dálkovém studiu, nebo při zkvalitňování domácí přípravy. Moodle je specializovaný tzv. CMS<sup>7</sup>. Instalace CMS systémů obsahují funkce určené ke snadnému vytváření a vkládání obsahu bez znalostí jazyka HTML<sup>8</sup>, CCS<sup>9</sup> stylů a dalších technologií, které s touto problematikou souvisejí. Vyučující, který používá Moodle pro výuku, proto nemusí umět vytvářet webové stránky.[17]

Výuku lze rozdělit do samostatných kurzů. Do kurzů jsou vyučujícím přidávány studijní materiály a studenti přímo do Moodlu odevzdávají své úkoly a práce. Ke komunikaci mezi uživateli Moodlu je k dispozici diskuze a chat. Moodle také poskytuje možnost testů, které sám vyhodnocuje. [17]

#### <span id="page-28-0"></span>**4.4.3 E-portfolio**

i

E-portfolio je možné chápat jako osobní digitální sbírku výtvorů a informací, které z dlouhodobého hlediska vypovídají o vzdělávání a kariérním postupu nejen žáka/studenta. E- portfolio dokládá schopnosti, dovednosti a úspěchy, kterých zatím bylo žákem/studentem dosaženo. Obsahuje také

 $9$  CCS = Cascading Style Sheets - Kaskádové styly - soubor metod určených pro grafickou úpravu webových stránek.

 $7$  CMS = Content Management System - systém pro správu obsahu.

 $8$  HTML= HyperText Markup Language – hypertextový jazyk značek (tzv. tagy). Jazyk soužící pro vytváření internetových stránek.

vytyčené cíle, kterých má být dosaženo (jak profesní, tak akademické i osobní).[18]

E-portfolio je možné využít při ověřování studijních výsledků dosažených během vzdělávání, při postupu do vyššího stupně studia, nebo při vstupu do zaměstnání. Je možné jej také využít při plánování průběhu dalšího osobního vzdělávání nebo odborného rozvoje. Obvykle je formován přehledem ukázek vytvořených žákových nebo studentových digitálních výtvorů, mohou sem patřit fotografie, grafiky, webové stránky a portály, programy atd.

E-portfolio vypovídá hlavně o tom, co jedinec umí, ovšem vypovídá také o tom, jak se ke svým schopnostem dopracoval a kam dále směřuje. E-portfolio má značný význam ve vztahu k celoživotnímu vzdělávání.<sup>[18]</sup>

#### <span id="page-29-0"></span>**4.4.4 Výukový objekt**

i<br>L

Výukovým objektem může být jakýkoliv objekt, který slouží k učení, vzdělávání a výuce. Může mít jak digitální tak i nedigitální podobu. Digitální (elektronické) výukové objekty jsou např. text, zvuk a video. Tyto objekty mohou být seskupeny do celých elektronických kurzů. Pro opakované použití a vyhledání musí autor výukový objekt doplnit o tzv. metadata $^{10}$  (obsah, jméno autora, typ školy, atd.). Takto vznikají úložiště výukových objektů. Zřizovatelem těchto objektů může být např. organizace státního sektoru, nezisková organizace, vysoká škola atd., kteří je zakládají s úmyslem pomoci učitelům se získáváním digitálního obsahu.

 $10$  metadata = jsou to strukturovaná data o datech, která slouží k jejich snadnějšímu vyhledávání

Výukové objekty jsou uloženy na serveru v úložištích s hierarchickou podobou uspořádání dokumentů. Pro vyhledávání úložišť výukových objektů jsou vytvořeny metadatové vyhledávače objektů, které jsou indexovány formou metadat. Interaktivní výukové objekty byly vytvářeny spolu se zaváděním interaktivních tabulí do škol. Vznikla komunita uživatelů ochotných předávat své výukové programy ostatním učitelům a také čerpat nápady. Tyto výukové zdroje je možné stáhnout a podle potřeby také upravovat, jsou to tzv. otevřené výukové objekty (zdroje).[19]

Otevřené vzdělávací zdroje (OER $^{11}$ ) v rámci EU jsou kurzy, výukové materiály, sbírky, časopisy, software pro podporu tvorby materiálů a možnost tyto zdroje dále upravovat. Patří sem např. MELT, CALIBRATE, MERLOT, OER Commons a další. Tyto zdroje jsou umístěny po celém světě, a proto je značně náročné jejich vyhledávání, případné technické problémy, kvalita a vhodnost využití těchto výukových objektů při výuce.[19]

#### <span id="page-30-0"></span>**4.4.5 Kolaborace**

i<br>L

Spolupráce ve vzdělávacím procesu je velmi přínosná a dá se říct, že i nutná. Kooperace je chápána jako společná aktivita účastníků, při které je práce rozdělena mezi ně a každý je zodpovědný jen za svou část úkolu. Při selhání jednoho člena skupiny je tedy reálná šance, že zbytek skupiny nebude schopen úkol dokončit. Na rozdíl od toho je kolaborace společná a koordinovaná práce všech zapojených účastníků.

 $11$  OER – Open Educational Resources – otevřené výukové zdroje jsou digitální materiály, které je možné znovu použít pro vyučování, učení, výzkum a další, které jsou volně šiřitelné díky otevřené licenci.

Tady naopak se na plnění úkolů podílí všichni členové skupiny.

Při využívání počítačových sítí a práce s nimi se jedná většinou spíše o kooperaci. Příkladem je úkol rozdělen na několik dílčích, menších úkolů, které nezávisle na sobě řeší jednotlivý účastníci, kteří jsou fyzicky různě vzdáleni, sami a poté se až spojí v jeden celek. Kolaborace se provádí snáze, pokud jsou jednotlivý účastníci ve fyzickém kontaktu, provádět kolaboraci "na dálku" je obtížnější než v případě kooperace.

### <span id="page-32-0"></span>**5 Pojetí výuky ICT dle stupně vzdělání**

#### <span id="page-32-1"></span>**5.1 Výuka ICT na základní škole dle RVP**

#### **Vzdělávací oblast Informační a komunikační technologie**

Vzdělávací oblast Informační a komunikační technologie umožňuje všem žákům dosáhnout základní úrovně informační gramotnosti – získat elementární dovednosti v ovládání výpočetní techniky a moderních informačních technologií, orientovat se ve světě informací, tvořivě pracovat s informacemi a využívat je při dalším vzdělávání i v praktickém životě. Vzhledem k narůstající potřebě osvojení si základních dovedností práce s výpočetní technikou byla vzdělávací oblast Informační a komunikační technologie zařazena jako povinná součást základního vzdělávání na 1. a 2. stupni. Získané dovednosti jsou v informační společnosti nezbytným předpokladem uplatnění na trhu práce i podmínkou k efektivnímu rozvíjení profesní i zájmové činnosti.

Zvládnutí výpočetní techniky, zejména rychlého vyhledávání a zpracování potřebných informací pomocí internetu a jiných digitálních médií, umožňuje realizovat metodu "učení kdekoliv a kdykoliv", vede k žádoucímu odlehčení paměti při současné možnosti využít mnohonásobně většího počtu dat a informací než dříve, urychluje aktualizaci poznatků a vhodně doplňuje standardní učební texty a pomůcky.

Dovednosti získané ve vzdělávací oblasti Informační a komunikační technologie umožňují žákům aplikovat výpočetní techniku s bohatou škálou vzdělávacího software a informačních zdrojů ve všech vzdělávacích oblastech celého

základního vzdělávání. Tato aplikační rovina přesahuje rámec vzdělávacího obsahu vzdělávací oblasti Informační a komunikační technologie, a stává se součástí všech vzdělávacích oblastí základního vzdělávání.[20]

#### **Cílové zaměření vzdělávací oblasti**

Vzdělávání v dané vzdělávací oblasti směřuje k utváření a rozvíjení klíčových kompetencí tím, že vede žáka k:

- o poznání úlohy informací a informačních činností a k vyuţívání moderních informačních a komunikačních technologií,
- o porozumění toku informací, počínaje jejich vznikem, uložením na médium, přenosem, zpracováním, vyhledáváním a praktickým využitím,
- o schopnosti formulovat svůj požadavek a využívat při interakci s počítačem algoritmické myšlení,
- o porovnávání informací a poznatků z většího množství alternativních informačních zdrojů, a tím k dosahování větší věrohodnosti vyhledaných informací,
- o využívání výpočetní techniky, aplikačního i výukového software ke zvýšení efektivnosti své učební činnosti a racionálnější organizace práce,
- o tvořivému vyuţívání softwarových a hardwarových prostředků při prezentaci výsledků své práce,

- o pochopení funkce výpočetní techniky jako prostředku simulace a modelování přírodních i sociálních jevů a procesů,
- o respektování práv k duševnímu vlastnictví při využívání software,
- o zaujetí odpovědného a etického přístupu k nevhodným obsahům vyskytujícím se na internetu či jiných médiích
- o šetrné práci s výpočetní technikou.[20]

#### <span id="page-34-0"></span>**5.2 Výuka ICT na gymnáziu dle RVP**

#### **Informatika a informační a komunikační technologie**

Charakteristika vzdělávací oblasti Oblast Informatika a informační a komunikační technologie (dále jen Informatika a ICT) na gymnáziu navazuje na oblast ICT v základním vzdělávání zaměřenou na zvládnutí základní úrovně informační gramotnosti, tj. na dosažení znalostí a dovedností nezbytných k využití digitálních technologií. Oblast Informatika a ICT na gymnáziu prohlubuje u žáka schopnost tvůrčím způsobem využívat informační a komunikační technologie, informační zdroje a možnosti aplikačního programového vybavení s cílem dosáhnout lepší orientaci v narůstajícím množství informací při respektování právních a etických zásad používání prostředků ICT. Žák je veden ke schopnosti aplikovat výpočetní techniku s využitím pokročilejších funkcí k efektivnímu zpracování informací, a přispět tak k transformaci dosažených poznatků v systematicky uspořádané

vědomosti. Dynamický rozvoj oblasti ICT vyžaduje od žáka flexibilitu při přizpůsobování se inovovaným verzím digitálních zařízení a schopnost jejich vzájemného propojování.

V rámci oblasti Informatika a ICT se žák seznámí se základy informatiky jako vědního oboru, který studuje výpočetní a informační procesy z hlediska používaného hardwaru i softwaru, a s jejím postavením v moderním světě. Cílem je zpřístupnit žákům základní pojmy a metody informatiky, napomáhat rozvoji abstraktního, systémového myšlení, podporovat schopnost vhodně vyjadřovat své myšlenky, smysluplnou argumentací je obhajovat a tvůrčím způsobem přistupovat k řešení problémů. Žák se seznámí se základními principy fungování prostředků ICT a soustředí se na pochopení podstaty a průběhu informačních procesů, algoritmického přístupu k řešení úloh a významu informačních systémů ve společnosti. V souvislosti s pronikáním poznatků informačních a počítačových věd do různých oblastí lidské činnosti a se specifickým využitím ICT v různých oborech, je vhodné zapojit do výuky i inteligentní, interaktivní výukové prostředky, modelování přírodních, technických a sociálních procesů a situací posilujících motivaci k učení. Tím se zvyšuje pravděpodobnost uplatnění absolventů gymnázia v dalším vzdělávání a na trhu práce. Vzdělávací oblast Informatika a ICT vytváří platformu pro ostatní vzdělávací oblasti i pro mezipředmětové vztahy, vytváří žákovi prostor pro tvořivost, vlastní seberealizaci i pro týmovou spolupráci, zvyšuje motivaci k tvorbě individuálních i skupinových projektů, vytváří příležitost k rozvoji vlastní iniciativy žáků, prohlubuje jejich smysl pro inovativnost a iniciuje využívání prostředků výpočetní techniky
a internetu k přípravě na vyučování a k celoživotnímu vzdělávání.[21]

## **Cílové zaměření vzdělávací oblasti**

Vzdělávání v dané vzdělávací oblasti směřuje k utváření a rozvíjení klíčových kompetencí tím, že vede žáka k:

- o porozumění zásadám ovládání a věcným souvislostem jednotlivých skupin aplikačního programového vybavení a k vhodnému uplatňování jejich nástrojů, metod a vazeb k efektivnímu řešení úloh,
- o porozumění základním pojmům a metodám informatiky jako vědního oboru a k jeho uplatnění v ostatních vědních oborech a profesích,
- o uplatňování algoritmického způsobu myšlení při řešení problémových úloh,
- o vyuţívání prostředkŧ ICT k modelování a simulaci přírodních, technických a společenských procesů a k jejich implementaci v různých oborech,
- o tvořivému využívání spektra možností komunikačních technologií a jejich kombinací k rychlé a efektivní komunikaci,
- o využívání výpočetní techniky ke zvýšení efektivnosti své činnosti, k dokonalejší organizaci práce a k týmové spolupráci na úrovni školní, republikové a mezinárodní,

- o vyuţívání informačních a komunikačních technologií (on-line vzdělávání, spolupráce na zahraničních projektech) k celoživotnímu vzdělávání a vytváření pozitivních postojů k potřebám znalostní společnosti,
- o využití možností výpočetní techniky a internetu k poznávacím, estetickým a tvůrčím cílům s ohledem ke globálnímu a multikulturnímu charakteru internetu,
- o uvědomění si, respektování a zmírnění negativních vlivů moderních informačních a komunikačních technologií na společnost a na zdraví člověka, ke znalosti způsobů prevence a ochrany před zneužitím a omezováním osobní svobody člověka,
- o získávání údajů z většího počtu alternativních zdrojů a odlišování informačních zdrojů věrohodných a kvalitních od nespolehlivých a nekvalitních,
- o respektování a pouţívání odborné terminologie informačních a počítačových věd,
- o poznání základních právních aspektů a etických zásad týkajících se práce s informacemi a výpočetní technikou, k respektování duševního vlastnictví, copyrightu, osobních dat a zásad správného citování autorských děl.[21]

# **5.3 Výuka ICT na střední odborné škole dle NÚOV**

## **Vzdělávání v Informačních a komunikačních technologiích**

Cílem vzdělávání v informačních a komunikačních technologiích je naučit žáky pracovat s prostředky informačních a komunikačních technologií a pracovat s informacemi. Žáci porozumí základŧm informačních a komunikačních technologií, naučí se na uživatelské úrovni používat operační systém, kancelářský software a pracovat s dalším běžným aplikačním programovým vybavením (včetně specifického programového vybavení, používaného v příslušné profesní oblasti). Jedním ze stěžejních témat oblasti informačních a komunikačních technologií, a tedy i cílů výuky, je, aby žák zvládl efektivně pracovat s informacemi (zejména s využitím prostředkŧ informačních a komunikačních technologií) a komunikovat pomocí internetu. Podstatnou část vzdělávání v informačních a komunikačních technologiích přestavuje práce s výpočetní technikou.

Vzdělávání v informačních a komunikačních technologiích je dále vhodné rozšířit podle aktuálních vzdělávacích potřeb, jejichž příčinou mohou být změny na trhu práce, vývoj informačních a komunikačních technologiích a specifika oboru, v němž je žák připravován. [22]

#### **Hardware**

Cílem obsahového okruhu je seznámit žáky s architekturou počítače, s principy fungování jednotlivých komponent počítače a jejich vzájemným propojením. Žák se naučí navrhovat a sestavovat osobní počítače s ohledem

k požadovanému účelu jejich použití, bude schopen připojit periferní zařízení k počítači, udržovat je v provozuschopném stavu, doplňovat spotřební materiál, provádět servis zařízení a drobné opravy. Žák se naučí diagnostikovat hardwarové komponenty a zařízení. Žák vybere vhodné síťové zařízení pro počítačovou síť. Žák je veden k dodržování zásad bezpečnosti a ochrany zdraví při práci.

### **Základní programové vybavení**

Cílem obsahového okruhu je seznámit žáka s problematikou operačních systémů. Důraz je kladen na získání prakticky využitelných znalostí a dovedností při jejich instalaci, konfiguraci a správě. Žák také bude připraven navrhovat a realizovat zabezpečení počítače proti zneužití a ochranu dat před zničením. Naučí se připojit počítač k síti a využívat její služby.

## **Aplikační programové vybavení**

Cílem obsahového okruhu je naučit žáka pokročilému užití aplikačních programů, jejich instalaci a konfiguraci a vytvořit u něj předpoklady pro poskytování související uživatelské podpory. Důraz je kladen na kancelářský software, komunikační software a software pro práci s multimédii. Žák se naučí přenášet data mezi jednotlivými aplikacemi, používat různé datové formáty i jejich vzájemnou konverzi.

## **Počítačové sítě**

Cílem obsahového okruhu je naučit žáka rozlišovat jednotlivé topologie sítí a rozumět principům komunikace v síti. Žák se naučí navrhovat a realizovat jednoduchou počítačovou síť s využitím aktivních a pasivních prvků. Dále se naučí konfigurovat a připojit počítač k lokální síti i k síti internet. Zvládne principy adresace a routování v počítačových sítích. Žák se naučí využívat bezdrátové technologie. Je připraven zajistit bezpečnou komunikaci. Žák umí identifikovat a odstraňovat běžné závady v síti.

#### **Programování a vývoj aplikací**

Cílem obsahového okruhu je naučit žáka vytvářet algoritmy a pomocí programovacího jazyka zapsat zdrojový kód programu. Žák porozumí vlastnostem algoritmů a základním pojmům objektově orientovaného programování, dále se naučí používat zápis algoritmu, datové typy, řídící struktury programu, jednoduché objekty a základní příkazy jazyka SQL. Podstatnou část vzdělávání v programování a vývoji aplikací přestavuje samostatná tvorba jednoduchých aplikací, statistických a dynamických WWW stránek.[22]

# **6 Struktura sluţeb poskytovaných v rámci počítačové sítě školy**

Využívání počítačových sítí ve školách i mimo ně může ve značné míře přispívat ke zlepšení vzdělávacího procesu a ke zjednodušení práce nejen učitele. Pokud se podíváme na služby, které nám poskytuje dobře fungující, a hlavně vhodně využívaná síť zjistíme, že se jedná o celou řadu prostředků.

Pro správu malých a středně velkých sítí LAN<sup>12</sup> se používají počítačové sítě typu klient/server. Na rozdíl od sítí typu peer-to-peer<sup>13</sup> umožňují sítě klient/server vytvořit rozsáhlé sítě s desítkami i stovkami počítačů a nabízí velké množství využití. Díky různým typům serverů<sup>14</sup>, které tato možnost nabízí, můžeme v síti mít např. souborový server (file server), tiskový server (print server), aplikační server atd. Typická je centralizovaná správa zdrojů a klientů, a je jednodušší přidávání dalších uživatelů a počítačů do již fungující sítě. Další výhodou je tzv. vysoká škálovatelnost (jednodušší rozšiřování).

Základem těchto sítí je server, což je výkonný počítač, který umožňuje přihlašování uživatelů do sítě, poskytuje jim určité zdroje např. přístup k souborům a tiskárnám. Každému

i

 $13$  peer-to-peer = typ sítě bez centralizované správy (bez použití serveru), všechny počítače si jsou rovny

 $14$  server = počítač, na němž je nainstalovaný síťový operační systém, který poskytuje služby ostatním počítačům v rámci počítačové sítě

 $12$  LAN = Local Area Network, počítačová síť v rámci jedné budovy

uživateli je předem určeno, ke kterým zdrojům bude mít přístup a bude je moci využívat, a ke kterým ne. Uživatel přistupuje k serveru za pomoci přihlašovacího jména a hesla. Server na základě těchto údajů ověřuje úroveň přístupu uživatele ke zdrojům uživatele, oproti peer-to-peer jsou tyto sítě mnohem bezpečnější.

Největší výhodou sítí klient/server je centralizované řízení zdrojů a rychlý přístup k nim (jedno jméno a heslo pro všechny zdroje, u sítí peer-to-peer je potřeba nastavit zvlášť heslo pro každý zdroj).

V dnešní době jsou počítačové sítě standardem na všech, ať jiţ základních tak i středních školách. Tyto většinou menší sítě mohou, pro poskytování různých služeb v rámci školy, využívat řadu specializovaných serverů. Server provádí ověřování uživatele na základě jména a hesla, pokud však nesouhlasí, server uživateli nedovolí vstoupit do sítě a využívat jejich zdrojů.

V sítí, ve kterých se vyskytuje větší množství počítačů, mohou nastavit komplikace, např. když se v jeden okamžik snaží k síti připojit všichni žáci ve třídě najednou, server nemusí stíhat tyto požadavky vyřizovat v daný okamžik a může docházet k prodlévám, popř. kolizím sítě. Z tohoto a mnoha jiných důvodů je dobré pro správu celé sítě využívat takových prostředků, které jsou schopné pokrývat požadavky všech uživatelů v požadovaném čase. V síti tedy nemusí nutně být pouze jeden server, který by měl zvládat většinu funkcí, ale je zde více serverů, který každý poskytuje dané služby.

Mezi základní služby poskytované v rámci školní počítačové sítě je ukládání, uchovávání a zálohování souborů

a jejich snadné a rychlé sdílení s uživateli, kteří s těmito soubory pracují. Různá data je možné zpřístupnit různých skupinám uživatelů, např. žáci uvidí na síťovém disku složky s výukovými materiály, ale již nebudou mít přístup k jiným datům, které jsou určeny třeba jen učitelům atd. a jaká práva budou mít k těmto souborům (úplné řízení, změnit, čtení). Další výhodou, centrálního uložení dat, je snadné přenášení dat. Soubor, v němž jsou uložena důležitá data, je na síťovém disku společný pro vybrané/všechny uživatele sítě/žáky. Tudíž učitel již nepotřebuje např. flash disk<sup>15</sup> nebo jiné médium pro přenášení dat a ani není omezen jejich kapacitou.

Výše zmíněné služby jsou poskytovány tzv. souborovým serverem (file server). Jedná se o počítač, jehož disková kapacita slouží ke sdílení souborů a adresářů. Je možné snadno nastavit přístupová práva sdílených dat pro jednotlivé uživatele nebo skupiny. Problém může nastat, pokud tento server přestane fungovat (výpadek proudu), tato událost zabrání uživatel v přístupu k serveru a k datům na něm uložených. Tuto situaci lze oddálit pomocí použití výkonného  $UPS^{16}$ .

Další možností využití počítačové sítě v rámci školy je sdílený tisk. Je výhodnější sdílet jednu tiskárnu s více

 $15$  flash disk = přenosné paměťové zařízení sloužící k ukládání dat, připojitelný k počítači přes USB konektor

L,

 $16$  UPS = Uninterruptible Power Source - záložní zdroj připojení mezi server a elektrickou síť, v případě krátkodobého výpadku není práce uživatele nijak ovlivněna, v případě dlouhodobého výpadku poskytne správci dostatek času k uložení práce uživatelů a bezpečnému vypnutí serveru

uživateli, než muset kupovat zvlášť tiskárnu ke každému počítači. Tuto službu zabezpečuje tiskový (print) server. Tiskárna je fyzicky připojena pouze k jednomu počítači, nebo tzv. tiskovému serveru, a ostatní uživatelé mohou prostřednictvím sítě posílat své tiskové úlohy nezávisle na jiných uživatelích. Sdílené tiskárny jsou připojeny k počítači ve funkci tiskového serveru, nebo jiné alternativní zařízení (1x RJ 45 pro připojení do počítačové sítě a několik USB pro připojení tiskáren), která již nepotřebují počítač pro připojení tiskárny do sítě. Sdílené tiskárny přes tiskový server umožňují uživatelům tisknout nezávisle na souborovém serveru, tím pádem není souborový server zatěžován síťovým tiskem. Správce pak může určovat prioritu daných tiskových úloh, popř. tyto úlohy mazat.

Server nemusí sloužit pouze k ukládání dat a k práci s nimi, ale mohou na něm být spouštěny programy/aplikace. Na serveru je nainstalován např. kancelářský balíček MS Office a žáci, kteří právě probírají např. tabulkový procesor Excel, jej budou spouštět ze serveru. Výhodou instalace aplikací na server je jejich aktualizace a udržování aplikací velice snadné. V případě aktualizace stačí aktualizovat pouze danou aplikaci na serveru a není potřeba ji aktualizovat na každém klientském počítači zvlášť.

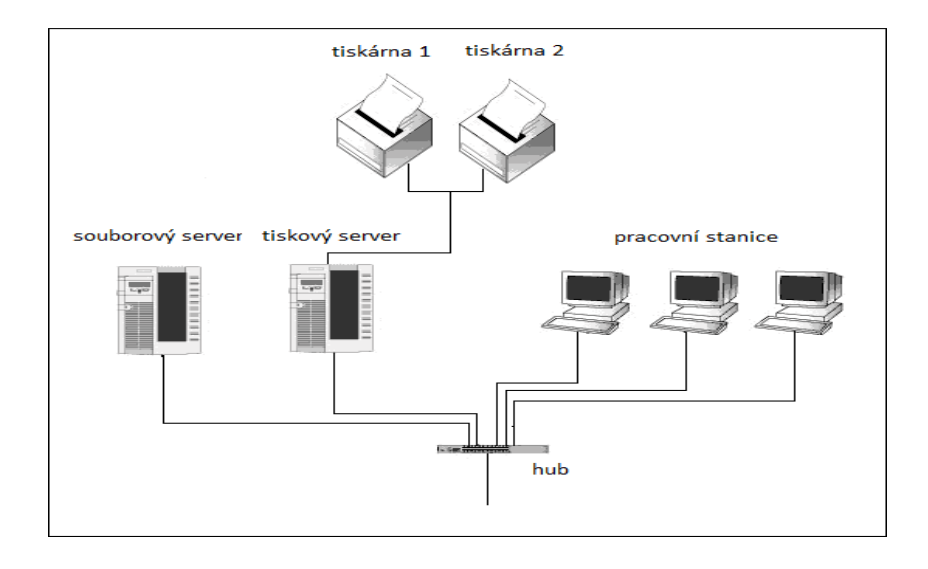

**Obrázek 1** Souborový a tiskový server (počítač)

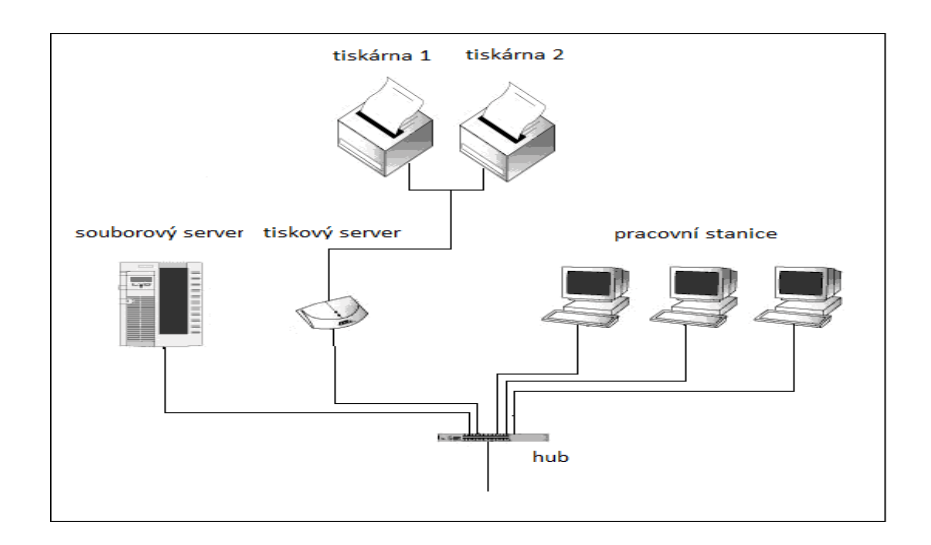

**Obrázek 2** Souborový a tiskový server (aktivní prvek)

## **7 Sluţba Active Directory**

## **7.1 Active Directory ve výuce informatiky**

Ve většině škol se používají servery se síťovým operačním systémem Microsoft Windows Server, ať již starší verze 2000 a 2003, nebo novější verze 2008. S použitím těchto serverů je spojena i adresářová služba Active Directory.

Proto je na místě ukázat žákům, jak se s touto službou pracuje a jak se používá při správě školní sítě. Žáci si na svých počítačích vyzkouší instalaci serveru, instalaci samotné adresářové služby a její nastavení a správu.

Dle RVP pro odborné vzdělávání by se žáci se zaměřením na informatiku mohli této problematice věnovat ve vzdělávací oblasti "Základní programové vybavení", konkrétně v učivu "Konfigurace služeb síťových OS". Dle RVP pro gymnázia by se problematikou využití Active Directory mohli zabývat ve vzdělávací oblasti "Informatika a informační a komunikačních technologie", přesněji v "Digitální technologie" v učivu Informační sítě (typologie sítí, internet, síťové služby a protokoly, přenos dat). Výuka využití Active Directory na základních školách s rozšířenou výukou informatiky by měla probíhat v posledním ročníku, v době kdy žáci již mají všechny potřebné znalosti a dovednosti pro zvládnutí toho tématu.

## Průběh výuky:

o Před samotnou instalací serveru je potřeba, aby měli ţáci určité teoretické znalosti v dané problematice,

tudíž je potřeba žákům vysvětlit co je Active Directory, DNS a DHCP.

o Poté, co žáci budou znát dané pojmy, proběhne samotná instalace serveru a nutných součástí. Instalaci budou ţáci provádět ve virtuálním prostředí Virtual PC 2007.

Virtual PC umožňuje v počítačích s operačním systémem Windows vytvářet samostatné nezávislé virtuální počítače, které emulují využití hardware samostatného fyzického počítače. Místo instalace operačních systémů do několika fyzických počítačů nebo instalací více operačních systémů do několika fyzických počítačů nebo instalací více operačních systémů v jednom počítači je možné nainstalovat požadované operační systémy do jednotlivých virtuálních počítačů. V jednom virtuálním počítači je možné současně spustit několik operačních systémů. [31]

Tato možnost instalace má značnou výhodu v tom, že není potřeba další hardware navíc, ale vše probíhá ve virtuálním prostředí na každém žákovském počítači.

# **7.2 Active Directory – popis sluţby (podklady pro učitele)**

Jedná se o distribuovanou adresářovou službu od Microsoftu, která je součástí Windows server 2000/2003/2008. Základem sítí typu klient/server je seskupení všech síťových a uživatelských informací na jednom místě – na serveru. Ve Windows se serverem nazývá doména. Doména je logické uspořádání síťových počítačů, které sdílejí centrální databázi síťových údajů, jako jsou uživatelské účty, účty počítačů, informace o zabezpečení - o právech jednotlivých uživatelů. Po přihlášení k doméně máme k dispozici všechny zdroje serveru omezené pouze právy daného uživatelského účtu.[23]

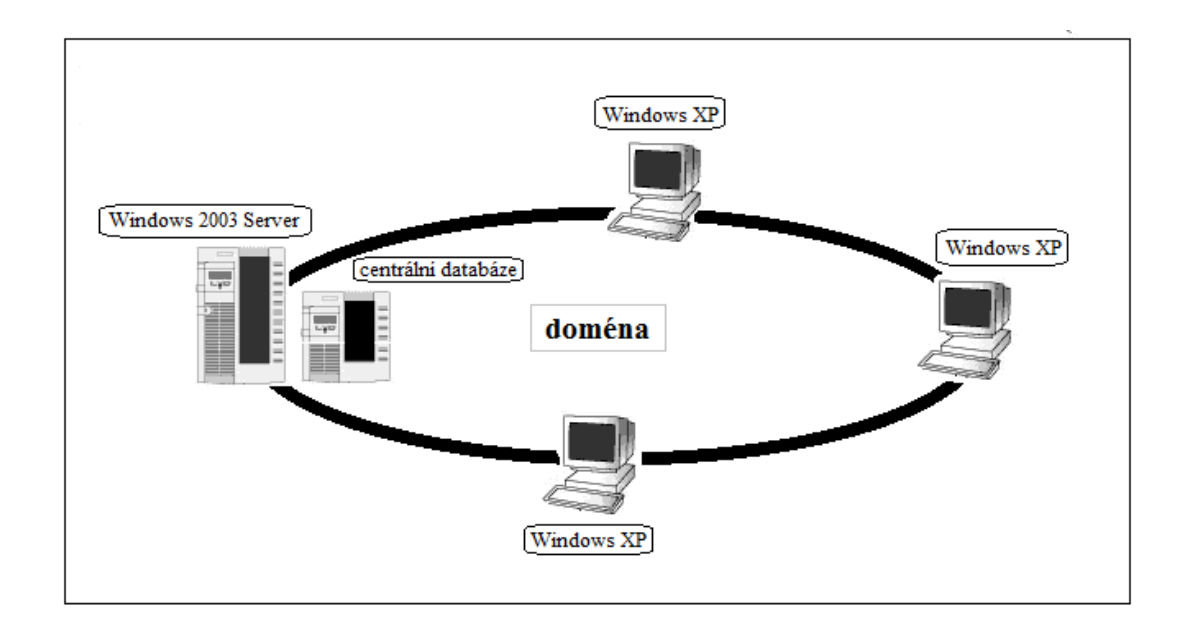

**Obrázek 3** Doménové uspořádání počítačové sítě

Adresářová služba Active Directory je rozšiřitelná, škálovatelná adresářová služba, která umožňuje efektivně uspořádávat síťové prostředky.[24] Active Directory umožňuje administrátorům nastavovat politiku, instalovat programy na mnoho počítačů nebo aplikovat kritické aktualizace v celé organizační struktuře školy. Active Directory ukládá své informace a nastavení v centrální organizované databázi.

Charakteristika v bodech:

- · založena na standardních internetových protokolech,
- · vyžaduje instalaci služby DNS,

- jednoznačně definuje strukturu sítě,
- · organizuje skupiny počítačů a domén.

Adresář obsahuje uložené soubory informací o objektech a jejich vzájemných vztazích. V počítačové síti se nachází řada objektů, např. servery, pracovní stanice, databáze, uživatelé. Správce řídí, jak jsou tyto objekty používány. Je potřeba, aby byl adresář centralizovaný.

Active Directory zahrnuje řadu služeb. Primárním cílem je poskytovat centralizované služby pro autentizaci a autorizaci – správu uţivatelŧ. Další funkcí je Group policy. Ta umoţňuje spravovat politiky jednotlivých počítačů (to co na nich bude povoleno/zakázáno) a instalovat aplikace hromadně a vzdáleně. Group policy se používá k omezení některých činností, jež mohou představovat potenciální bezpečnostní rizika, např. zablokovat přístup do Správce úloh, omezit přístup k určitým složkám, zakázat stahování spustitelných souborů atd.

Data, která jsou uložena v Active Directory (informace o uživatelích, informace o skupinách, atd.) jsou organizována jako objekty. Objekt je základním prvkem Active Directory. Jedná se o soubor vlastností, které reprezentují síťový prvek. Objekty mohou být seskupeny do tzv. kontejnerů. To je objekt Active Directory, ve kterém jsou uloženy objekty nebo také další kontejnery.

Komponenty logické struktury Active Directory jsou les, strom, doména a organizační jednotka (OU – organization unit). Nejvyšší stupněm struktury je Les (Forest), který obsahuje několik Stromů (Trees). Strom se skládá z jedné nebo více domén (Domain), v nichž jsou ji jednotlivé Organizační

jednotky (OU – Organizational Unit). Uvnitř organizačních jednotek se nachází jednotlivé objekty (uživatelé, tiskárny, apod.), OU je nejmenší jednotkou, na kterou lze aplikovat administrační oprávnění. Ke správě organizačních jednotek je určen nástroj Active Directory Users and Computers.[25]

Sítě a podsítě

Síť je skupinou počítačů sestávající z jedné nebo více podsítí protokolu IP. Jsou určené k reprezentaci fyzické struktury sítě. Sítě jsou nezávislé na logických doménových strukturách a nemají proto spolu žádný vztah. V jedné doméně Active Directory je možné vytvářet více sítí, nebo můžeme mít jednu síť, která bude k dispozici více doménám. Neexistuje ani žádná souvislost mezi rozsahem adres IP používaných v síti a oborem názvů domén. Podsíť si můžete představit jako skupinu síťových adres. Na rozdíl od sítí, které mohou mít více rozsahů adres IP, mají podsítě specifický rozsah adres IP a masku podsítě.[22]

Vnitřní struktura adresářové služby

Služba Active Directory má mnoho součástí a je založena na mnoha technologiích. Její data jsou zpřístupněna uživatelům a počítačům prostřednictvím úložiště dat a globálních katalogů. Přestože většina úkolů služby Active Directory ovlivňuje úložiště dat, jsou globální katalogy stejně důležité, neboť se využívají při přihlašování a při hledání informací. Pokud není globální katalog k dispozici, nemohou se běžní doménoví uživatelé přihlásit. Jediným způsobem, jak toto chování změnit, je ukládat členství v univerzálních skupinách do místní mezipaměti. Toto řešení má své výhody i nevýhody - viz dále. K datům služby Active Directory se

přistupuje pomocí protokolů pro přístup k adresářové struktuře a její data se distribuují pomocí replikací. Protokoly pro přístup k adresářové službě umožňují klientským počítačům komunikovat s řadiči domény. Replikace zajišťuje distribuci aktualizovaných dat na řadiče domény. Přestože je replikace adresářových informací vždy typu multimaster, některé změny dat mohou provádět pouze individuální řadiče domény nazývané Operační servery. Na replikace typu multimaster má také vliv nová vlastnost systému Windows Server 2008 nazvaná Oddíl adresáře aplikace (application directory partition). Správci velkých sítí (členové skupiny Enterprise Admins) mohou v lese domén vytvářet oddíly adresáře aplikací. Jedná se o logické struktury, pomocí kterých se řídí replikace dat v lese. Je např. možné vytvořit oddíl, který bude přesně určovat replikaci dat služby DNS v doméně. Ostatním systémům v doméně se tak zabrání v její replikaci.[25]

Doména (Domain) je základem logické struktury Active Directory. V doméně jsou uloženy objekty, které k této doméně patří. Active Directory může být tvořeno jednou nebo několika doménami. Doména není geograficky omezena, může být rozprostřena přes více, různě vzdálených, poboček.

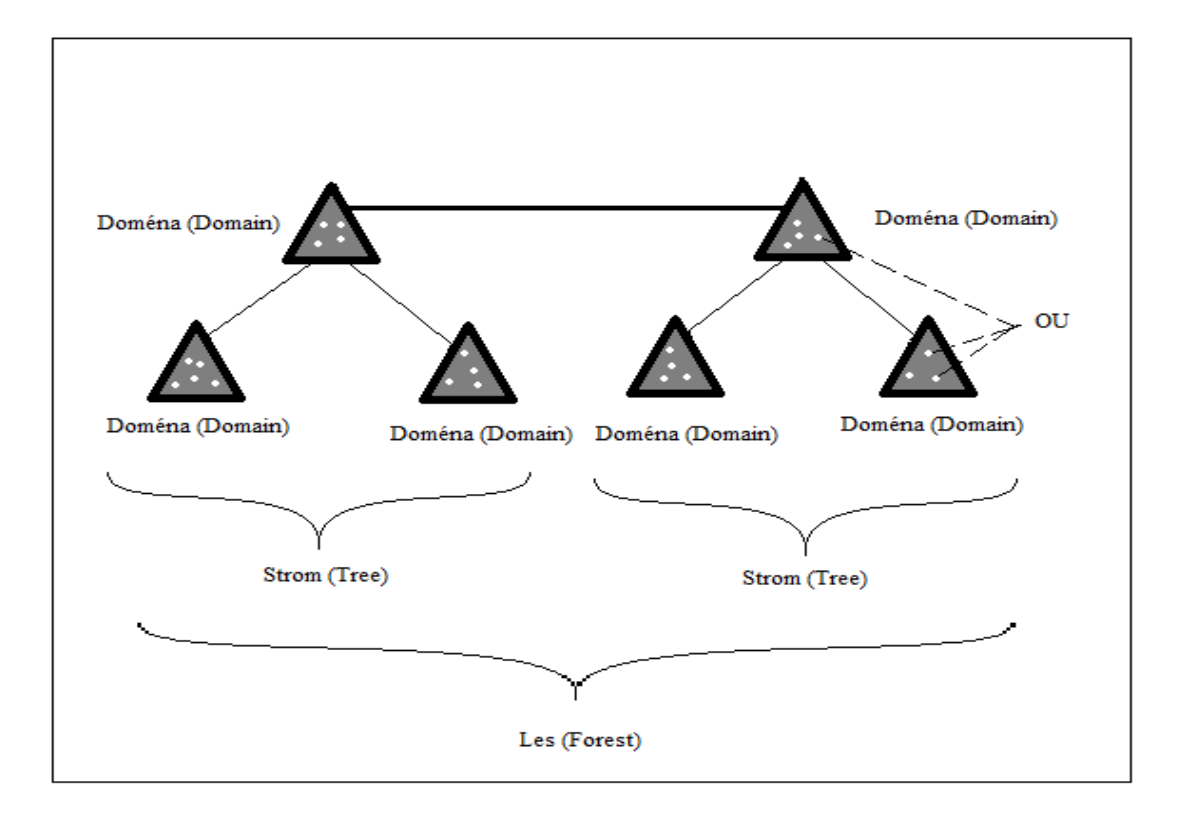

## **Obrázek 4** Logická struktury Active Directory

Počítač, na němž je nainstalován síťový operační systém (v našem případě Windows 2008 Server), a který obsahuje veškeré údaje o objektech, se nazývá řadič domény. Nachází-li se v síti více domén, pak tvoří jejich objekty a kontejnery dohromady databázi Active Directory. V jedné doméně je jeden počítač – řadič domény s nainstalovaných síťových operačním systémem Windows 2008 Server a klientské počítače (např. s Windows XP). Dále se zde může nacházet další server, který jen poskytuje své zdroje (soubory, aplikace, tisk), tzn. není řadičem domény.[23]

Doménový řadič (Domain Controller) obsahuje repliku doménového adresáře a slouží také k autentizaci uživatelů. V jedné doméně může být více doménových řadičů a každý z nich pak obsahuje repliku adresáře pro danou doménu (změna v jednom doménovém řadiči se automaticky "replikuje" na ostatní). Na jednom řadiči může být pouze jedna doména. [25]

V Active Directory se nachází tyto objekty:

- o Uživatel základem je přihlašovací jméno a heslo, tvoří základní kámen zabezpečení Active Directory.
- o Skupina obsahuje uživatele nebo jiné skupiny, všem uživatelům ve skupině lze přiřazovat najednou stejnou vlastnost nebo právo.
- o Tiskárna zveřejňuje síťovou tiskárnu.
- o Počítač reprezentuje počítač v síti, o kterém nese potřebné informace.
- o Sdílená složka zveřejněním složky v Active Directory se vytvoří objekt zveřejňující sdílenou složku určitého počítače.[23]

Doménové uspořádání má dvě výhody. První je centralizovaná správa (data uložena centrálně na jednom místě). Druhou výhodou je jednotný způsob přihlašování.

#### **DHCP**

DHCP (Dynamic Host Configuration Protocol) automaticky přiděluje IP adresy. Bývá nabízen jako služba síťového operačního systému – je to tedy program spuštěný na serveru (tzv. DHCP server). Po připojení stanice do sítě jí je serverem přidělena IP adresa.

#### **DNS**

i<br>L

Domain Name System je internetový standard zahrnutý v protokolu TCP/IP<sup>17</sup>. Slouží k překladu jmen objektů na IP<sup>18</sup> adresy nebo jiné zdrojové záznamy. Jména objektů jsou označována jako doménová jména (domain name) a ve většině případů se jedná o jména hostitelů (hostname), což jsou alfanumerické řetězce, které jsou zapamatovatelné podstatně lépe než IP adresy. Například www.seznam.cz je doménovým jménem a k němu je náleţí IP adresa *145.97.1.1*. [25]

Výhodou užívání internetových jmen je nejen jejich lepší zapamatovatelnost, ale i to, že je možné měnit fyzické umístění počítačů a jejich IP adresy a přitom používat pořád stejné jméno. Firma Microsoft na DNS postavila i funkci svého firemního prostředí – domény. Je využíván např. pro lokalizaci řady doménových služeb. Služba DNS je systémovou komponentou ve Windows Serveru 2008. V DNS může vytvořit řadu

 $18$  IP adresa = jednoznačná identifikace síťového rozhraní na internetu a v počítačové síti za použití protokolu IP (Internet Protocol), v současnosti kvůli nedostatku adres jsou IPv4 (32bitové adresy) nahrazováno IPv6 (128bitové adresy).

 $17$  TCP/IP = Transmission Control Protocol/Internet Protocol - síťový protokol pro komunikaci v počítačové síti a v internetu

různých zón. Nejvíce se používá primární zóna (primary zone) a v interní síti je integrovaná do Active Directory.

Typy zón:

- o primary zone obsahuje autoritativní kopii dat pro zónu, ukládá databázi zón do souboru (pouze jeden primární server)
- o secondary zone záloha primární zóny, zvyšuje dostupnost
- o stub zone slouží ke zvýšení výkonu rozpoznávání jmen
- o Active Directory-Integreated zone primární zóna, ukládá databázi zón v Active Directory (ne v souboru), lze ji použít pouze pokud je DNS nainstalován na doménovém řadiči [25]

## **Zásady skupin (Group Policy)**

Je to nástroj určený k hromadné správě oprávnění a nastavení aplikovaných na přihlášeného uživatele i na celý počítač. V zásadách skupin lze vytvářet různé kolekce nastavení, těm se říká Group Policy Object (GPO), kterými je možné měnit konkrétní parametry chování uživatele popř. počítače. Samotné nastavení GPO se aplikuje přímo na jednotlivé organizační jednotky (OU) v Active Directory, tím se zajistí aplikace nastavení pouze na vybrané uživatele nebo počítače. Takto lze teoreticky spravovat tisíce uživatelů nebo počítačů změnou pouze jednoho GPO.[26]

Zásady skupin umožňují IT administrátorům automaticky měnit nastavení mnoha uživatelů nebo počítačů najednou.

Použití Zásad skupin pro:

- o aplikaci standardní konfigurace (skrytí ovládacích panelů, síťové tiskárny, spouštění skriptů),
- o aplikování bezpečnostních nastavení (změny oprávnění k určitým složkám, nastavení složitosti hesel),
- o aplikování hromadné instalace aplikací (MS Office, Adobe Reader, atd.).[26]

Group Policy Object GPO slouží k seskupení více nastavení najednou:

- o komponenta globální politiky,
- o dělí se na nastavení pro uživatele a nastavení pro počítač,
- o jeden GPO může být aplikován na několik Organizačních jednotek (OU).

Zásady skupin se dělí na lokální a doménové. Každý počítač (od Windows 2000) má lokální zásady skupin, které ovlivňují lokální počítač a přihlášené uživatele. V případě, že počítač není připojen k doméně, jsou použity právě lokální zásady. Doménové zásady skupin se používají pouze u uživatelů a počítačů, které jsou členy domény. Při instalaci Active Directory se vytváří dvě základní doménové zásady skupin a to Default Domain Policy a Default Domain Controller Policy.[26]

Zásady skupin obsahují vice než 2000 různých nastavení, která ovlivňují chování uživatele nebo počítače. Problém je v použití všech nastavení pro různé operační systémy (Windows 2000, Windows XP, Windows Vista, Windows 7), protože každý nový operační systém má vlastní nastavení, která jsou použitelná pouze pro daný systém. [26]

Informační podklady pro žáky

Active Directory je databáze síťových objektů v síti Windows Server. Člení se na fyzickou a logickou strukturu.

V logickém uspořádání pro nás nejsou podstatná fyzická umístění daných síťových prvků. Prvky AD jsou objekty množina vlastností reprezentující síťový prvek (tiskárna, sdílená složka, atd.). Objekty jsou uloženy v Kontejnerech. Nejmenším prvkem v kontejneru jsou organizační jednotky (OU). Základem logické struktury AD je doména. Více domén může být spravováno jednou databází Active Directory.

Fyzická struktura Active Directory: Údaje o objektech domény jsou uloženy v počítači s nainstalovaným síťovým operačním systémem Windows Server (2000, 2003, 2008). Tento počítač se nazývá řadič domény. V doméně je řadič domény, klientské počítače a takové další servery (již nejsou řadiči domény), které poskytují služby klientům (tiskový server, souborový server, atd.)

V Active Directory se nachází tyto objekty:

- o Uživatel základem je přihlašovací jméno a heslo, tvoří základní kámen zabezpečení Active Directory.
- o Skupina obsahuje uživatele nebo jiné skupiny, všem uživatelům ve skupině lze přiřazovat najednou stejnou vlastnost nebo právo.
- o Tiskárna zveřejňuje síťovou tiskárnu.
- o Počítač reprezentuje počítač v síti, o kterém nese potřebné informace.

Sdílená složka – zveřejněním složky v Active Directory se vytvoří objekt zveřejňující sdílenou složku určitého počítače.[23]

## **DHCP**

DHCP (Dynamic Host Configuration Protocol) automaticky přiděluje IP adresy. Bývá nabízen jako služba síťového operačního systému – je to tedy program spuštěný na serveru (tzv. DHCP server). Po připojení stanice do sítě jí je serverem přidělena IP adresa.

## **DNS**

i<br>L

Domain Name System je internetový standard zahrnutý v protokolu TCP/IP<sup>19</sup>. Slouží k překladu jmen objektů na IP<sup>20</sup>

 $19$  TCP/IP = Transmission Control Protocol/Internet Protocol - síťový protokol pro komunikaci v počítačové síti a v internetu

adresy nebo jiné zdrojové záznamy. Jména objektů jsou označována jako doménová jména (domain name) a ve většině případů se jedná o jména hostitelů (hostname), což jsou alfanumerické řetězce, které jsou zapamatovatelné podstatně lépe než IP adresy. Například www.seznam.cz je doménovým jménem a k němu je náleží IP adresa 145.97.1.1.[25]

# **7.3 Instalace a konfigurace Windows Server 2008 ve výuce informatiky**

Cíle výuky

i<br>L

Žák bude umět: provést instalaci Windows Server 2008, provést konfiguraci Windows Server 2008, nainstalovat Active Directory, DNS a DHCP

Žák bude znát: postup instalace Windows serveru a jednotlivých komponent

Metody výuky: výklad, demonstrace

Formy výuky: učebna výpočetní techniky

Motivace: žák si vyzkouší instalaci a nastavení Windows Serveru, operační systém, který využívá školní počítačová síť

 $20$  IP adresa = jednoznačná identifikace síťového rozhraní na internetu a v počítačové síti za použití protokolu IP (Internet Protocol), v současnosti kvůli nedostatku adres jsou IPv4 (32bitové adresy) nahrazováno IPv6 (128bitové adresy).

a takové provede instalaci a nastavení důležitých komponent serveru, toto vše provede ve virtuálním prostředí

V servery budou vyhrazeny adresy 192.168.1.2 – 192.168.1.10. Na počítači, který bude sloužit jako řadič domény Active Directory a jako DNS a DHCP server budeme instalovat operační systém Windows Server 2008.

1) Instalace síťového operačního systému (viz. Přílohy)

Nainstalujeme operační systém Windows Server 2008, nastavíme IP adresu 192.168.1.2, jméno server1, IP brány 192.168.1.1. Stáhneme aktualizace. Pořadí instalace služeb DHCP, DNS a Active Directory není pevně dané, jen platí, že DNS je třeba nainstalovat před nebo spolu s Active Directory. Zvolíme pořadí DNS a Active Directory a poté DHCP

2) Instalace DNS a Active Directory (viz. Přílohy)

Spustíme Správce serveru, klepneme na záložku Role a Přidat roli. Zaškrtněte Active Directory Domain Services a klepněte na Další. Nainstaluje se Active Directory, ale tím ještě není funkční Nyní je potřeba spustit Průvodce instalací služby Active Directory Domain Services (dcpromo.exe). Ten se spouští v příkazovém řádku, který spustíme, kliknutím na Start a poté klikneme na Spustit a zadáme zkratku pro příkazový řádek "cmd" a zadáme dcpromo.exe.

V okně, které se zobrazí, klepněte na Další, Další, vyberte Vytvořit novou doménu v nové doménové struktuře, Další. Zadejte jméno domény. Protože se jedná o doménu interní, můžeme si zvolit libovolně, třeba skola.cz. Klepněte na další. Zvolte funkční úroveň domény. Pokud neplánujete

použití starších operačních systému na řadičích domény, zvolte nejvyšší dostupnou úroveň, v našem případě Windows Server 2008, Další. V okně pro další komponenty nechte zaškrtnutou variantu DNS, Další. Zobrazí se varování, že není možné vytvořit delegování pro DNS server. To je v pořádku, klepněte na Ano, Další. Zadejte 2x heslo pro obnovení domény, Další, Další. Zaškrtněte Po dokončení restartovat.

Po restartu počítače už se nehlásíme jako Administrator, ale skola\administrator (podle pojmenování domény). Po přihlášení se podíváme do správce serveru, kde jsou nyní zobrazeny role ADDS a DNS.

3) Instalace DHCP (viz. Přílohy)

Nyní je na řadě přidání role DHCP. Ve správci serveru, záložce Role klepněte na Přidat roli, zvolte DHCP server, Další, Další, síťové připojení, na kterém bude služba naslouchat (při testování typicky jediné) necháme označená, Další. V dalším okně uvedeme výchozí doménu a DNS server pro automatickou registraci klientů, Další, Další. V dalším okně můžeme pro začátek zadat nějaké rozsahy IP adres, které bude server poskytovat. Klikneme na Přidat. Zadejte jméno rozsahu (Škola), počáteční a konečnou adresu (třeba 192.168.1.11 a 192.168.1.20), masku podsítě (třeba 255.255.255.0) a výchozí bránu (v našem případě 192.168.1.1) a jestli se jedná o rozsah pro připojení kabelem nebo bezdrátové. Přidat, Aktivovat. Další. Dále zvolíme, jestli chceme ručně nastavit IPv6, nebo je nechat nastavit automaticky. Ponecháme automaticky. Klikneme na Další a Další. Dále je třeba autorizovat DNCP server v ADDS - necháme výchozí nastavení, Další, Instalovat.

4) Testování instalace (viz. Přílohy)

Nyní, když jsou všechny požadované role nainstalované a je nutné je vyzkoušet. Důkladné otestování je náročné a vyžaduje porozumění funkčnosti všech rolí a principů, na kterých stojí, proto pro začátek budeme stručnější. Nainstalujeme nějakého klienta (např. Windows XP, Windows Vista, Windows 7) a připojíme do sítě bez nastavení sítě (zvolíme nastavení "získat z DHCP serveru"). V příkazovém řádku zadáme ipconfig - pokud DHCP funguje správně, měli bychom vidět přiřazenou adresu a další parametry. Zadáme "nslookup jméno-serveru". Měla by se zobrazit IP adresa serveru, tedy 192.168.1.2.

Teď vyzkoušíme funkci DNS serveru příkazem "nslookup server1", v případě, že se zobrazí adresa 192.168.1.2, měl by DNS server funguje.

Dále přiřadíme počítač přiřadit do domény - pravým tlačítkem klikneme na Tento počítač, Vlastnosti, karta Název počítače, tlačítko Změnit. Zadáme Je členem domény "skola.cz" a OK. Měl by se zobrazit dotaz na jméno a heslo (zadáme administrátora domény), pak OK, !Vítejte v doméně", restart. Po restartu už se na počítači hlásíme k doménovému účtu jako skola\administrator.

# **8 Návrh řešení organizační struktury počítačové sítě ve škole**

Tato část je zaměřena na návrh počítačové sítě dle požadavků, které jsou na ně v současné době kladeny. Uvedu přehled dostupných technologií pro potřeby navrhovaného řešení. Aby byly splněny všechny požadavky na správný chod sítě, je zapotřebí výkonný sever, na němž budou centralizovaná všechna data.

### **Návrh kabeláţe a topologie sítě**

i<br>L

Pro školní počítačovou síť typu LAN bude použita kabeláž typu UTP<sup>21</sup> s RJ-45 kategorie 6. Vzhledem k tomu, že ve škole chceme mít gigabitový Ethernet je tento typ kabeláže vyhovující. Konektory typu RJ-45 jsou nejrozšířenější a jsou jimi vybaveny všechny síťové karty. Nejoptimálnější bude topologie typu hvězda, vzhledem k tomu, že se jedná o nejrozšířenější způsob připojení počítačů do sítě. Každý počítač je připojen kabel k aktivnímu prvku, nejčastěji switchi<sup>22</sup>. Výhodou je, že pokud přestane fungovat jeden počítač (nebo kabel), neohrozí to spojení ostatních počítačů. Ke kolizi sítě dojde až tehdy, pokud přestane fungovat např. switch. Pokud budou v síti využívány i notebooky, je vhodné

 $21$  UTP = Unshielded Twisted Pair - Nestíněná kroucená dvoulinka zakončená konektorem RJ-45

 $22$  Switch = Přepínač – aktivní síťový prvek sloužící k propojování jednotlivých částí sítě, obsahuje porty pro připojení kabelu s koncovkou  $RJ-45$ 

pro jejich připojení využít bezdrátový přístupový bod $^{23}$ , výhodou absence kabeláže pro připojení do sítě.

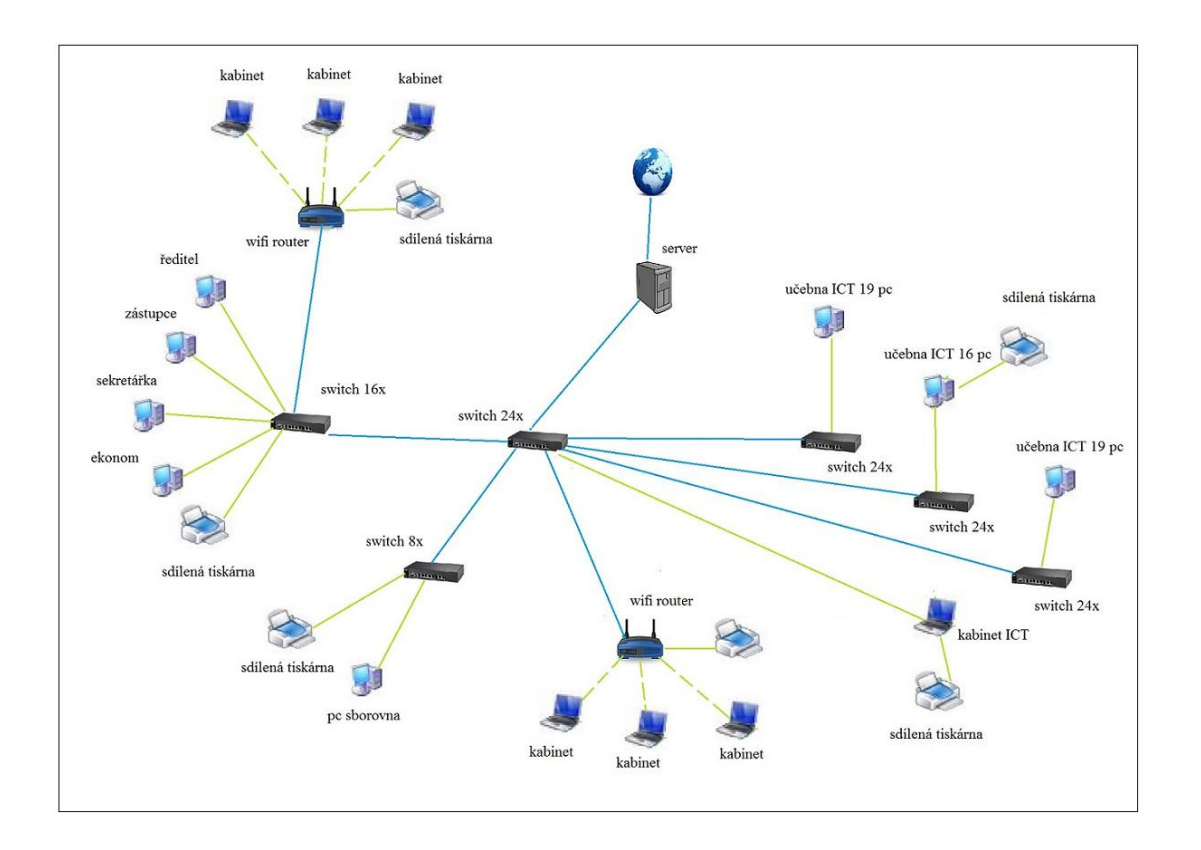

**Obrázek 5** Schéma propojení počítačové sítě na škole

## **Návrh hardwarových komponent**

i<br>L

Řízení sítě bude mít na starosti server. Bude mít tyto role:

o řadič domény – bude ukládat a spravovat interakci mezi uživatelem a doménou (přihlašování uživatele, ověřování a vyhledávání v databázi)

<sup>&</sup>lt;sup>23</sup> Bezdrátový přístupový bod = Access point (AP) - zařízení ve WiFi síti, ke kterému se uživatelé připojují, bezdrátová síť může být samostatnou podsítí sítě LAN

- o souborový server bude zpřístupňovat data uživatelům
- o DHCP server bude řídit přidělování IP adres a s tím související informace automaticky poskytovat uživatelům
- o DNS server zabezpečuje překlad IP adres na jména a naopak

Server má přidělenu jednu nebo více rolí, které je nutné nastavit. Je možné nastavit roli řadiče domény (Active Directory), webového serveru (IIS<sup>24</sup>), souborového serveru, tiskového serveru, DHCP a DNS serveru atd. Toto vše může být nainstalováno na jednom serveru, platí ovšem, že jednu roli by měl mít na starosti pouze jeden server.

## **Server**

i<br>L

Jako server byl zvolen IBM x3100M4 Tower. Je to jednoprocesorový server Intel Quad-Core Xeon E3-1220, RAM 1x2GB DDR3, 1x SATA 250GB, RAID (0/1), DVD, 1x(1)350W.

Velmi výkonný a plně modernizovaný server zkušeného výrobce IBM navržený pro flexibilitu a budoucí rozšíření v kompaktní skříni. Server je určen pro menší a střední podniky, kde splní požadavky všech náročných aplikací. Je proveden ve standardizovaném designu Mini Tower, které Vám ušetří tolik vzácné místo a poskytuje dostatek rozšiřitelnosti o pevné disky, zálohovací zařízení i pro diskové řadiče do slotů PCI Express.

 $24$  ISS = Internet Information Services - softwarový webový server, součást Windows Serveru 2008

Server disponuje výkonným čtyřjádrovým procesorem z rodiny Sandy Bridge, Intel Xeon E3-1220 s frekvencí 3,1 GHz na jádro a technologií Intel Turbo Boost 2, jenž v případě potřeby zvýší frekvenci až na 3,4 GHz. Operační paměť má kapacitu 2 GB pokročilého typu DDR3. Lze ji rozšířit o volitelné paměťové moduly pomocí celkem 4 slotů pro až 32 GB paměti, takže ho můžete do budoucna přizpůsobit narůstajícímu zatížení serveru.

Server dále pojme až 4 pevné disky formátu 3,5" o maximální kapacitě až 12 TB, tedy každý disk až o kapacitě 3 TB! Osazené disky je možné konfigurovat do diskových polí RAID 0/1. Tato verze serveru je dodávána s pevným diskem o kapacitě 250 GB. Nechybí optická mechanika DVD-ROM, čtyři rozšiřující sloty PCI-Express a duální gigabitová síťová karta. Napájení jednotlivých komponent zajišťuje 350 W zdroj. [27]

Tento server byl zvolen z důvodu univerzálnosti, výkonu, ceny a dobře odpovídá požadavkům většiny škol.

## **Aktivní prvky sítě**

Switch, jinak také rozbočovač, je aktivní prvek v počítačové síti, který z hlavičky paketu rozpozná pro, který počítač je určen. Switch si při prvním připojení sám vytvoří "tabulku" s adresami počítačů, které jsou k němu připojeny na jednotlivých výstupech. Switch kromě směrování také obnovuje signál (jako např. opakovač).

Gigabitové switche budeme následně volit podle místa použití a počtu portů.

Cisco SD2008T Gigabit Switch, 8xGLAN, 10/100/1000 (1x)

Cisco SR2016T, 16xGLAN Port 10/100/1000 Gigabit Switch, Metal Casing, Lifetime, rack 19" (1x)

Cisco SR2024CT, Gigabit Switch, Unmanaged, 24xGLAN 10/100/1000, 2xSFP mini-GBIC, Rack 19", 1U (3x)

Cisco SG 200-26P / SLM2024PT Gigabit Smart Switch + PoE,  $24xGLAN 10/100/1000 + 2xGLAN miniGBIC, web management (1x)$ 

Access Point (AP) je zařízení ve WiFi síti, ke kterému se uživatelé připojují, bezdrátová síť může být samostatnou podsítí sítě LAN. V tomto návrhu bude jako AP zvolen bezdrátový WiFi router 3COM OfficeConnect 3CRWER100 (použit 4x) je velmi spolehlivý multifunkční WiFi přístupový bod podporující standard IEEE 802.11g s rychlostí aţ 54 Mbit/s. Zařízení disponuje jedním RJ-45 portem pro připojení sítě WAN a čtyřmi RJ-45 pro připojení do lokální sítě. K dispozici je i pokročilá webová správa a konfigurace a podpora WEP, WPA i WPA 2 šifrování. Nechybí také integrovaný firewall disponuje funkcí NAT či filtrováním MAC adres a URL. Výhodou tohoto modelu je technologie XR (eXtended Range), která zajišťuje větší pokrytí signálem. [28]

Sdílené tiskárny probíhající přes tiskový server umožňují uživatelům tisknout nezávisle na souborovém serveru, tím pádem není souborovým server zatěžován síťovým tiskem. Správce pak může určovat prioritu daných tiskových úloh, popř. tyto úlohy mazat.

Jako print server je použit multifunkční tiskový server D-LINK DPR-1061 (3x). Je to univerzální víceportový tiskový server, ideální pro domácí kanceláře, školy nebo firmy. Toto zařízení nabízí jeden paralelní a dva USB porty pro připojení

tiskáren a umožňuje uživatelům přidat do sítě několik tiskáren, multifunkčních zařízení nebo skenerů. Díky možnosti připojení 3 multifunkčních tiskáren je DPR-1061 perfektní volbou pro prostředí, kde hrají důležitou roli požadavky na prostor a cenu. DPR-1061 je vybaven výkonným CPU, velkou vyrovnávací pamětí a velmi rychlými USB porty a síťovým portem, aby mohl rychle provádět požadované operace. Všechna sdílená zařízení, připojená k DPR-1061, mohou současně tisknout, faxovat i skenovat. Tento víceportový tiskový server tak podává stejný výkon, jako 3 samostatně fungující jednoportové tiskové servery. [29]

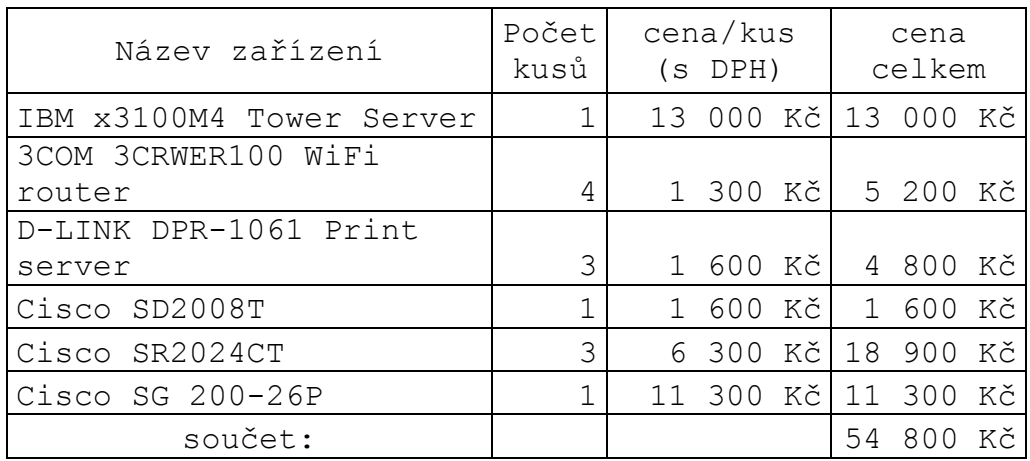

**Tabulka 1** Předpokládané náklady na síťové prvky

## **Ostatní hardware**

Multifunkční tiskárny v kabinetech a ICT učebnách a kopírka ve sborovně.

V ICT učebnách budou na učitelských počítačích připojeny a nainstalovány multifunkční tiskárny HP. Stejný typ bude i na sekretariátu školy.

Multifunkční zařízení HP Deskjet 2050A je určeno pro domácí uživatele, kteří vyžadují kompaktní, stylové a cenově dostupné multifunkční zařízení, které se snadno ovládá a díky intuitivním ovládacím prvkům umožňuje rychlý a snadný tisk, skenování a kopírování každodenních dokumentů.

### HP OFFicejet Pro 8500A

Ve sborovně bude nainstalována multifunkční tiskárna HP Officejet Pro 8500A Plus. Tiskárna e-All-in-One HP Officejet Pro 8500A Plus je určena pro velmi malé a malé podniky, které vyžadují multifunkční zařízení připravené na práci v síti a schopné poskytovat barevný i černobílý tisk ve skvělé kvalitě při mimořádně nízkých nákladech na stranu.

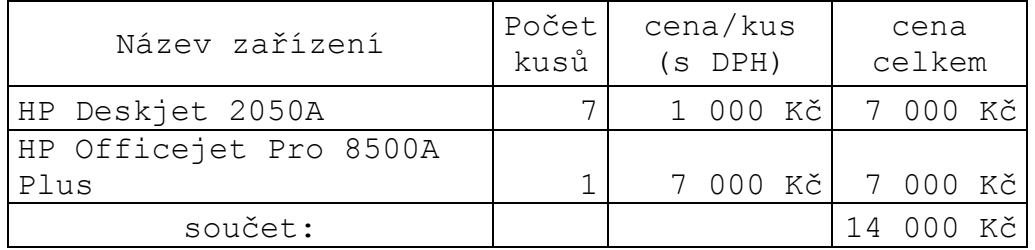

**Tabulka 2** Předpokládané náklady na tisk

## **Síťový operační systém a potřebné licence**

Při volbě síťového operačního systému můžeme vybírat hned z několika možností. Pro naše potřeby budeme volit operační systém Microsoft Windows Server 2008 ve verzi Standard. Tento systém je zvolen z toho důvodu, protože na školách drtivá většina počítačů používá operační systém Microsoft Windows, z toho vyplývá výhoda počítačové sítě postavené na síťovém operačním systému od Microsoftu a to je homogenní prostředí celé počítačové sítě.

Windows Server 2008 R2 Standard je v mnoha ohledech vylepšený, oproti předchozí verzi Windows Server 2003, obsahuje prvky pro zvýšení spolehlivosti a flexibility serverové infrastruktury a má zároveň šetřit čas a snížit náklady. Výkonné nástroje poskytují větší kontrolu nad servery a optimalizují konfiguraci a správu, rozšířené funkce pro zabezpečení posilují ochranu operačního systému, dat a celé sítě.

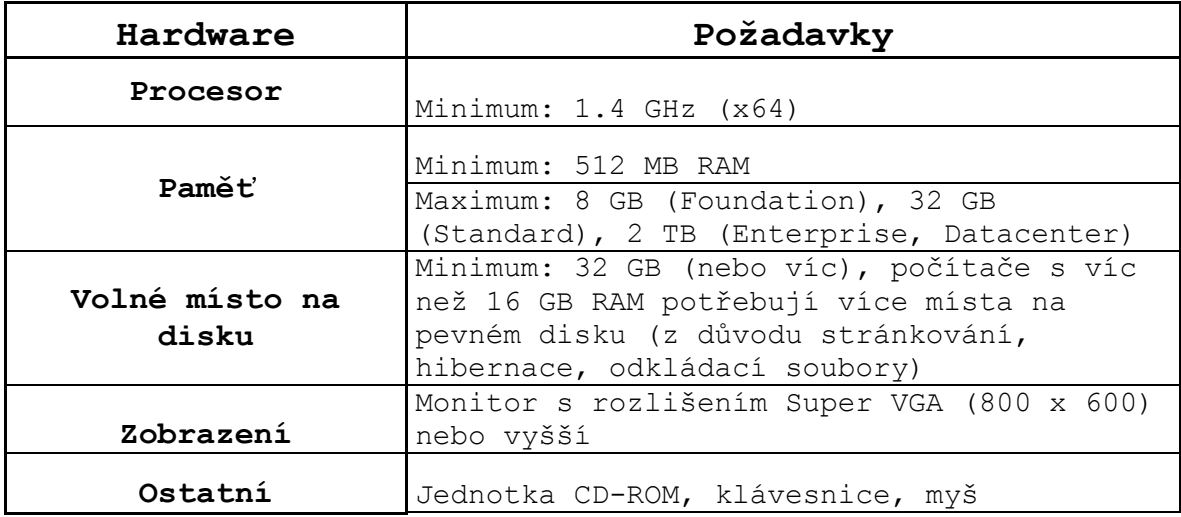

Tabulka 3 Seznam hardwarových požadavků na server Windows

Na klientských počítačích bude nainstalován operační systém Windows 7.

Pro verzi Windows Server 2008 Standard je potřeba licence pro server a k ní pak tzv. klientské přístupové licence (CAL) pro každého uživatele či zařízení, které přistupuje k serveru (nebo nějak jinak využívá jeho služeb).

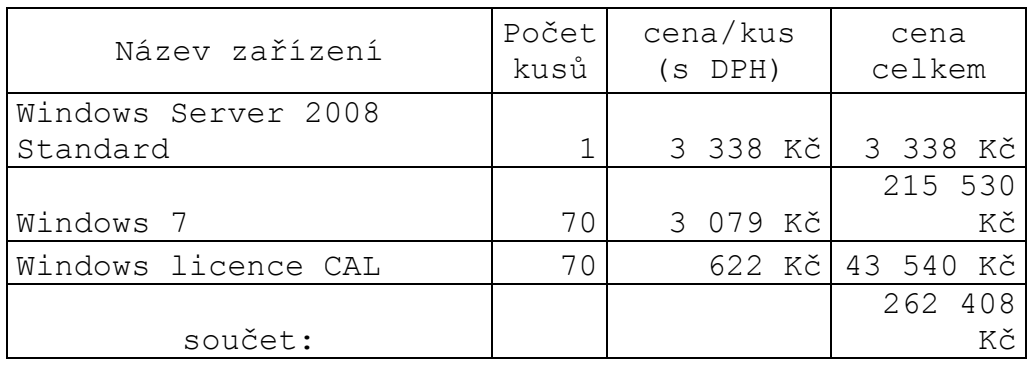

## **Tabulka 4** Předpokládané náklady na softwarové vybavení
### **9 Didaktické vyuţití této diplomové práce**

Z teoretické části vyplývá teze, která jasně definuje poznatek, že žáci se lépe učí poznáním než pouhým "biflování" nic neříkajících informací. Pro každého žáka je informace lépe pochopitelná, když si ji může rovnou vyzkoušet a tím pochopit jak funguje. Nejvhodnější učební pomůckou pro výuku informačních a komunikačních technologií je kombinace projekce aktivní práce a v hodině a kniha s obrazovým materiálem, jež přesně popisuje, kde se která informace nachází a žák se tudíž může připravovat na výuku i doma. Obrázky mu dávají velmi jasné informace, které jsou pro něj snadno pochopitelné na rozdíl od psaného textu, který bývá často komplikovaně napsaný a pro žáka, který si informace teprve osvojuje, těžce pochopitelný.

Tato práce se může stát vhodným podkladem pro výuku nejen pro samotného vyučujícího, ale zároveň i pro žáka, který si k obrázkům může dopisovat svoje vlastní poznámky a postřehy a následně si nově osvojené znalosti může ověřit i mimo výuku. Materiály jsou i vhodnější pro žáky v dlouhodobé absenci, kdy je využije při domácím studiu a následně s učitelem probere jen případné nejasnosti.

### **10 Závěr**

V první části práce jsou zpracovány teoretické poznatky využití ICT ve výuce, kde jsou podrobně popsány možnosti využívání počítačových sítí při výuce. Aktivní využití počítačových sítí a internetu ve vzdělávacím procesu (například e-learning apod.) pomáhá žákům v lepším studiu, najdou zde více výukových podkladů a materiálů k danému tématu.

Stručné popsání služby Active Directory, její vlastnosti a charakteristika, slouží jako podklady pro výuku žáků zaměřených na studium informačních technologií. Nedílnou součástí toho popisu je i obrazové podklady instalace a nastavení serveru a služby Active Directory.

Práce se mimo jiné zabývá návrhem struktury počítačové sítě, kdy jsou zcela konkrétně popsány potřebné komponenty pro optimální sestavení, fungování a využívání všech služeb poskytovaných počítačovou sítí.

Didaktická část této diplomové práce vede žáky k osvojení si znalostí a dovedností v oblasti správy počítačových sítí a rozšiřuje jim jejich stávající znalosti v oblasti informačních a komunikačních technologií. Vede žáky k osvojení si jednotlivých teoretických pojmů vyskytujících v názvosloví a dále žáky naučí správnému využívání počítačových sítí s využitím služby Active Directory.

Práce se dále zabývá možností návrhu nové, případně obnovy stávající počítačové sítě ve škole a uvádí možnosti řešení struktury počítačové sítě. Návrh této struktury vychází z reálných potřeb, které jsem odhalil během praxe na základní

74

škole, a tyto návrhy by zcela jistě mohly pomoct školám k ušetření nákladů. Jednotlivé komponenty byly voleny podle míry jejich využívání v místech, kde se předpokládá vyšší frekvence využívání. Návrh struktury počítačové sítě počítá s využitím dat jak uvnitř školy, tak i s přístupem na dálku. Součástí práce je také podrobný návod pro instalaci Windows Serveru 2008 Standard a také konfigurace některých jeho klíčových součástí, který zcela jistě bude vhodným podkladovým materiálem při výuce informačních a komunikačních technologií. Práce může také sloužit jako orientace pro školy, které budou chtít zavádět novou počítačovou síť, nebo rekonstruovat stávající síť.

# **Seznam obrázků**

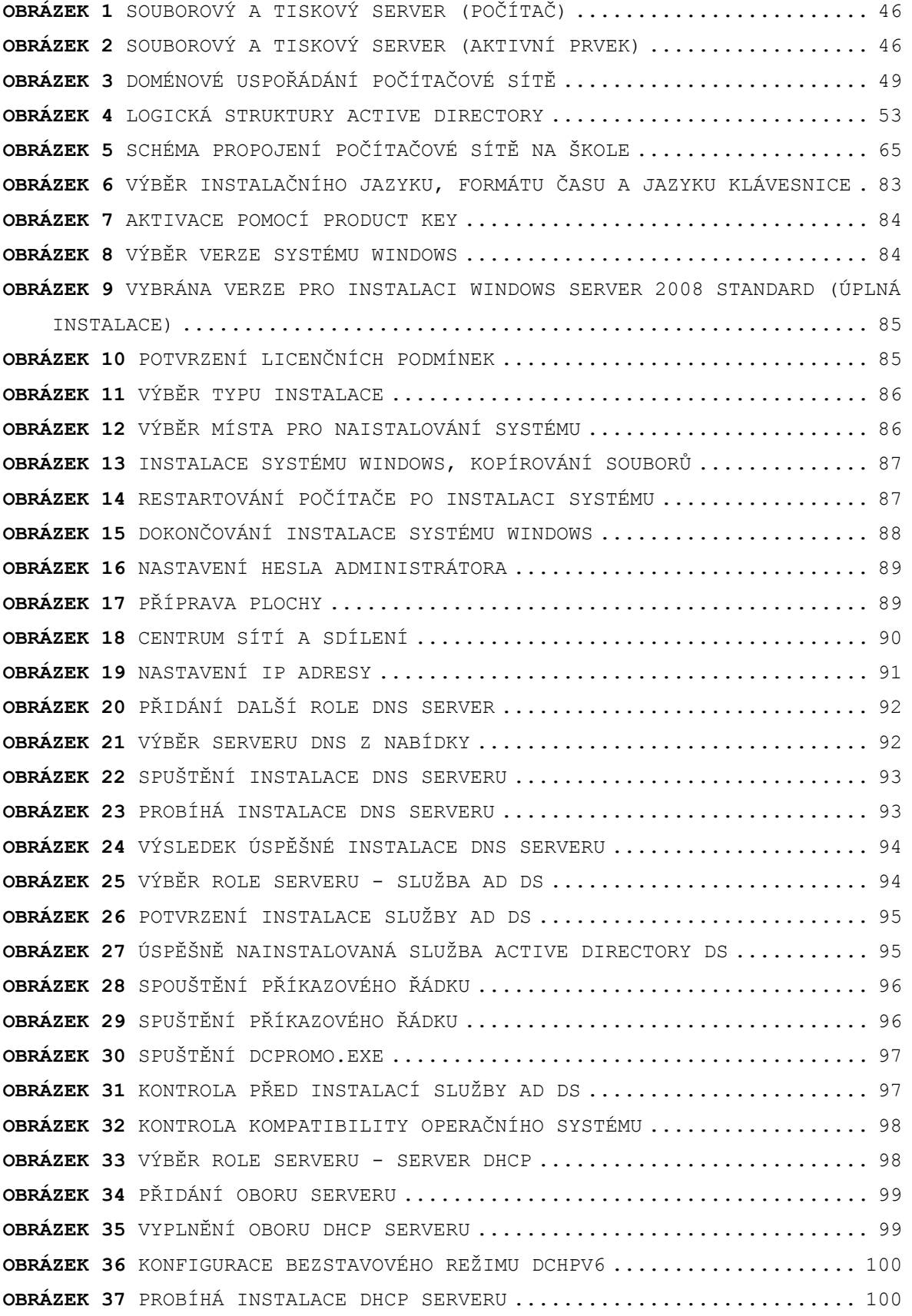

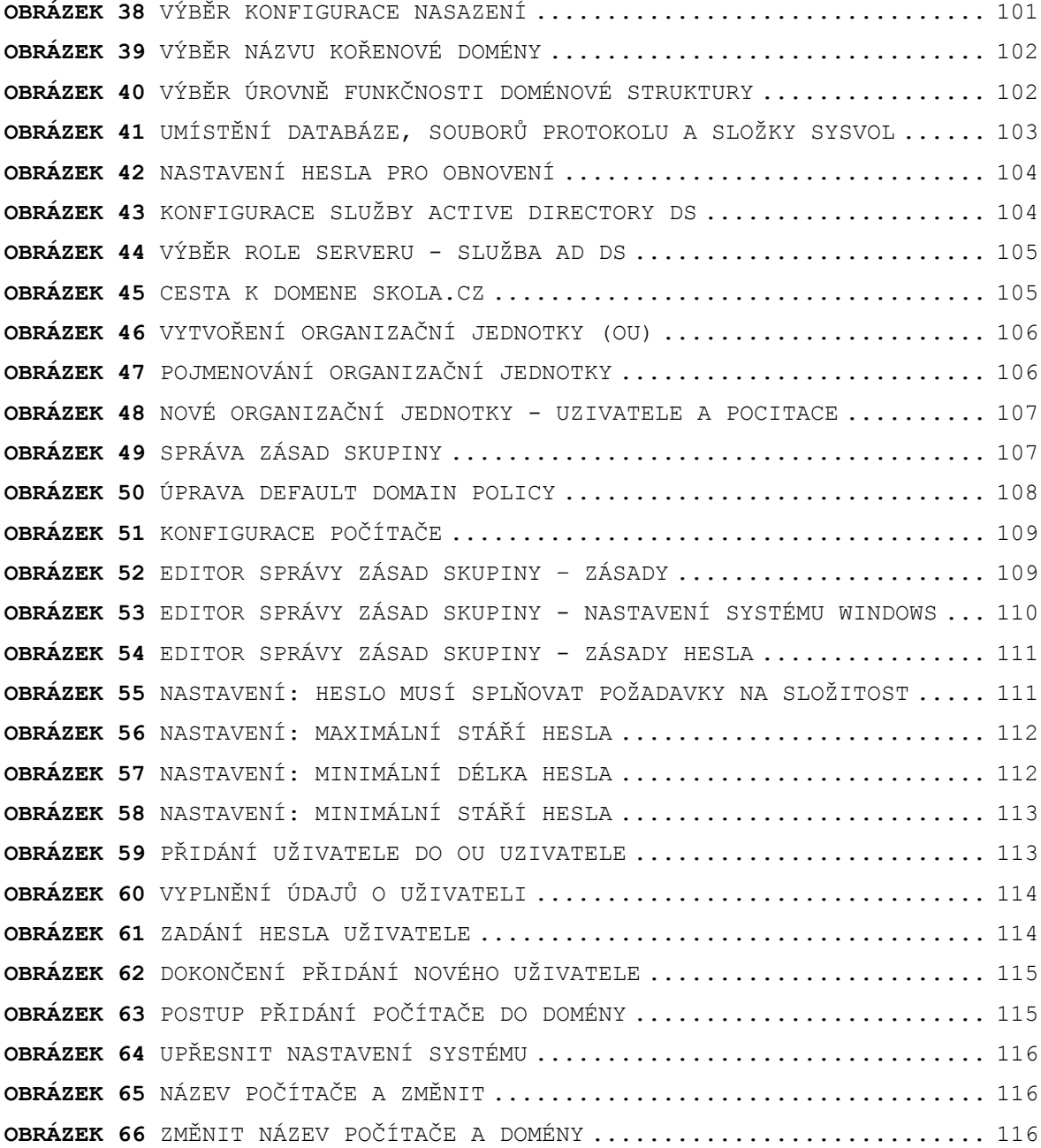

# **Seznam tabulek**

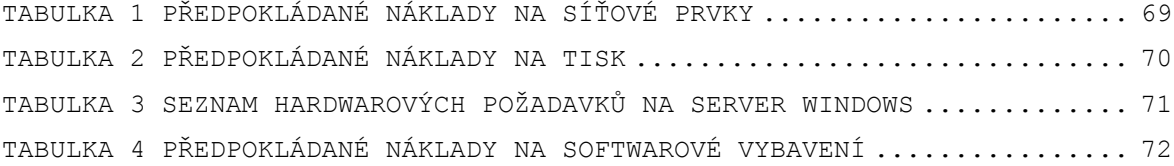

# Seznam použité literatury a literárních **zdrojů**

- [1] ŠIMONÍK, Oldřich. *Úvod do didaktiky základní školy*. Brno: MSD s.r.o. Brno, 2005. 141 s. Škola v praxi, svazek 3. ISBN 80-86633-33-0.
- [2] SPÁČILOVÁ, Hana a Alena NELEŠOVSKÁ. *Didaktika*. Vyd. 1. Olomouc: Vydavatelství Univerzity Palackého, 1995, 63 s. ISBN 80-706-7554-3.
- [3] MAŇÁK, Josef. *Nárys didaktiky*. 1. vyd. Brno: Masarykova univerzita,1997. 104 s. I SBN 80-210-1661-2 .
- [4] ŠIMONÍK, Oldřich a Alena NELEŠOVSKÁ. Úvod do školní didaktiky. 1. vyd. Brno: MSD Brno, 2003, 91 s. ISBN 80- 866-3304-7.
- [5] JANÍKOVÁ, Marcela a kolektiv. *Základy školní pedagogiky*. 1. vyd. Brno: Paido, 2009. 119 s. I SBN 978- 80-7315-183-6.
- [6] KALHOUS, Zdeněk, OBST, Otto a kol. *Školní didaktika*. 1. vyd. Praha: Portál, 2002. ISBN 80-7178-253-X.
- [7] KROPÁČ, Jiří a LAVRINČÍK, Jan. *Didaktika informatiky*. Olomouc, 2009.
- [8] MOJŽÍŠEK, Lubomír. *Vyučovací metody*. 3. uprav. vyd. Praha: SPN, 1988. 341 s.
- [9] SAK, Petr a SAKOVA, Karolína. *Počítačová gramotnost a způsoby jejího získávání.* Lupa : Server o českém internetu (on-line). [cit. 12.1.2012]. Dostupné na http://www.lupa.cz/clanky/pocitacova-gramotnost-zpusobyziskavani/
- [10] ABZ slovník cizích slov. *ABZ slovník cizích slov*: *www.slovnik-cizich- slov.abz.cz* [online]. 2006 [cit. 2012-02-22]. Dostupné z: http://slovnik-cizichslov.abz.cz/web.php/slovo/vizualni-gramotnost
- [11] ABZ slovník cizích slov. *ABZ slovník cizích slov*: *www.slovnik-cizich- slov.abz.cz* [online]. 2006 [cit. 2012-02-22]. Dostupné z: http://slovnik-cizichslov.abz.cz/web.php/slovo/medialni-gramotnost
- [12] ZAPLETAL, Miroslav. Jak si poradit s e-learningem: úvod, co to je e- learning. *Školský portál Pardubického kraje*: *Klíč ke vzdělání a vědění na dosah* [online]. 2011, 1. [cit. 2012- 02-22]. Dostupné z: http://www.klickevzdelani.cz/Management%C5%A1kol/Kabinet n%C3%A1pad %C5%AF/Jaksiporaditselearningem/tabid/155/articleType/Ar ticleView/articleId /61/Jak-si-poradit-s-e-learningem- uvod-co-to-je-e-learning.aspx
- [13] CHRÁSKA, Miroslav. *Informační technologie ve škole.* In J. KROPÁČ a kol. Didaktika technických předmětů. 1. vyd. Olomouc: PdF UP, s. 154- 157. ISBN 80-244- 0848-1.
- [14] ZIMOLA, Bedřich a BENDA, Radek. *VIRTUÁLNÍ VZDĚLÁVACÍ PROSTŘEDÍ NA FAME UTB VE ZLÍN*[online]. 2002[cit.2012-02- 28]. Dostupné z:ftp://eartu.tuke.sk/ikt/elearn\_zilina/ e-learn\_02\_cd/zbornik/Zimola.pdf
- [15] GOŠOVÁ, Věra Mgr. *Metodický portál RVP*: *LMS* [online]. 2010,18-04-2011[cit.2012-02-28]. Dostupné z: http://wiki.rvp.cz/Knihovna/1.Pedagogick%C3%BD\_lexikon/L  $/$  T.MS
- [16] POKORNÝ, David. *Metodický portál RVP*: *Web 2.0* [online]. 2009,09-11-2010 [cit. 2012-02-28]. Dostupné z: http://wiki.rvp.cz/Knihovna/1.Pedagogicky\_lexikon/W/Web\_ 2.0
- [17] BÁRTÍK, František. *Moodle: Open-source výuka přes Internet*. Linux expres [online]. [cit. 2012-03- 05]. Dostupné z: http://www.linuxexpres.cz/software/ moodle-open-source-vyuka-pres-internet
- [18] MUDRÁK, David PhDr., Ph.D. *E-portfolio jako součást online vzdělávacího prostředí*. StudimBezBarier.eu[online ]. 2010 [cit. 2012-02-28]. Dostupné z: http://handicap.vsb.cz/wiki/images/a/a8/Mudrak.pdf
- [19] SEHNALOVÁ, Vladimíra. *Výukové objekty a jejich zdroje na Internetu*. In: *Výukové objekty* [online]. 2009 [cit. 2012-03-06]. 3. Dostupné z: http://vyukove-objekty.wz.cz/index.html
- [20] *RVP ZV* [on-line]. 2010, 18. 8. 2011 [cit. 2012-02-16]. Dostupné z WWW:http://www.vuppraha.cz/wp-content/ uploads/2009/12/RVPZV-pomucka-ucitelum.pdf
- [21] *RVP GV* [on-line]. 2010, 18. 8. 2011 [cit. 2012-02-16]. Dostupné z WWW: http://www.vuppraha.cz/wpcontent/uploads/2009/12/RVPG-2007-07\_final.pdf
- [22] *RVP pro obor vzdělání Informační technologie* [on-line]. 2010, 29. 5. 2008[cit. 2012-02-16]. Dostupné z WWW: http://zpd.nuov.cz/RVP/ML/RVP%201820M01%20Informacni%20t echnologie.pdf
- [23] HORÁK, Jaroslav., KERŠLÁGER, Milan. *Počítačové sítě pro začínající správce*. 1. Brno : Computer Press, 2008. 328 s.
- [24] DESMOND, Brian., RICHARDS, Joe., ALLEN, Robbie., & LOWE-NORRIS, Alistair. (2009). *Active Directory, Designing, Deploying, and Running Active Directory.* Sebastopol, CA: O´Reilly.
- [25] BOUŠKA, Petr. Active Directory komponenty domain, tree, forest, site. *Forum Samuraj* [online]. 2008[cit. 2012-02-27]. Dostupné z: http://www.samurajcz.com/clanek/active-directory-komponenty-domain-treeforest-site/
- [26] SOUKUP, Ondřej*. Co jsou skupiny zásad (Group Policy)*. IT bloguje: IT- BLOGUJE - BLOG PLNÝ RAD A NÁVODŮ ZE SVĚTA IT[online]. 2009[cit. 2012-03-07]. Dostupné z: http://www.it-bloguje.cz/windowsserver/active-directory/70-co-jsou- skupiny-zasadgroup-policy.html
- [27] Alza.cz. *Alza.cz ... největší obchod s počítači a elektronikou* [online]. 2012 [cit. 2012-03-10]. Dostupné z: http://www.alza.cz/ibm-x3100m4-tower-ibm- rozsirenazaruka-na-3-roky-on-site-5x9-next-business-dayd286748.htm
- [28] Alza.cz. *Alza.cz ... největší obchod s počítači a elektronikou* [online]. 2012 [cit. 2012-03-10]. Dostupné z: http://www.alza.cz/3com-officeconnect-3crwer100 d281997.htm
- [29] T.S. BOHEMIA. *Váš internetový supermarket* [online]. 2012 [cit.2012-03-10].Dostupné z: http://interlink.tsbohemia .cz/d-link-dpr-1061\_d141322.html
- [30] IT server ... problémy řešíme s nadhledem. *Informační a komunikační technologie* [online]. 2011 [cit. 2012-02- 24]. Dostupné z: http://www.itserve.cz/index.php/ict
- [31] Stahuj.cz: Svět software. *Microsoft Virtual PC* [online]. 2007 [cit. 2012-02-24]. Dostupné z: http://www.stahuj.centrum.cz/utility\_a\_ostat ni/ostatni/microsoft-virtual-pc/?g[hledano]=virtual%20pc  $\&q[oz]=2007\&q[up]=1.0$

## **11 Přílohy**

#### **Postup instalace systému Windows Server 2008**

Pro první spuštění instalace je nutné vložit DVD s Windows Server 2008 do DVD mechaniky. Po vložení DVD se zobrazí následující obrazovka. V následujícím kroku je nutné vybrat Instalační jazyk (v této verzi Windows Server 2008 je defaultně nastavena čeština), stejně tomu je i u Formátu času a měny (defaultně čeština) a pro Klávesnici nebo metody vstupu bude vybráno: České. Všechny tyto položky lze změnit po rozkliknutí nabídky. Výběr potvrdíme kliknutím na tlačítko Další.

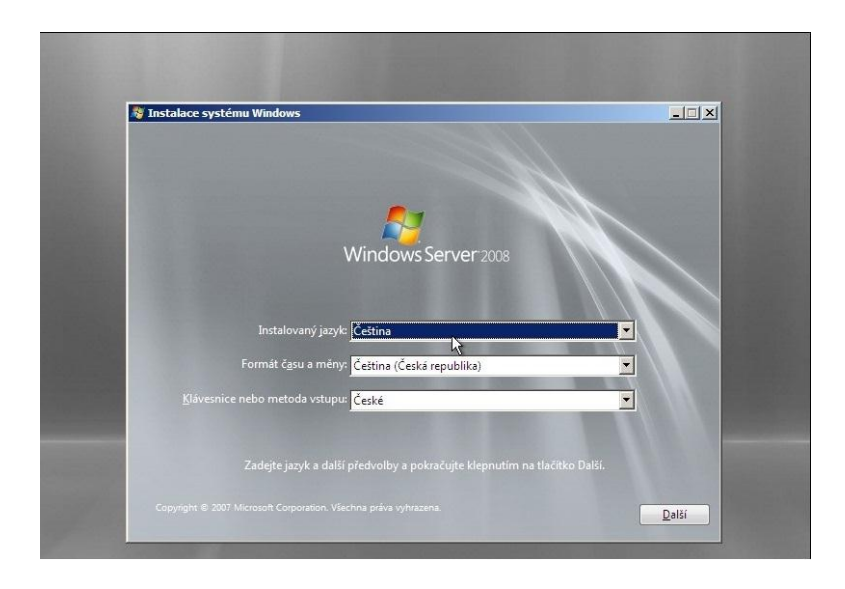

# <span id="page-82-0"></span>**Obrázek 6** Výběr Instalačního jazyku, formátu času a jazyku klávesnice

Během dalšího kroku je nutné zadat kód Product Key pro aktivaci, který byl přiložen k instalačnímu DVD a toto potvrdíme kliknutím na tlačítko Další.

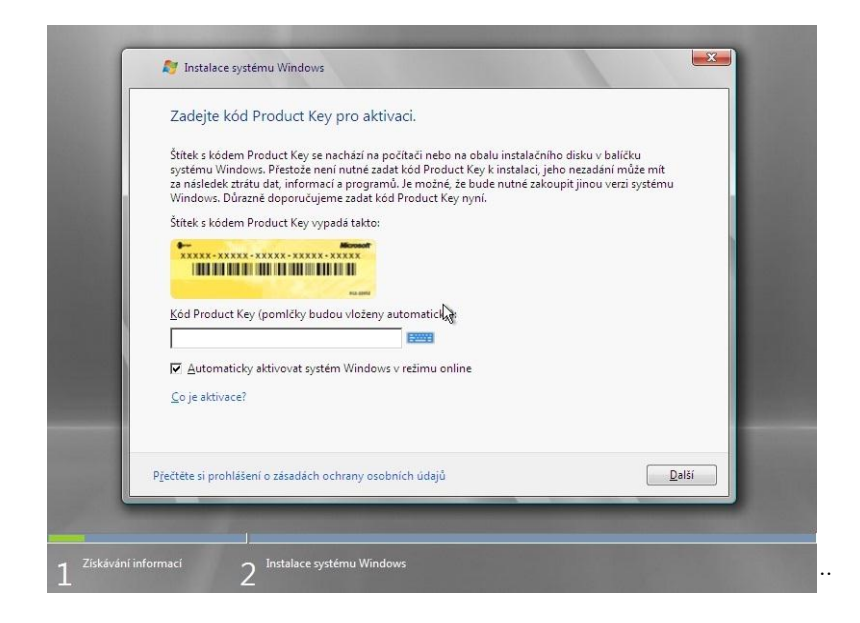

**Obrázek 7** Aktivace pomocí Product Key

<span id="page-83-0"></span>Po zadání aktivačního kódu následuje tabulka pro výběr verze systému Windows, která bude nainstalována. Vybereme verzi Windows Server 2008 Standard (úplná instalace), poté je potřeba zatrhnout políčko "Byla vybrána zakoupená verze systému Windows" a po tomto výběru se zvýrazní tlačítko Další na nějž klikneme.

<span id="page-83-1"></span>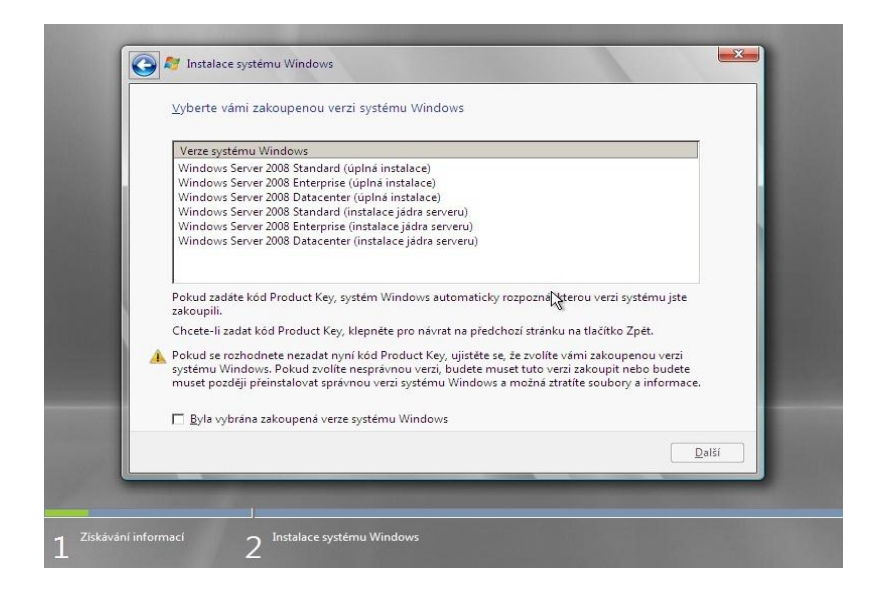

**Obrázek 8** Výběr verze systému Windows

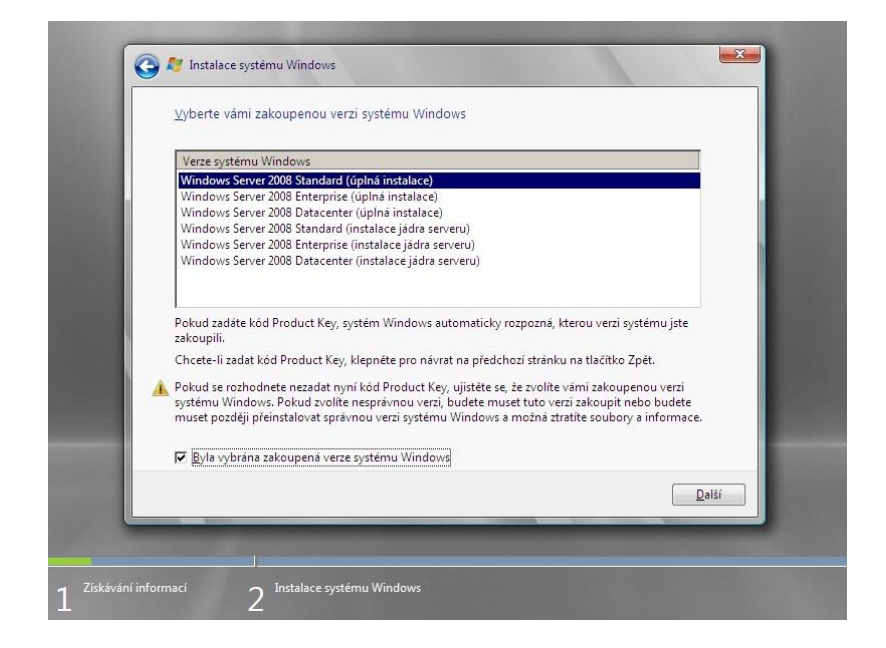

**Obrázek 9** Vybrána verze pro instalaci Windows Server 2008 Standard (úplná instalace)

<span id="page-84-0"></span>Následuje potvrzení licenčních podmínek, je třeba zatrhnout políčko "Přijímám licenční podmínky" a dále kliknout na tlačítko Další.

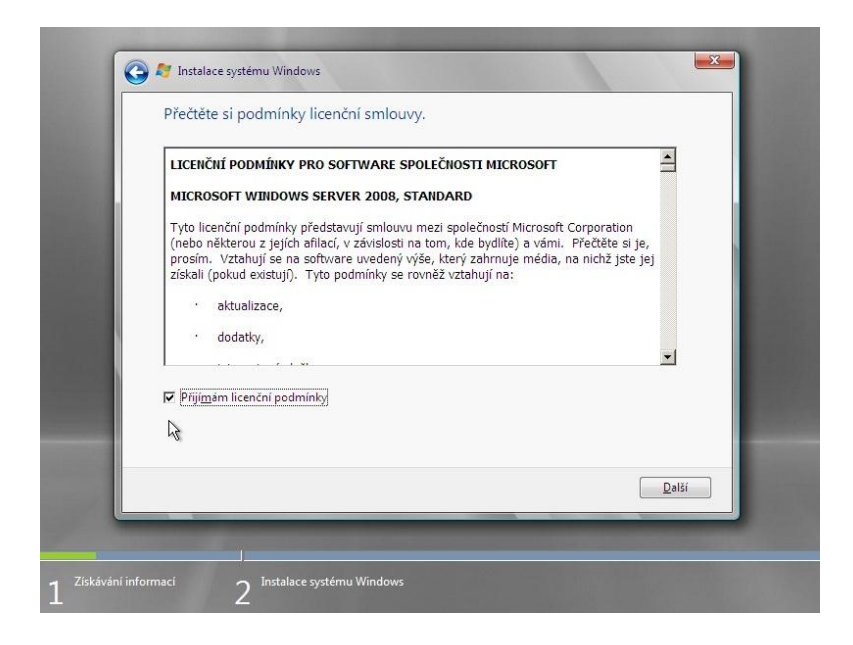

<span id="page-84-1"></span>**Obrázek 10** Potvrzení licenčních podmínek

V dalším okně je nutné vybrat typ instalace. Klikne na výběr "Vlastní (upřesnit)".

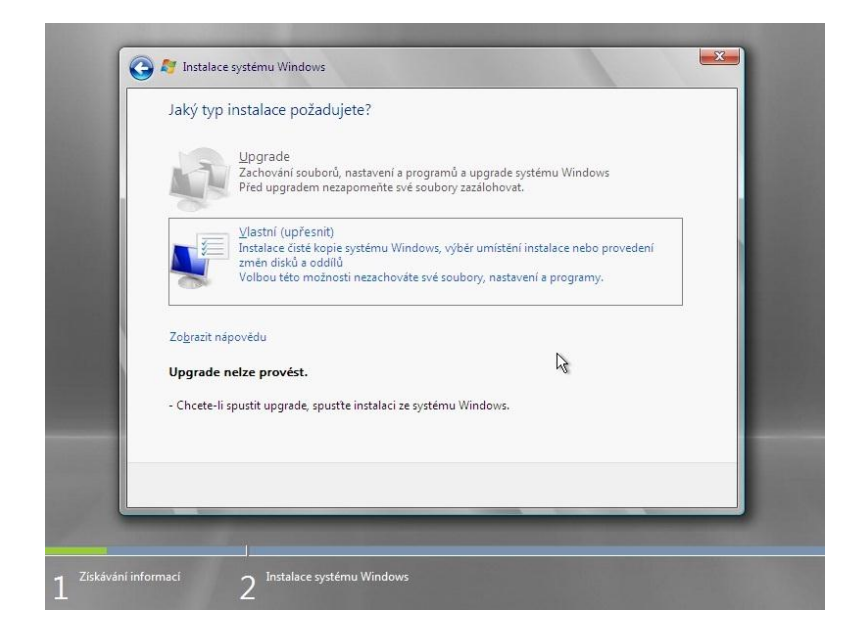

**Obrázek 11** Výběr typu instalace

<span id="page-85-0"></span>Dále vybereme "Kam chceme systém Windows nainstalovat?" kliknutím do pole Název (Nepřidělené místo na disku 0) a klik neme na tlačítko Další.

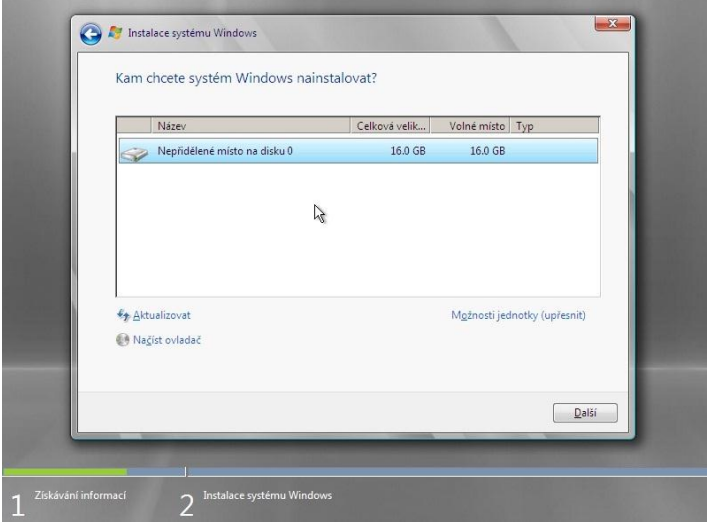

<span id="page-85-1"></span>**Obrázek 12** Výběr místa pro naistalování systému

Nyní probíhá instalace systému.

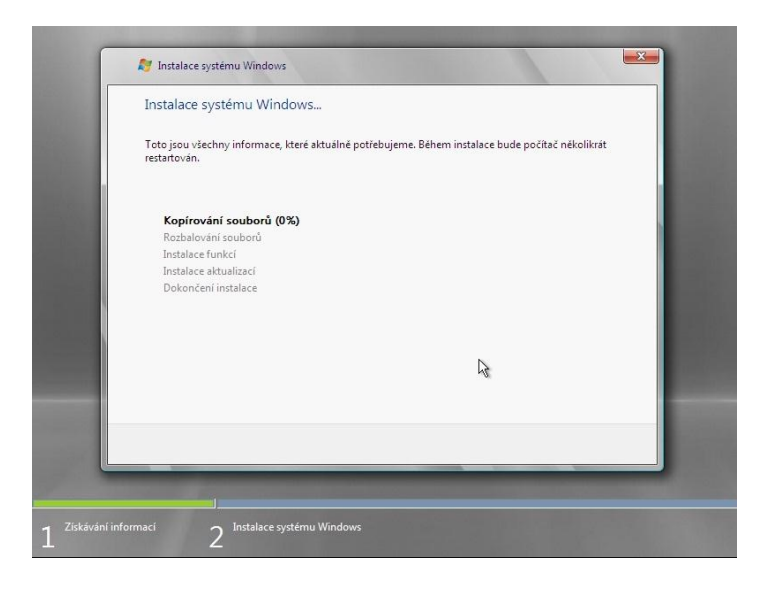

**Obrázek 13** Instalace systému Windows, Kopírování souborŧ

<span id="page-86-0"></span>Po nainstalování všech funkcí a aktualizací se počítač sám restartuje.

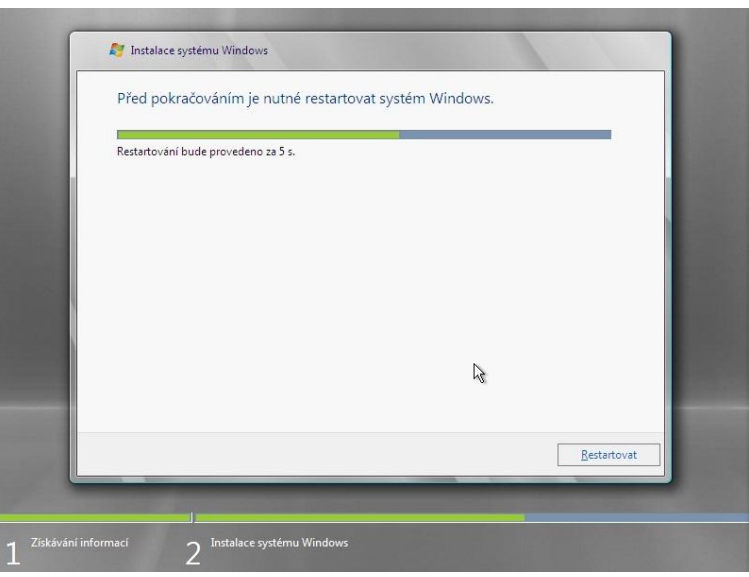

<span id="page-86-1"></span>**Obrázek 14** Restartování počítače po instalaci systému

Po zrestartování bude systém Windows nastavovat počítač. Vyčkejte do dokončení nastavování. Následuje dokončení instalace systému.

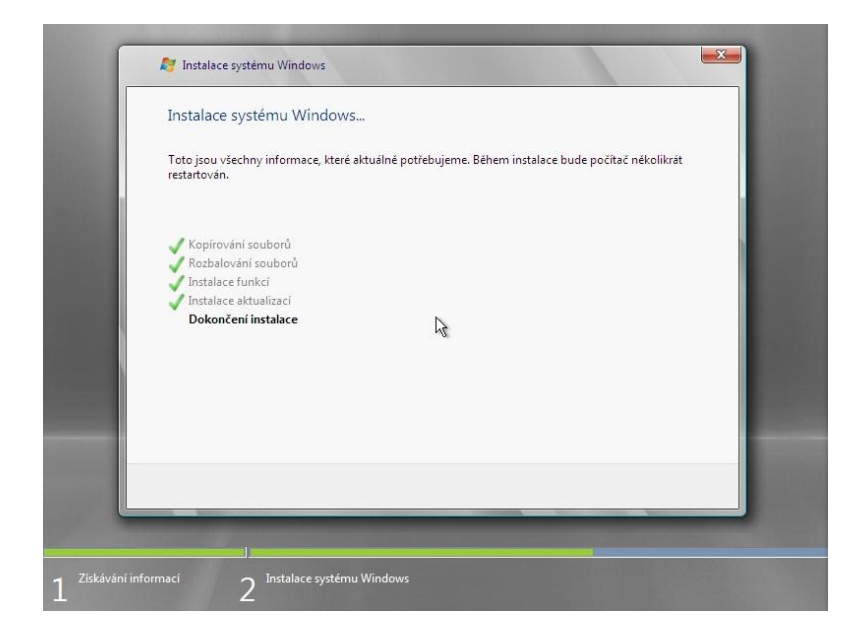

**Obrázek 15** Dokončování instalace systému Windows

<span id="page-87-0"></span>Po dokončení instalace se počítač opět restartuje, během následující obrazovky neklikejte na žádnou klávesu. Následuje příprava místního nastavení.

Nyní je nutné nastavit přihlašovací heslo administrátora. Toto heslo musí obsahovat velká i malá písmena a čísla.

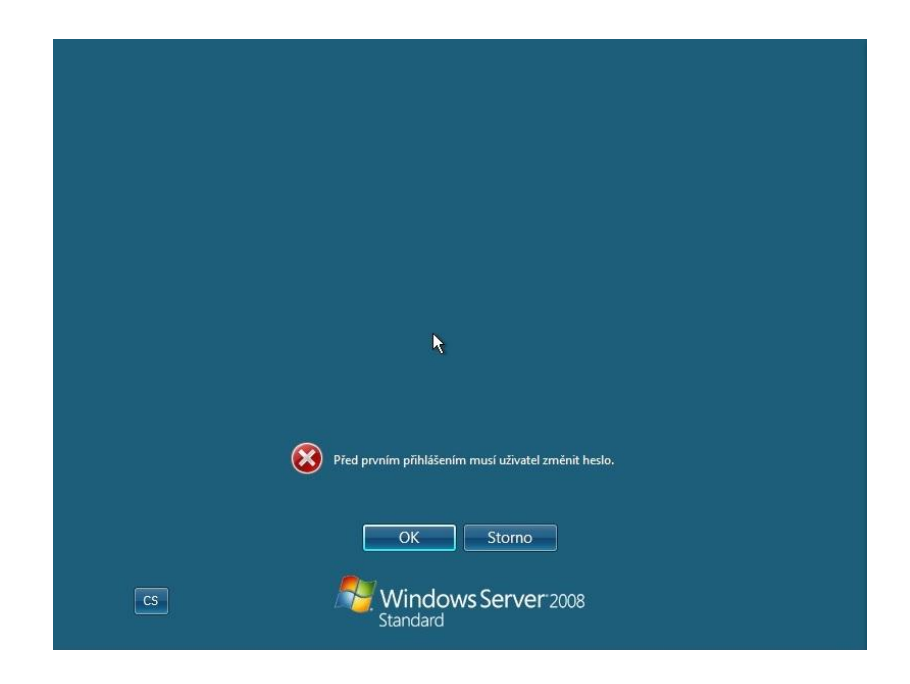

**Obrázek 16** Nastavení hesla administrátora

<span id="page-88-0"></span>Po nastavení hesla administrátora následuje příprava plochy.

<span id="page-88-1"></span>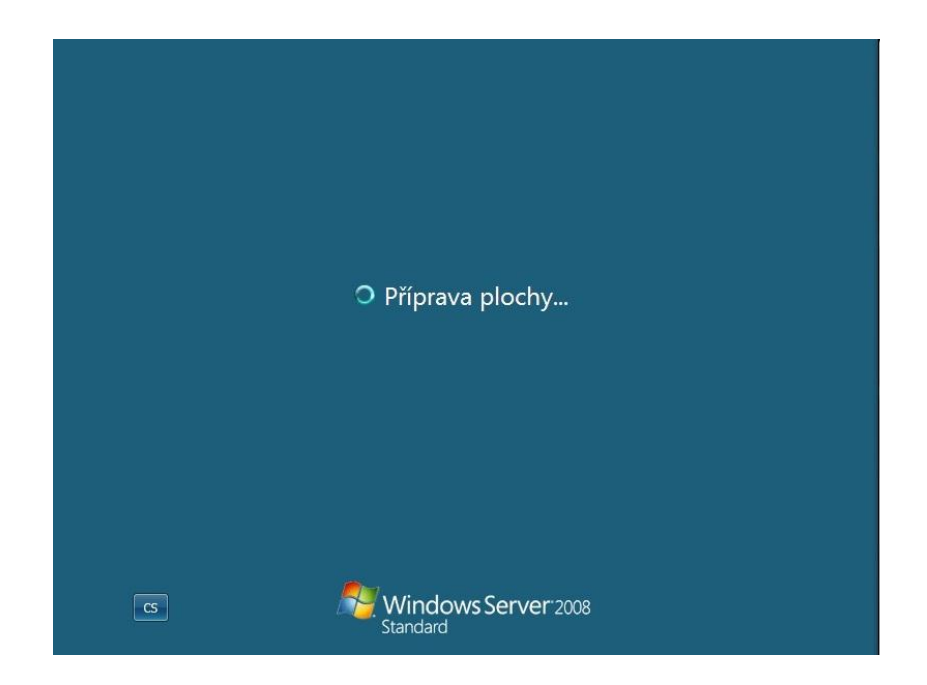

**Obrázek 17** Příprava plochy

Po načtení všech potřebných nastavení se zobrazí pracovní plocha a hned poté také nabídka "Úlohy počáteční konfigurace" serveru.

#### **Konfigurace Windows Server 2008**

V této části bude následovat vzorová ukázka nastavení některých částí serveru a veškeré uvedené IP adresy, nebo doménové názvy jsou pouze ilustrativní (nejsou vždy platné). V případě konkrétních IP adres, nebo doménových názvů je nutné dříve

#### **Nastavení IP adresy serveru**

Nejdříve je nutné nastavit IP adresu, např. 192.168.1.2, Cesta ke změně IP adresy: Start – Ovládací panely – Centrum sítí a sdílení – Spravovat síťová připojení

| v Ovládací panely v Centrum sítí a sdílení |                                                 | $\bullet$ $\bullet$ Hedat                       | $\mathbf{p}$             |
|--------------------------------------------|-------------------------------------------------|-------------------------------------------------|--------------------------|
| Zobrazit Nástroje<br>Upravit<br>Soubor     | Nápověda                                        |                                                 |                          |
| Úlohy                                      | Centrum sítí a sdílení                          |                                                 | $\overline{2}$           |
| Zobrazit počítače a zařízení               |                                                 |                                                 | Zobrazit celou mapu      |
| Připojit k síti                            |                                                 |                                                 |                          |
| Nastavit připojení nebo síť                |                                                 |                                                 |                          |
| Spravovat síťová připojení                 | WIN-FO2A2G2TA3P                                 | Neznámá síť                                     | Internet                 |
| Diagnostikovat a opravit                   | (Tento počítač)                                 |                                                 |                          |
|                                            |                                                 |                                                 |                          |
|                                            | Neznámá síť (Veřejná síť)                       |                                                 | Vlastní nastavení        |
|                                            | Přístup                                         | Pouze místní síť                                |                          |
|                                            | Připojení                                       | Připojení k místní síti                         | Zobrazit stav            |
|                                            | 23<br>Sdílení a zjišťování                      |                                                 |                          |
|                                            | Zjištění sítě                                   | @ Vypnuto                                       | $\overline{\phantom{a}}$ |
|                                            | Sdílení souhorů                                 | @ Vypnuto                                       | $\overline{\phantom{a}}$ |
|                                            | Sdílení veřejné složky                          | <sup>O</sup> Vypnuto                            | $\overline{\phantom{0}}$ |
|                                            | Sdílení tiskárny                                | · Vypnuto (nejsou nainstalovány žádné tiskárny) | $\overline{\phantom{a}}$ |
|                                            |                                                 | <b>O</b> Zapnuto                                | $\overline{\phantom{0}}$ |
| Další odkazy                               | Sdílení chráněné heslem                         |                                                 |                          |
| Brána firewall systému Windows             | Zobrazit všechny soubory a složky, které sdílím |                                                 |                          |

<span id="page-89-0"></span>**Obrázek 18** Centrum sítí a sdílení

Kliknout pravým tlačítkem na ikonu "Připojení k místní síti" a vybereme "Vlastnosti" a dále vybereme "Protokol TCP/IPv4 (Internet Protocol verze 4), poté opět zvolíme tlačítko "Vlastnosti" Vybereme možnost "Použít následující adresu IP:" a vyplníme políčka dle obrázku, potvrdíme tlačítkem OK.

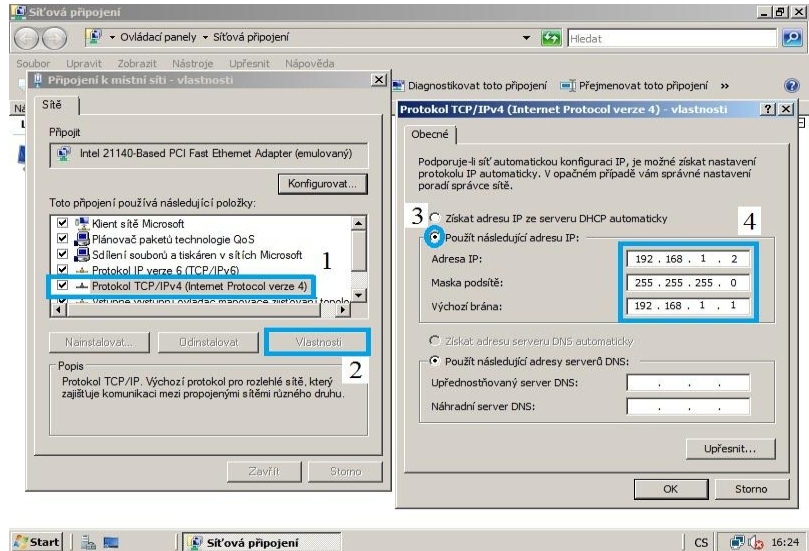

**Obrázek 19** Nastavení IP adresy

### <span id="page-90-0"></span>**Instalace a nastavení DNS Serveru**

Ve správci serveru zvolíme záložku Role a DNS serveru, které se spustí přes tlačítko "Přidat role".

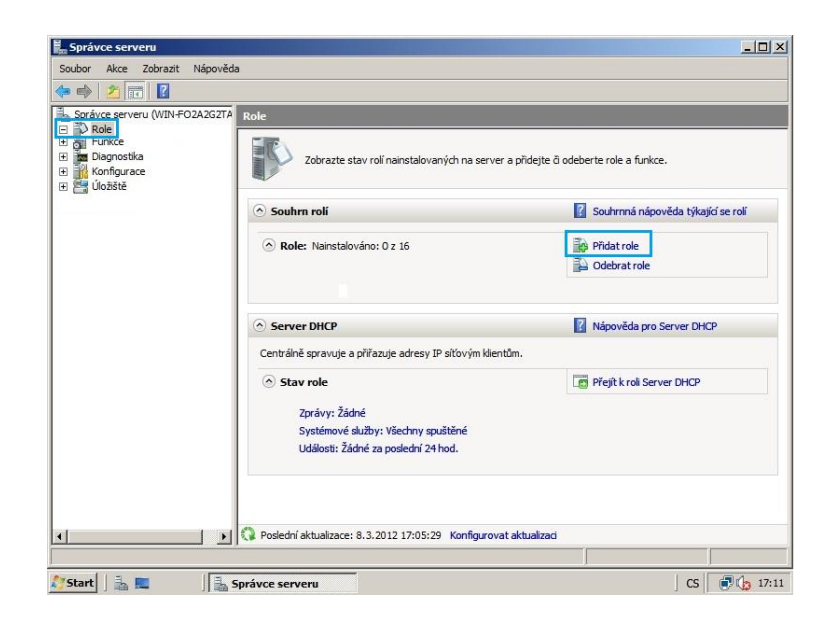

**Obrázek 20** Přidání další role DNS server

<span id="page-91-0"></span>Z nabídky role serveru vybereme "Server DNS" a klikneme na "Další" a na další straně také potvrdíme tlačítkem "Další".

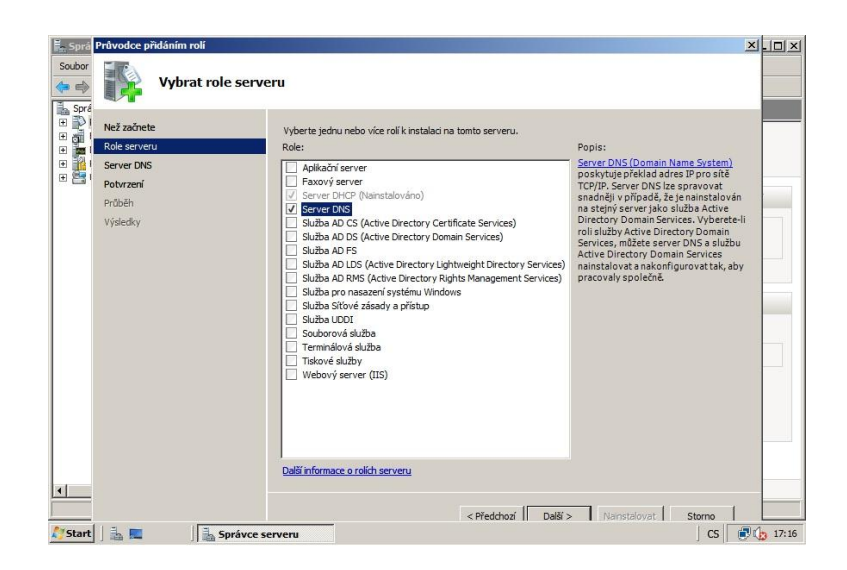

**Obrázek 21** Výběr Serveru DNS z nabídky

<span id="page-91-1"></span>V dalším kroku potvrdíme spuštění instalace tlačítkem "Nainstalovat". Dále bude následovat samotná instalace.

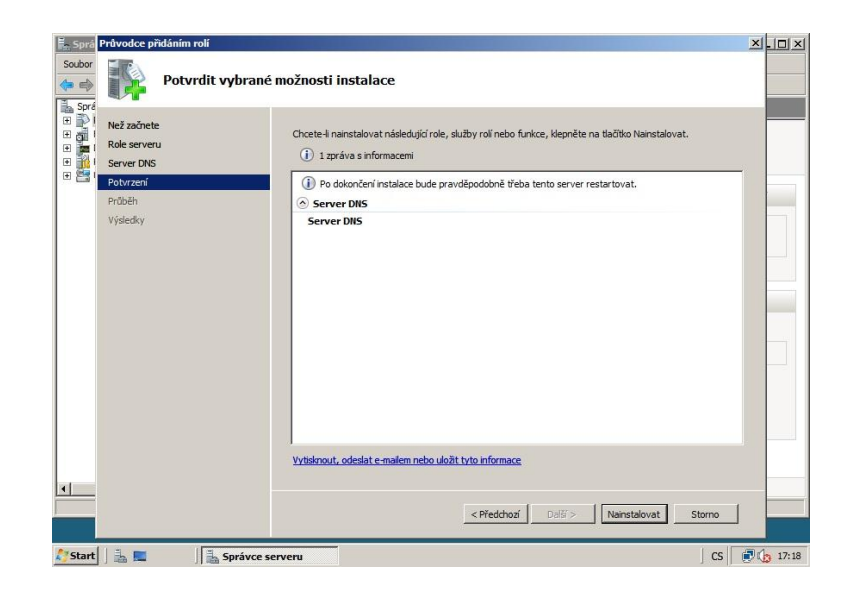

### **Obrázek 22** Spuštění instalace DNS serveru

<span id="page-92-1"></span><span id="page-92-0"></span>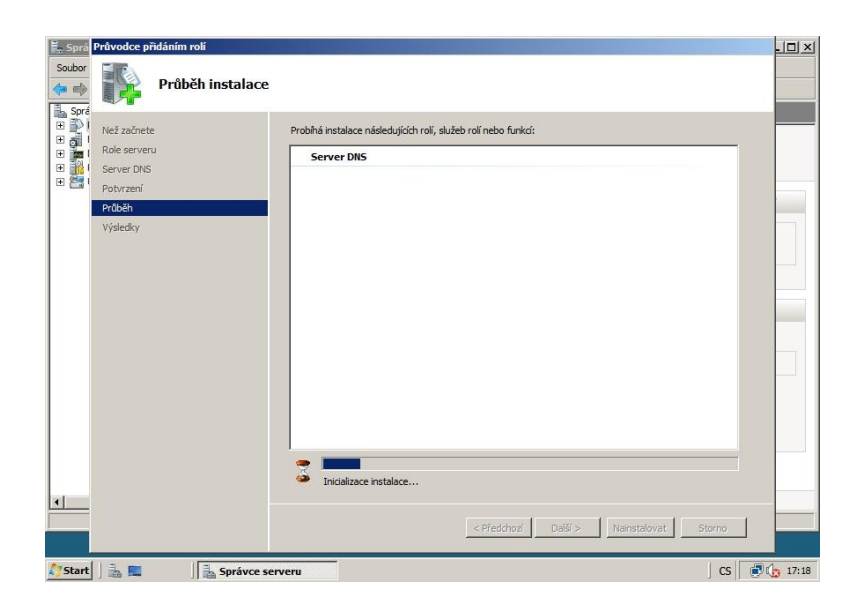

**Obrázek 23** Probíhá instalace DNS serveru

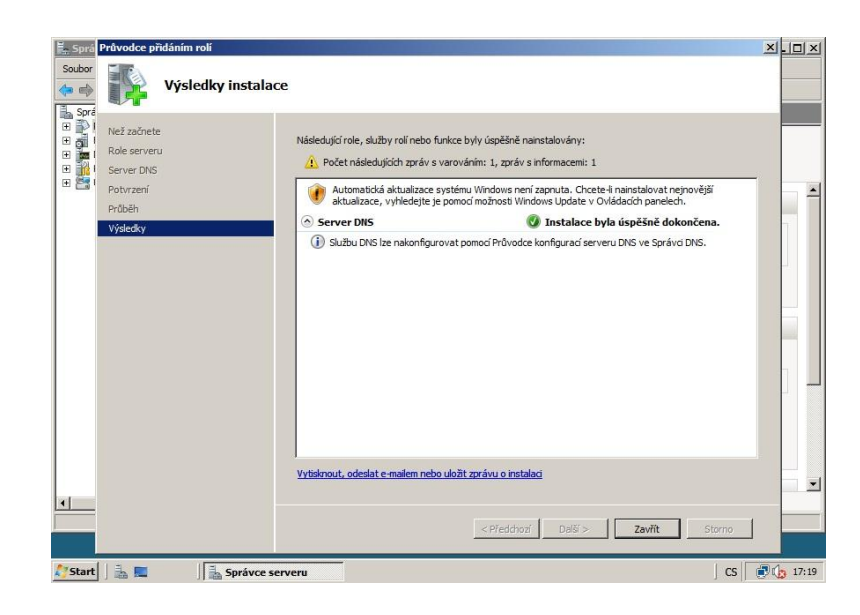

**Obrázek 24** Výsledek úspěšné instalace DNS serveru

# <span id="page-93-0"></span>Instalace a nastavení Služby AD DS (Active Directory Domain **Services)**

Postup začátku instalace je stejný jako u předchozích dvou instalací.

<span id="page-93-1"></span>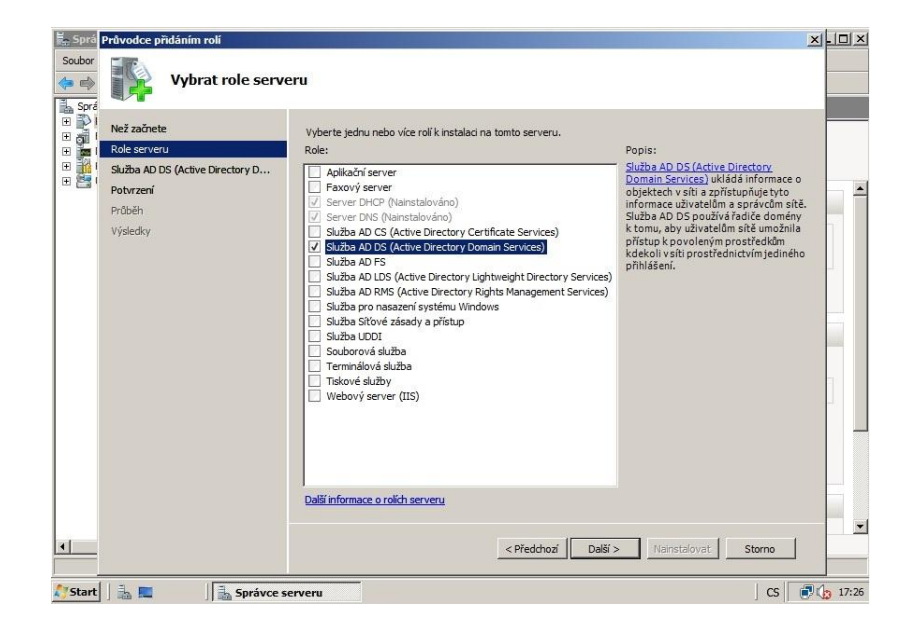

**Obrázek 25** Výběr role serveru - Sluţba AD DS

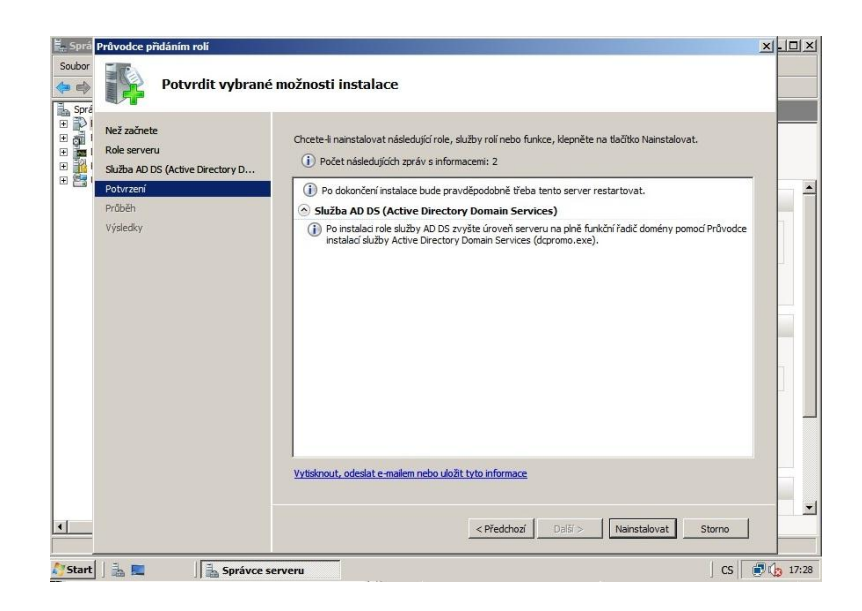

**Obrázek 26** Potvrzení instalace služby AD DS

<span id="page-94-0"></span>Následuje samotná instalace služby a po ní potřebná konfigura ce.

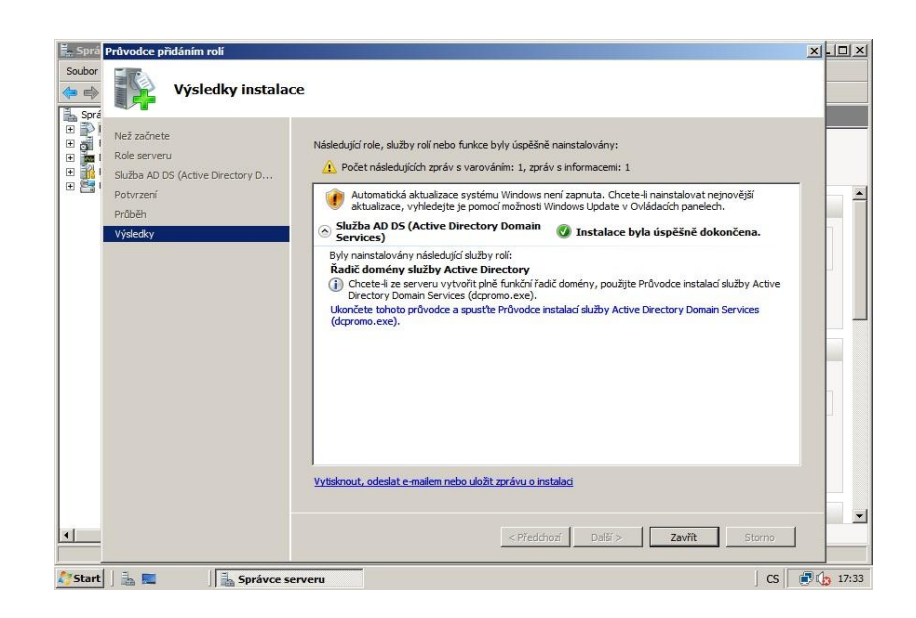

**Obrázek 27** Úspěšně nainstalovaná sluţba Active Directory DS

<span id="page-94-1"></span>Nyní je potřeba spustit Průvodce instalací služby Active Directory Domain Services (dcpromo.exe). Ten se spouští v příkazovém řádku, který spustíme, kliknutím na Start a poté

klikneme na Spustit a zadáme zkratku pro příkazový řádek "cmd"

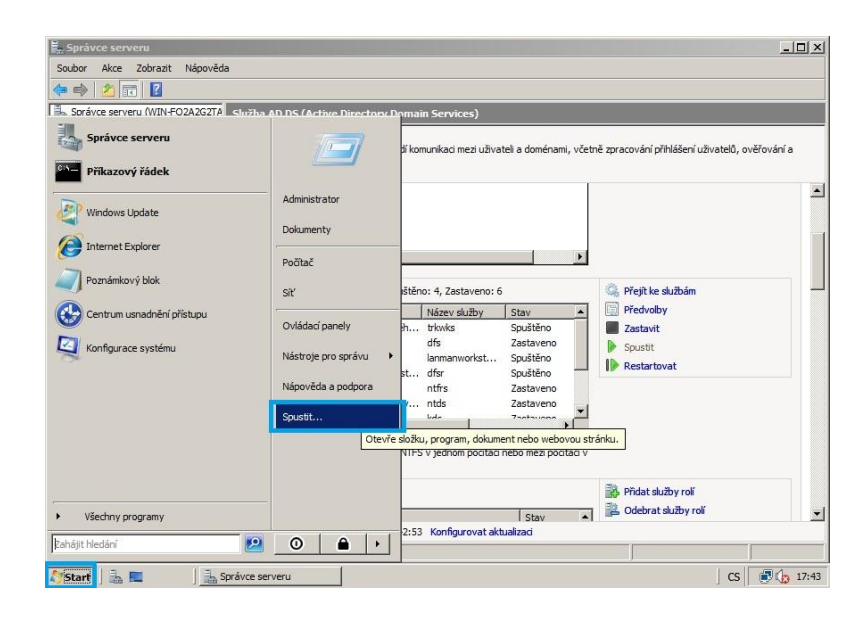

**Obrázek 28** Spouštění příkazového řádku

<span id="page-95-0"></span>Cesta ke spuštění instalace: Start – Spustit – cmd

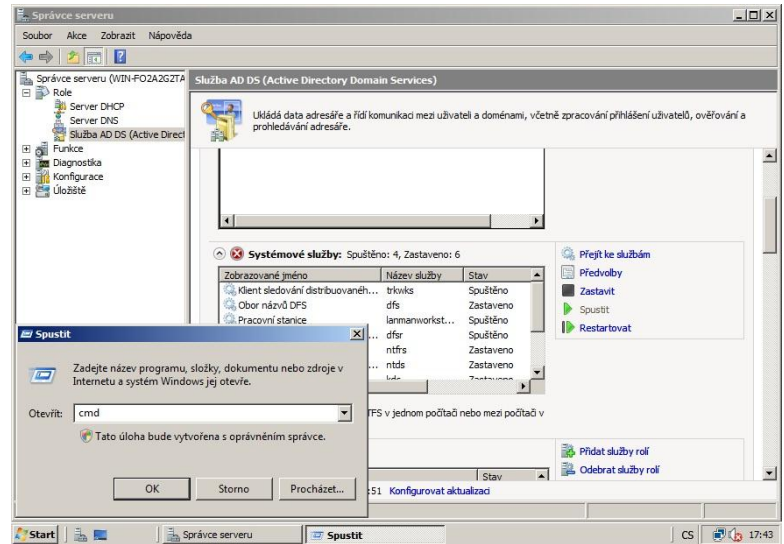

<span id="page-95-1"></span>**Obrázek 29** Spuštění příkazového řádku

V příkazovém řádku zapíšeme dcpromo.exe a potvrdit klávesou Enter

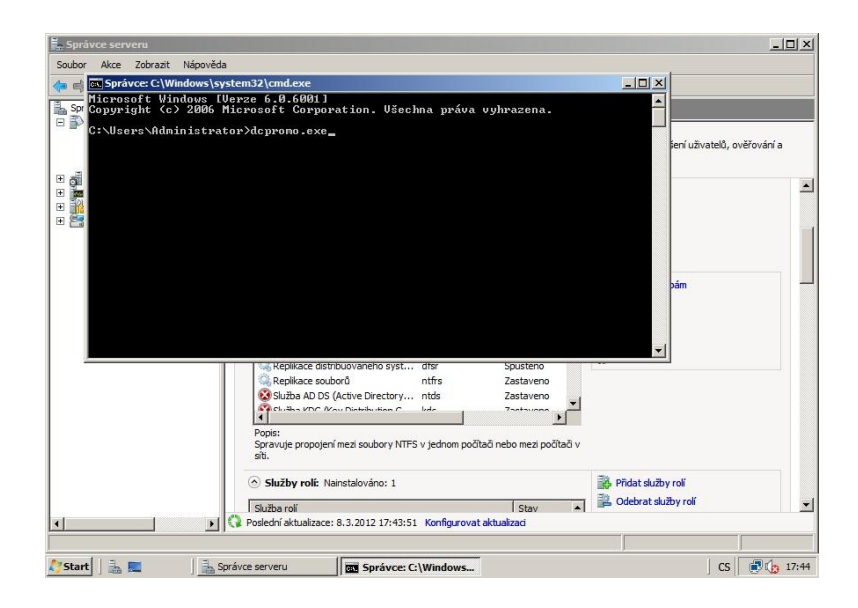

**Obrázek 30** Spuštění dcpromo.exe

<span id="page-96-0"></span>Spustí se instalace služby Active Directory Domain Services.

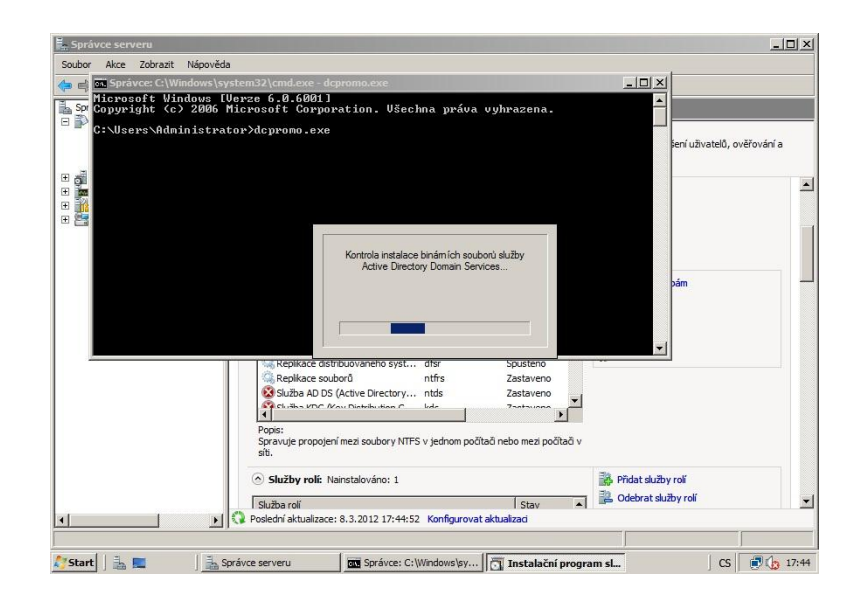

<span id="page-96-1"></span>**Obrázek 31** Kontrola před instalací služby AD DS

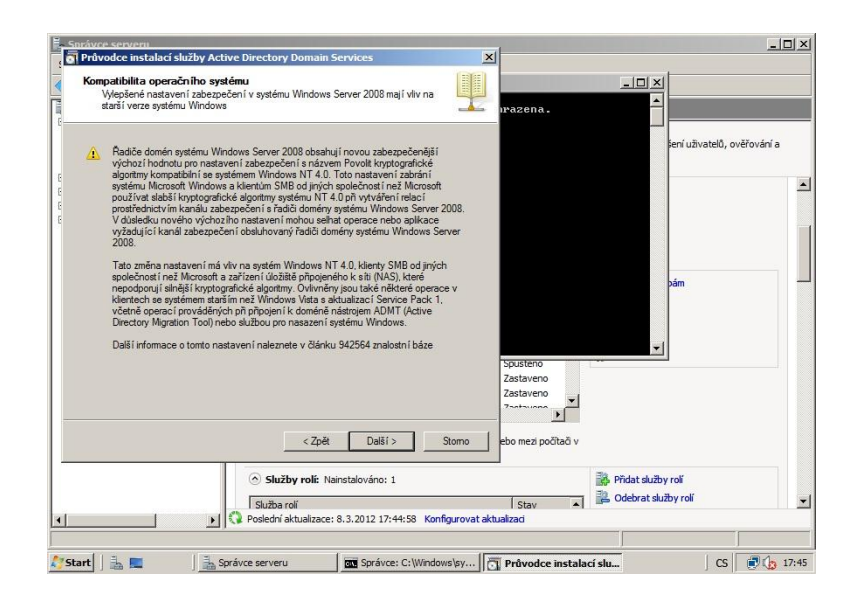

**Obrázek 32** Kontrola kompatibility operačního systému

#### <span id="page-97-0"></span>**Instalace a nastavení DHCP Serveru**

Otevřeme správce serveru a vybereme z nabídky "Role" a poté v nabídce vpravo "Přidat role". Po prostudování základních informací "Než začneme" a poté klikneme na "Role serveru" a vybereme "Server DHCP" a potvrdíme tlačítkem "Další".

<span id="page-97-1"></span>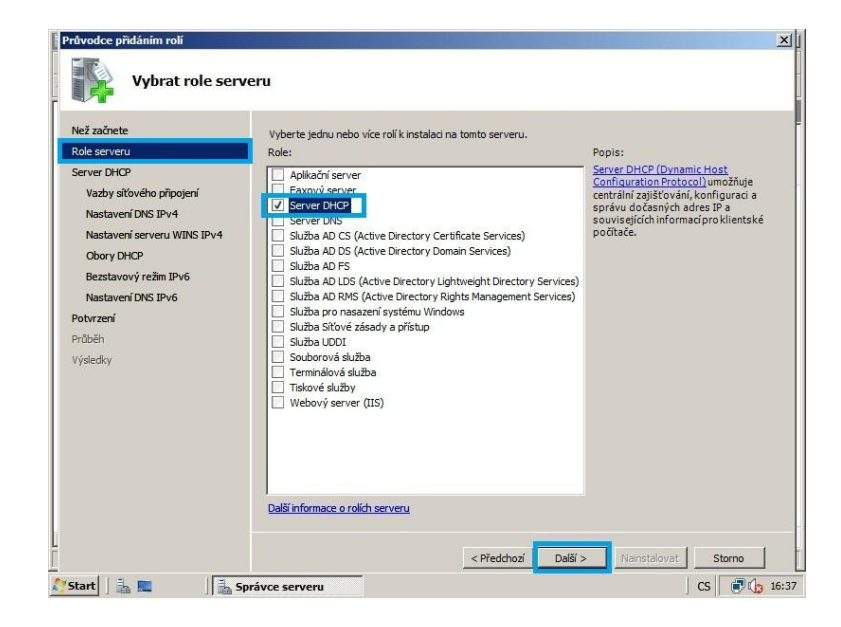

**Obrázek 33** Výběr role serveru - Server DHCP

Dále klikneme na "Obory DHCP" a vybereme "Přidat" a vyplníme tabulku dle obrázku.

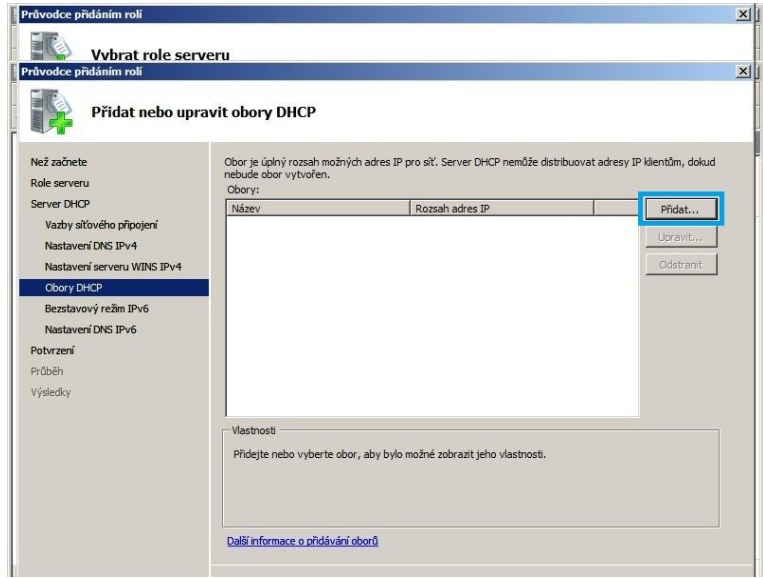

**Obrázek 34** Přidání oboru serveru

<span id="page-98-0"></span>Do tabulky vyplníme hodnoty dle obrázku 32.

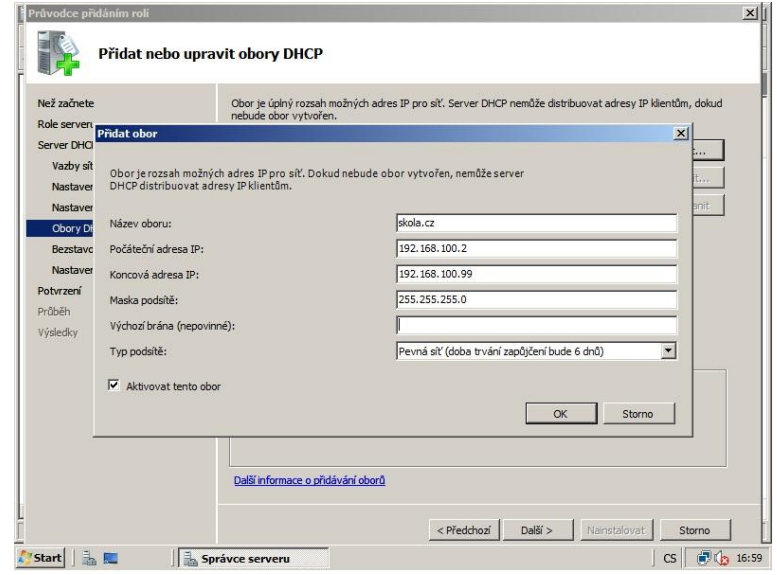

<span id="page-98-1"></span>**Obrázek 35** Vyplnění oboru DHCP serveru

Vybereme Zakázat bezstavový režim protokolu DHCPv6 pro tento server, potvrdíme tlačítkem "Další" a poté nainstalujeme server tlačítkem "Nainstalovat"

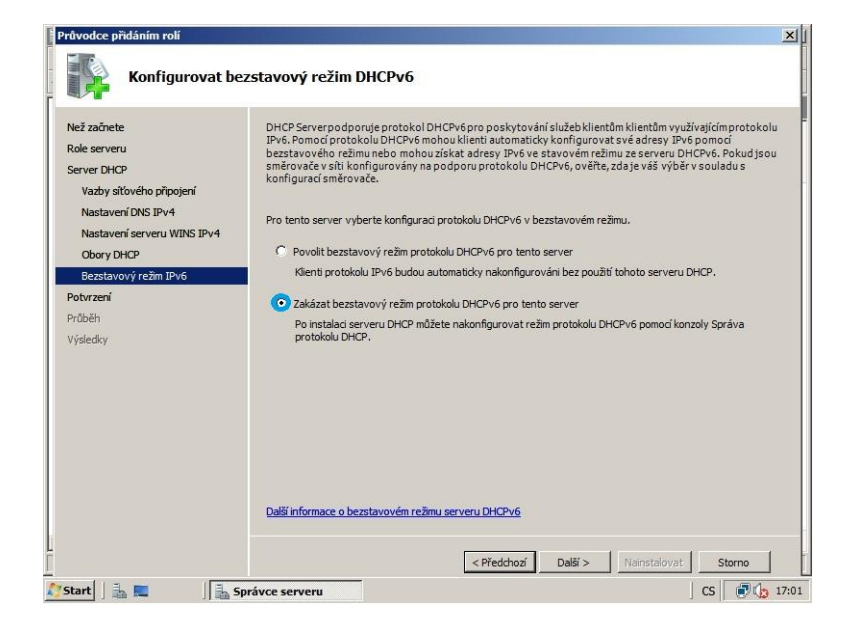

### <span id="page-99-0"></span>**Obrázek 36** Konfigurace bezstavového režimu DCHPv6

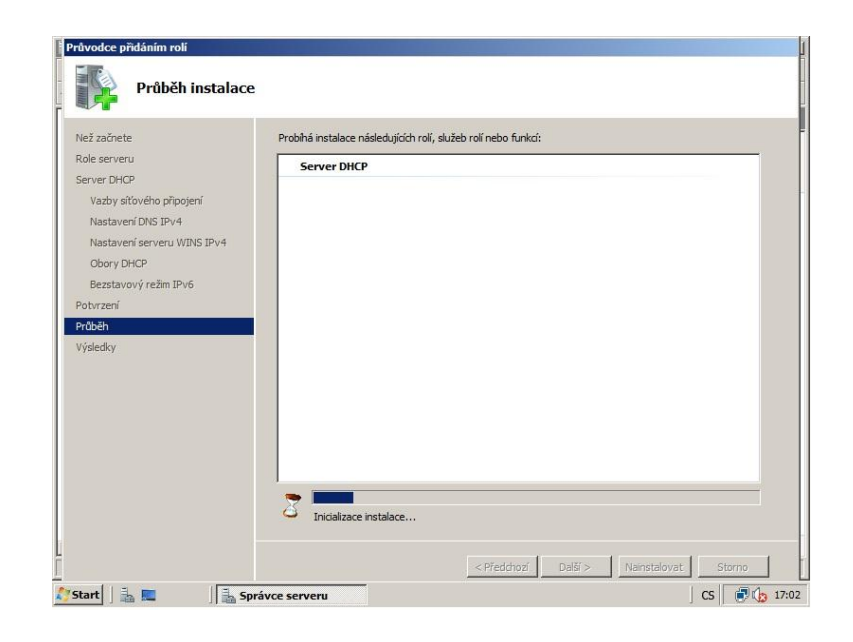

<span id="page-99-1"></span>**Obrázek 37** Probíhá instalace DHCP serveru

**Vytvoření Organizačních jednotek (OU) a nastavení Zásad skupin pro OU**

Nyní vybereme z rolí serveru Službu AD DS a vytvoříme OU.

Následuje výběr mezi existující doménou, nebo vytvořením nové domény, zde zvolíme "Vytvořit novou doménu v nové doménové struktuře".

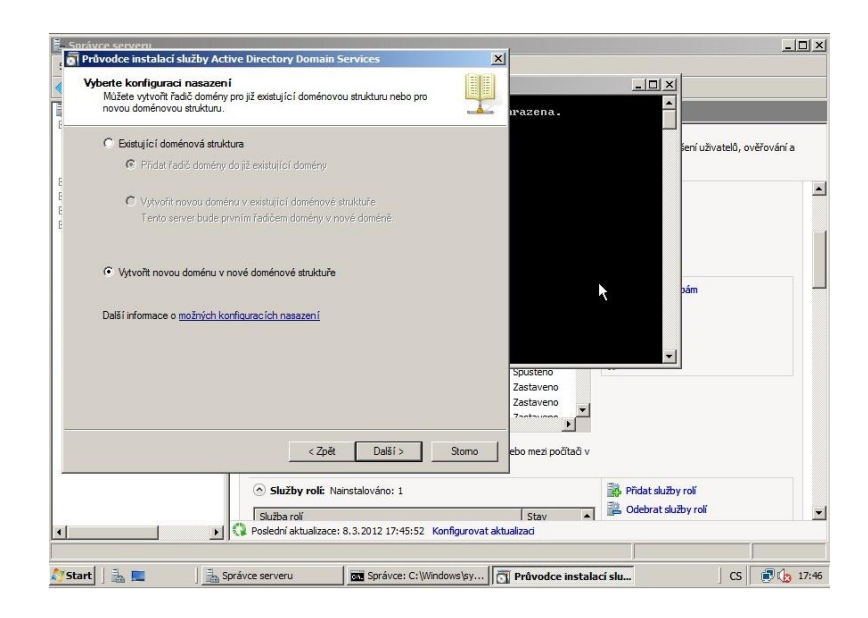

**Obrázek 38** Výběr konfigurace nasazení

<span id="page-100-0"></span>Dále je potřeba zadat Název kořenové domény doménové struktury, zde zvolíme např. skola.cz a potvrdíme tlačítkem Další.

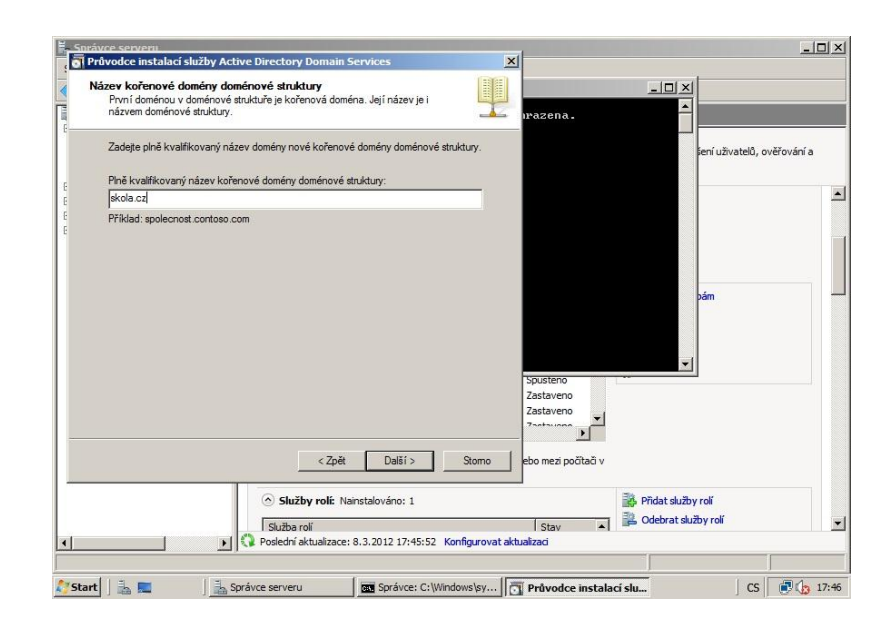

**Obrázek 39** Výběr názvu kořenové domény

<span id="page-101-0"></span>Nyní následuje nastavení úrovně funkčnosti doménové struktury, zde zvolíme úroveň "Windows Server 2008" a potvrdíme tlačítkem Další.

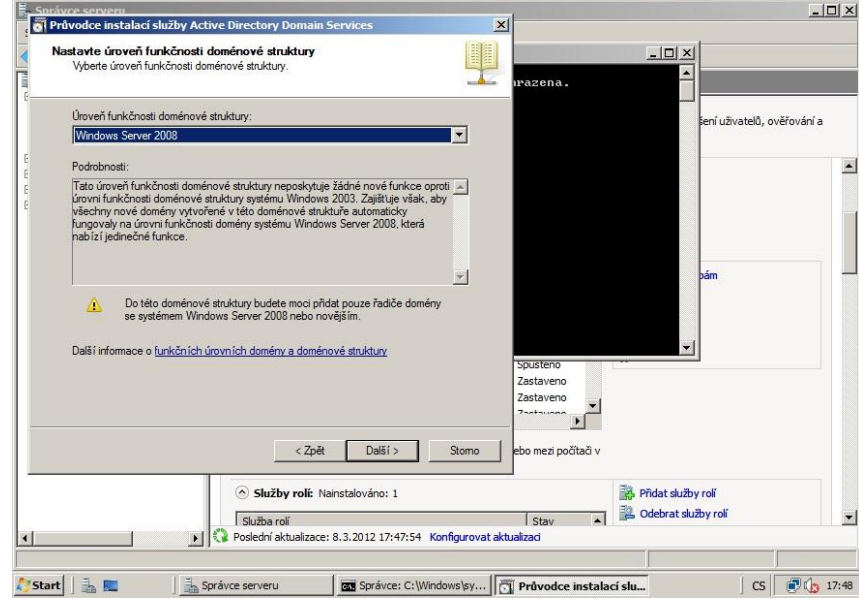

<span id="page-101-1"></span>**Obrázek 40** Výběr úrovně funkčnosti doménové struktury

Následují další možnosti řadiče domény, které potvrdíme tlačítkem Další. Vyskočí dialogové okno, v němž vybereme doporučenou možnost "Ne, všem fyzickým síťovým adaptérům přiřadím statické adresy IP" a potvrdíme tlačítkem Ano. Následuje výběr umístění databáze, souborů protokolu a složky SYSVOL, tuto volbu neměníme a pouze potvrdíme tlačítkem Další.

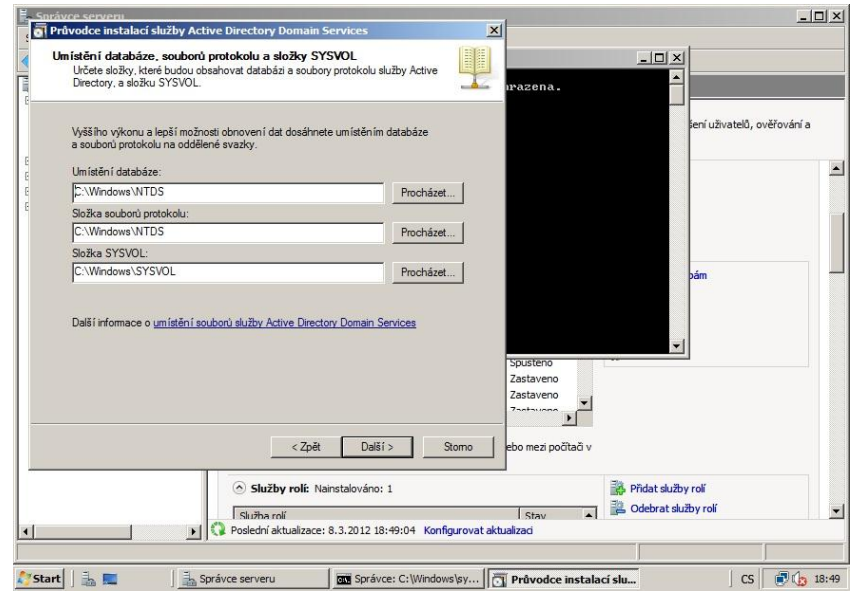

# <span id="page-102-0"></span>**Obrázek 41** Umístění databáze, souborů protokolu a složky SYSVOL

V tomto kroku se nastaví heslo pro obnovení.

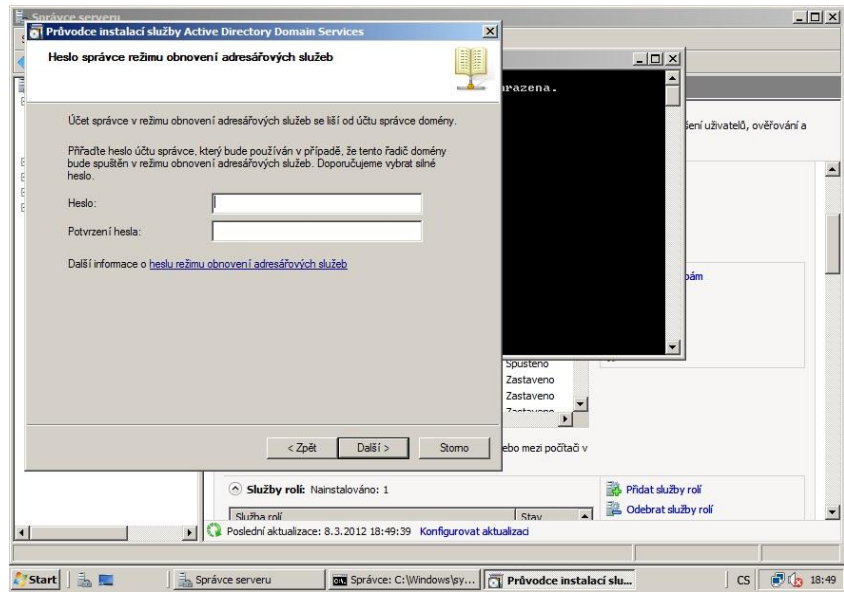

**Obrázek 42** Nastavení hesla pro obnovení

<span id="page-103-0"></span>Po nastavení hesla se spustí instalace. V okně zatrhneme možnost "Po dokončení restartovat".

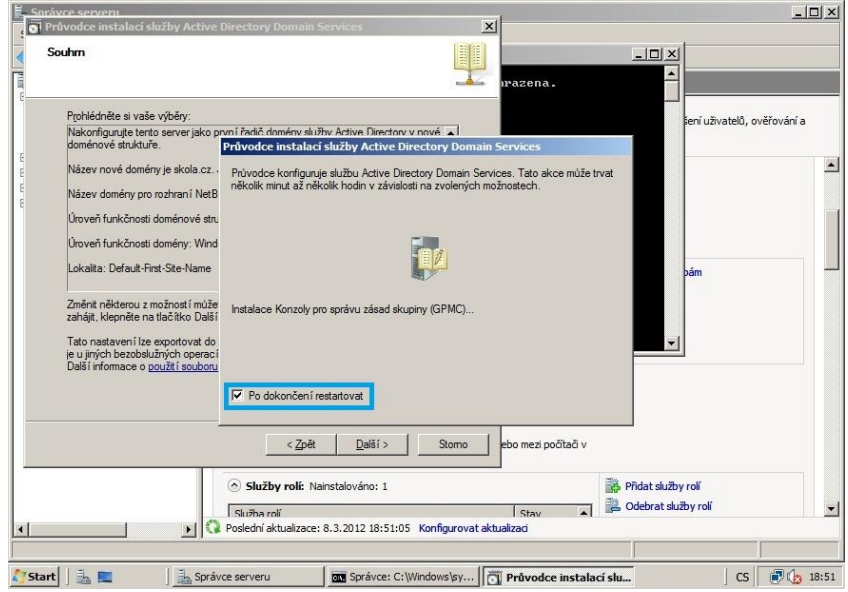

<span id="page-103-1"></span>**Obrázek 43** Konfigurace služby Active Directory DS

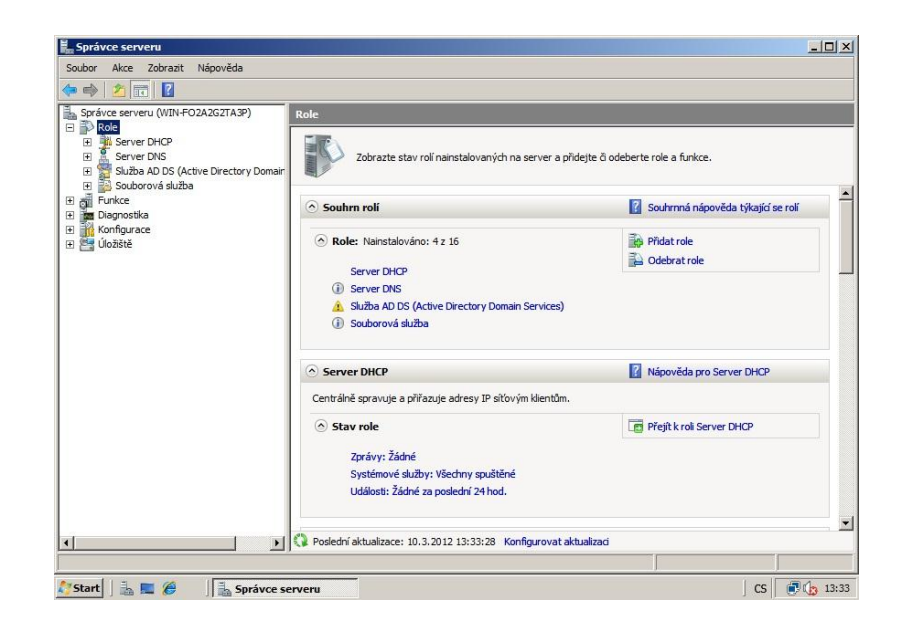

**Obrázek 44** Výběr role serveru - Sluţba AD DS

<span id="page-104-0"></span>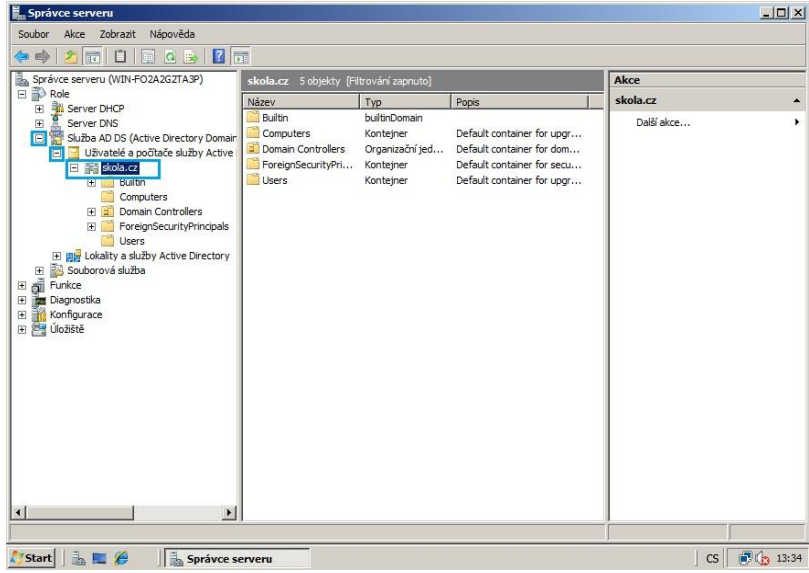

**Obrázek 45** Cesta k domene skola.cz

<span id="page-104-1"></span>V dalším kroku klikneme pravým tlačítkem na doménu skola.cz – Nový položka - Organizační jednotka.

| Správce serveru (WIN-FO2A2G2TA3P)<br>ä.                                                                                                    |                                                                                                    | skola.cz 5 objekty [Filtrování zapnuto]                                 |                                                                         |                                                                                                    | Akce       |  |
|----------------------------------------------------------------------------------------------------|----------------------------------------------------------------------------------------------------|-------------------------------------------------------------------------|-------------------------------------------------------------------------|----------------------------------------------------------------------------------------------------|------------|--|
| <b>ED</b> Role<br>Server DHCP<br>Ŧ                                                                                                    |                                                                                                    | Název                                                                   | Typ                                                                     | Popis                                                                                                    | skola.cz   |  |
| Server DNS<br>匣<br>у.<br>Θ<br>⊟<br>E Fill skelp on<br>$\blacksquare$<br>$\begin{array}{c} \hline \textbf{H} \end{array}$<br>G<br>闸<br>田 <sub>開け</sub> Lokalit | Služba AD DS (Active Directory Domain<br>Uživatelé a počítače služby Active<br>Delegovat řízení<br>Najít<br>Změnit doménu<br>Změnit řadič domény<br>Zvýšit úroveň funkčnosti domény<br>Hlavní operační servery | <b>Builtin</b><br>Computers<br>Domain Controllers<br>ForeignSecurityPri | builtinDomain<br>Konteiner<br>Organizační jed<br>Kontejner<br>Konteiner | Default container for upgr<br>Default container for dom<br>Default container for secu<br>Default container for upgr | Další akce |  |
| Souborova<br>$\blacksquare$<br>Funkce<br>⊞                                                                                                    | Nová položka                                                                                                    | Počítač                                                                 |                                                                         |                                                                                                    |            |  |
| $\boxed{\bullet}$<br><b>Diagnostika</b>                                                                                                    | Všechny úkoly                                                                                                    | Kontakt                                                                 |                                                                         |                                                                                                    |            |  |
| Konfigurace<br>Ŧ<br>Uložiště<br>$\overline{a}$                                                                                                    | Zobrazení                                                                                                    | Skupina<br>InetOrgPerson                                                |                                                                         |                                                                                                    |            |  |
|                                                                                                    | Aktualizovat                                                                                                    |                                                                         | Alias fronty MSMO                                                       |                                                                                                    |            |  |
|                                                                                                    | Exportovat seznam                                                                                                    |                                                                         | Organizační jednotka                                                    |                                                                                                    |            |  |
|                                                                                                    | Vlastnosti                                                                                                    | Tiskárna<br>Uživatel                                                    |                                                                         |                                                                                                    |            |  |
|                                                                                                    | Nápověda                                                                                                    | Sdílená složka                                                          |                                                                         |                                                                                                    |            |  |
| $\left  \cdot \right $<br>Vytvořit nový objekt                                                                                                    | $\blacktriangleright$                                                                                                    |                                                                         |                                                                         |                                                                                                    |            |  |

<span id="page-105-0"></span>**Obrázek 46** Vytvoření organizační jednotky (OU)

Je potřeba pojmenovat nově vznikající Organizační jednotku jako uzivatele a pocitace.

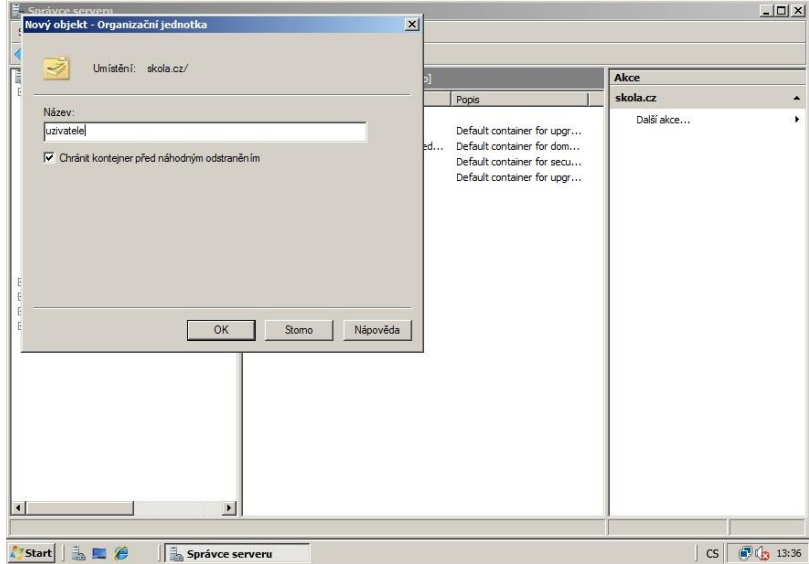

<span id="page-105-1"></span>**Obrázek 47** Pojmenování Organizační jednotky

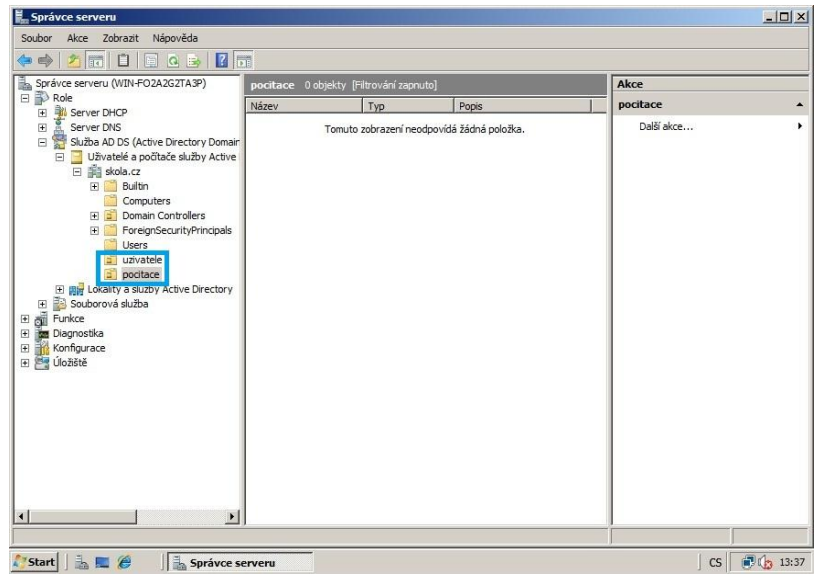

<span id="page-106-0"></span>**Obrázek 48** Nové organizační jednotky - uzivatele a pocitace

V dalším kroku je potřeba nastavit Zásady skupin. Cesta k nastavení Zásad skupin je následující: Start – Ovládací panely – Nástroje pro správu – Správa zásad skupiny

| 侵                             | Ovládací panely · Nástroje pro správu ·                                | $- 7$ Hedat     |                  |                                    | $\overline{\mathcal{P}}$ |
|-------------------------------|------------------------------------------------------------------------|-----------------|------------------|------------------------------------|--------------------------|
| Zobrazit<br>Soubor<br>Upravit | Nástroje<br>Nápověda                                                   |                 |                  |                                    |                          |
| Uspořádat v                   | III Zobrazení ▼<br>I Otevřit                                           |                 |                  |                                    | $\circledcirc$           |
| Oblibené položky              | Název -                                                                | Datum změny     | $\mathbf{F}$ Typ | v Velikost v Značky<br>$  \cdot  $ |                          |
| Dokumenty                     | Terminálová služba                                                     | 19.1.2008 12:42 | Složka souborů   |                                    |                          |
| E                             | Tay Brána firewall systému Win                                         | 19.1.2008 12:41 | Zástupce         | 2kB                                |                          |
| Obrázky                       | DFS Management                                                         | 9.3.2012 10:09  | Zástupce         | $2$ kB                             |                          |
| n.<br>Hudba                   | <b>ANDHCP</b>                                                          | 8.3.2012 17:04  | Zástupce         | 2kB                                |                          |
| Nedávno změněné               | at Diagnostika paměti                                                  | 19.1.2008 12:40 | Zástupce         | 2kB                                |                          |
| Hledání                       | <b>DNS</b>                                                             | 8.3.2012 17:19  | Zástupce         | 2kB                                |                          |
| Veřejné                       | Domény a vztahy důvěryho 8.3.2012 17:32                                |                 | Zástupce         | 2kB                                |                          |
|                               | Editor ADSI                                                            | 8.3.2012 17:32  | Zástupce         | 2kB                                |                          |
|                               | Al Iniciátor iSCSI                                                     | 19.1.2008 12:41 | Zástupce         | 2kB                                |                          |
|                               | Konfigurace systému                                                    | 19.1.2008 12:40 | Zástupce         | 2kB                                |                          |
|                               | Fin Lokality a služby Active Dire 8.3.2012 17:32                       |                 | Zástupce         | $2$ kB                             |                          |
|                               | <b>Fa</b> Místní zásady zabezpečení                                    | 19.1.2008 12:42 | Zástupce         | $2$ kB                             |                          |
|                               | Plánovač úloh                                                          | 19.1.2008 12:41 | Zástupce         | 2kB                                |                          |
|                               | Prohlížeč událostí                                                     | 19.1.2008 12:41 | Zástupce         | 2kB                                |                          |
|                               | Průvodce konfigurací zabez 19.1.2008 12:42                             |                 | Zástupce         | 2kB                                |                          |
|                               | Průzkumník úložišť                                                     | 19.1.2008 12:42 | Zástupce         | 2kB                                |                          |
|                               | Sledování spolehlivosti a vý 19.1.2008 12:40                           |                 | Zástupce         | 2kB                                |                          |
|                               | File Služba komponent                                                  | 19.1.2008 12:42 | Zástupce         | 2kB                                |                          |
|                               | Fall Sluzba Services for Networ 9.3.2012 10:09                         |                 | Zástupce         | $2$ kB                             |                          |
|                               | <b>Fall</b> Služby                                                     | 19.1.2008 12:41 | Zástupce         | 2kB                                |                          |
|                               | Správa počítače                                                        | 19.1.2008 12:41 | Zástupce         | 2kB                                |                          |
|                               | Správa sdílených složek a úl 19.1.2008 12:42                           |                 | Zástupce         | 2kB                                |                          |
|                               | Ta Správa zásad skupiny                                                | 8.3.2012 18:52  | Zástupce         | 2kB                                |                          |
|                               | FASprávce prostředků soubor 9.3.2012 10:09                             |                 | Zástupce         | 2kB                                |                          |
|                               | Správce serveru                                                        | 19.1.2008 12:42 | Zástupce         | 2kB                                |                          |
|                               | Uživatelé a počítače služby  8.3.2012 17:32<br>$\overline{\mathbf{z}}$ |                 | Zástupce         | 2kB                                |                          |
| Složky                        | ^<br>zálohování serveru                                                | 19.1.2008 12:42 | Zástupce         | $2$ kB                             |                          |

<span id="page-106-1"></span>**Obrázek 49** Správa zásad skupiny

Po otevření Správy zásad skupiny je nutné se proklikat až k Default Domain Policy. Cesta: Správa zásad skupiny – Doménová struktura: skola.cz – Domény – skola.cz – Default Domain Policy. Na tuto položku klikneme pravým tlačítkem a vybereme záložku Upravit...

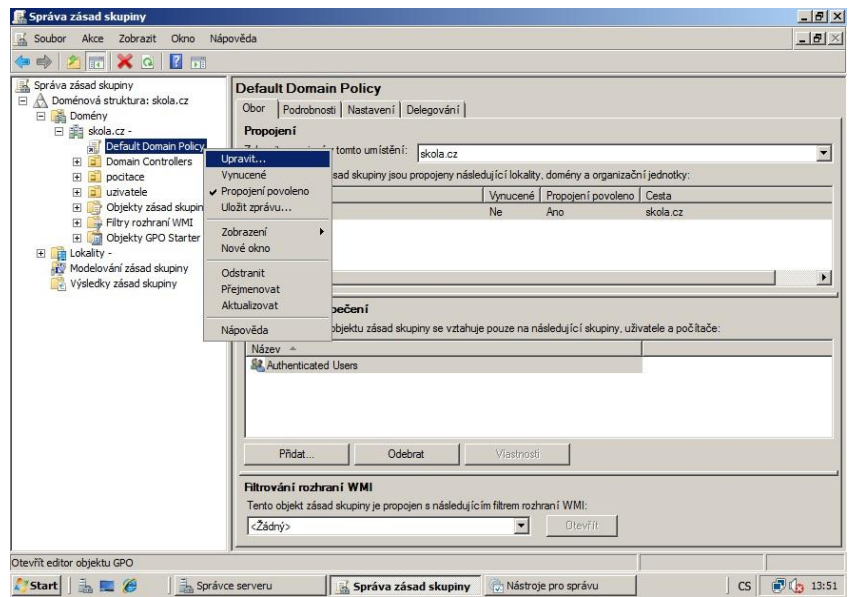

**Obrázek 50** Úprava Default Domain Policy

<span id="page-107-0"></span>Zde se nachází možnosti Konfigurace počítače a Konfigurace uživatele. Vybereme první možnost. Poté možnost Zásady a Nastavení systému Windows.
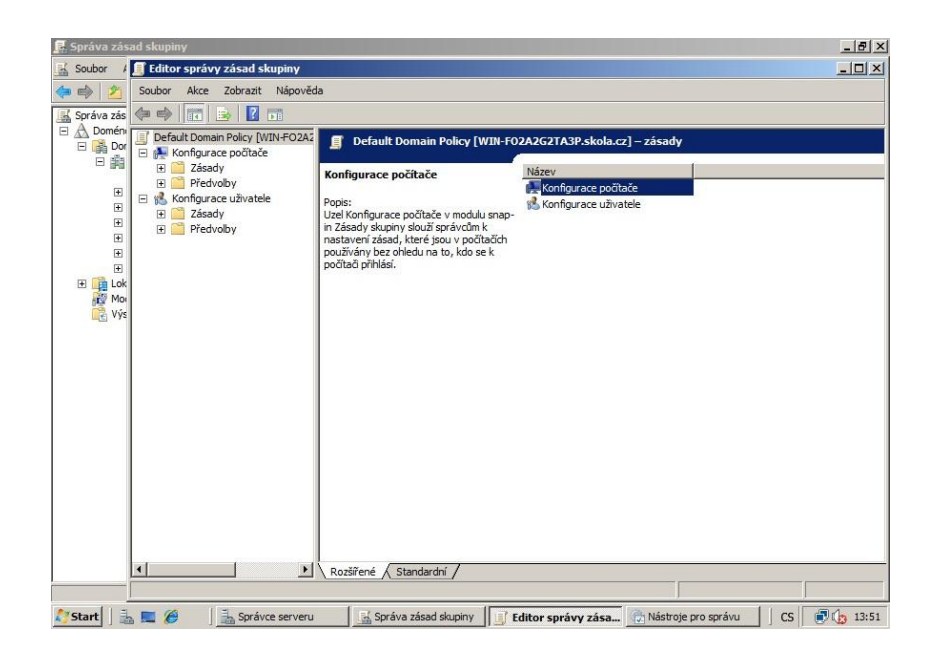

**Obrázek 51** Konfigurace počítače

| Správa zásad skupiny                                                                                                    |                                                                                                    | $  B $ $\times$ |
|----------------------------------------------------------------------------------------------------|----------------------------------------------------------------------------------------------------|-----------------|
| Soubor<br>區                                                                                                    | E Editor správy zásad skupiny                                                                                                    | $-12 \times$    |
| D<br>$\Rightarrow$                                                                                                    | Zobrazit Nápověda<br>Soubor<br>Akce                                                                                                    |                 |
| Správa zás<br>$\triangle$ Domén<br>$\qquad \qquad \boxdot$<br>富Dor<br>日嗣<br>$\boxdot$<br><b>歯</b><br>$\boxed{\pm}$<br>$\boxed{\pm}$<br>$\begin{array}{c} \mathbb{H} \\ \mathbb{H} \end{array}$<br>$\Box$<br>Lok<br>Mo<br>Mg Výs<br>国 | 2 11 <br>$\sqrt{2}$ $\sqrt{2}$<br><b>OB</b><br>長                                                                                                    |                 |
|                                                                                                    | Default Domain Policy [WIN-FO2A2]<br>身<br>Konfigurace počítače<br>Konfigurace počítače<br>$\boxminus$<br>Zásady<br>$\boxdot$<br>Název<br>Zásady<br>Nastavení softwaru<br>Zásady<br>Nastavení systému Wir<br>国<br>Popis:<br>Předvolby<br>Sablony pro správu: De<br>Zásady počítače<br>Předvolby<br>田<br>□ 8 Konfigurace uživatele<br>Zásady<br>国<br>٣<br>Předvolby<br>$\boxed{\frac{1}{2}}$ |                 |
|                                                                                                    | $\left  \right $<br>$\mathbf{E}$<br>Rozšířené / Standardní /                                                                                                    |                 |
|                                                                                                    |                                                                                                    |                 |
| Start                                                                                                    | $h = e$<br>■ 13:52<br>Správce serveru<br>Správa zásad skupiny<br>Mástroje pro správu<br>CS<br>Editor správy zása<br>im                                                                                                    |                 |

**Obrázek 52** Editor správy zásad skupiny – Zásady

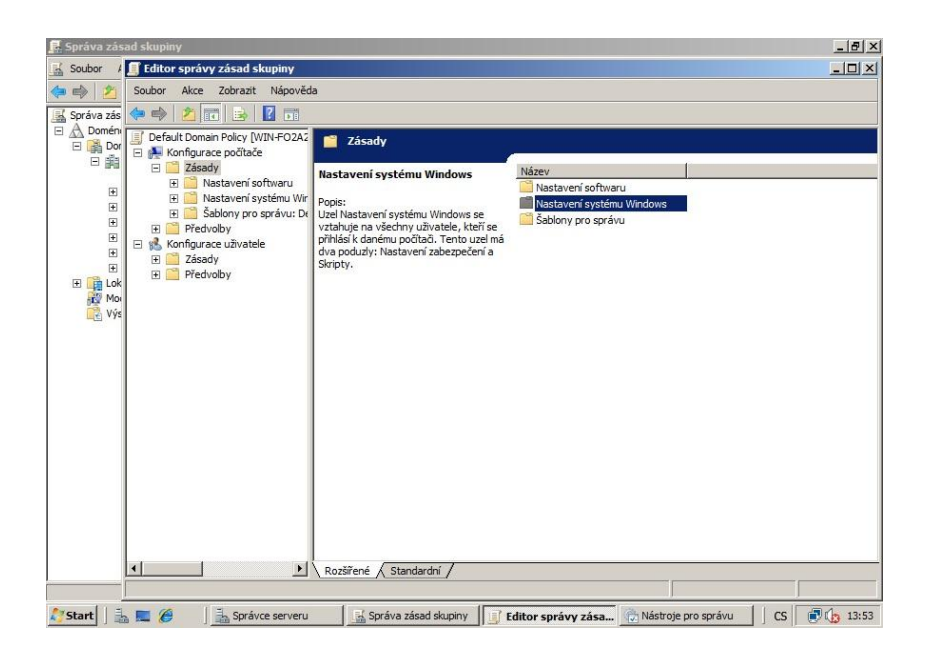

**Obrázek 53** Editor správy zásad skupiny - Nastavení systému Windows

Nyní následuji nastavení Zásady hesla – zde budeme měnit položky: Heslo musí splňovat požadavky na složitost, Maximální stáří hesla, Minimální délka hesla, Minimální stáří hesla. Postupujte dle obrázků.

| Správa zásad skupiny                                             |                                                                   |                                                |                                                                   |  | $-10 \times$ |
|------------------------------------------------------------------|-------------------------------------------------------------------|------------------------------------------------|-------------------------------------------------------------------|--|--------------|
| soubor                                                           | E Editor správy zásad skupiny                                     |                                                |                                                                   |  | $-10 \times$ |
| $\Rightarrow$<br>D                                               | Akce Zobrazit Nápověda<br>Soubor                                  |                                                |                                                                   |  |              |
| Správa zás<br>昼                                                  | <b>MXB</b><br>$\frac{2}{3}$<br>$\Rightarrow$                      |                                                |                                                                   |  |              |
| $\Box$ $\triangle$ Domén                                         | Default Domain Policy [WIN-FO2A2]<br>這                            | Název A                                        | Popis                                                             |  |              |
| 日 a Dor<br>日南                                                    | Konfigurace počítače                                              | Zásady hesla                                   | Zásady hesla                                                      |  |              |
|                                                                  | Zásady<br>日門<br>Nastavení softwaru<br>F.<br>n                     | Zásady uzamčení účtů<br>Zásady modulu Kerberos | Zásady uzamčení účtů<br>Zásady modulu Kerberos                    |  |              |
|                                                                  | FI D<br>Nastavení systému Wir                                     |                                                |                                                                   |  |              |
| $\boxed{\mathbb{H}}$<br>$\boxplus$                               | $\mathbb{S}$<br>Skripty (spouštěcí r                              |                                                |                                                                   |  |              |
| $\blacksquare$                                                   | -6<br>Nastavení zabezpe<br>円<br>Zásady účtů<br>E                  |                                                |                                                                   |  |              |
| $\begin{array}{c} \square \end{array}$<br>$\boxed{\blacksquare}$ | i.<br>Místní zásady<br>Ð                                          |                                                |                                                                   |  |              |
| E B Lok                                                          | a.<br>Protokol událos<br>E                                        |                                                |                                                                   |  |              |
| <b>IN</b> Mor                                                    | Skupiny s omez<br>国<br>$\overline{a}$<br>Systémové služ<br>国<br>я |                                                |                                                                   |  |              |
| Výs                                                              | Registr<br>国<br>Ă                                                 |                                                |                                                                   |  |              |
|                                                                  | Systém soubor<br>$\blacksquare$<br>$\overline{\mathbf{a}}$        |                                                |                                                                   |  |              |
|                                                                  | in Zásady pevné<br>田<br>Brána firewall s<br>闸                     |                                                |                                                                   |  |              |
|                                                                  | Zásady Správc                                                     |                                                |                                                                   |  |              |
|                                                                  | E al Zásady bezdrá                                                |                                                |                                                                   |  |              |
|                                                                  | E<br>Zásady veřejní<br>Zásady omezer<br>闸                         |                                                |                                                                   |  |              |
|                                                                  | Network Acces<br>E                                                |                                                |                                                                   |  |              |
|                                                                  | Zásady zabezp<br>Đ                                                |                                                |                                                                   |  |              |
|                                                                  | Il Technologie QoS zi<br>E<br>Šablony pro správu: De<br>₩         |                                                |                                                                   |  |              |
|                                                                  | 田<br>Předvolby<br>r<br>圃                                          |                                                |                                                                   |  |              |
|                                                                  | R Konfigurace uživatele                                           |                                                |                                                                   |  |              |
|                                                                  | Zásady<br>圃                                                       |                                                |                                                                   |  |              |
|                                                                  | 国<br>Předvolby                                                    |                                                |                                                                   |  |              |
|                                                                  | E<br>$\vert$                                                      |                                                |                                                                   |  |              |
|                                                                  |                                                                   |                                                |                                                                   |  |              |
| "Start                                                           | $h = e$<br>Správce serveru                                        |                                                | Správa zásad skupiny   E Editor správy zása   Nástroje pro správu |  | CS 图(3 13:54 |

**Obrázek 54** Editor správy zásad skupiny - Zásady hesla

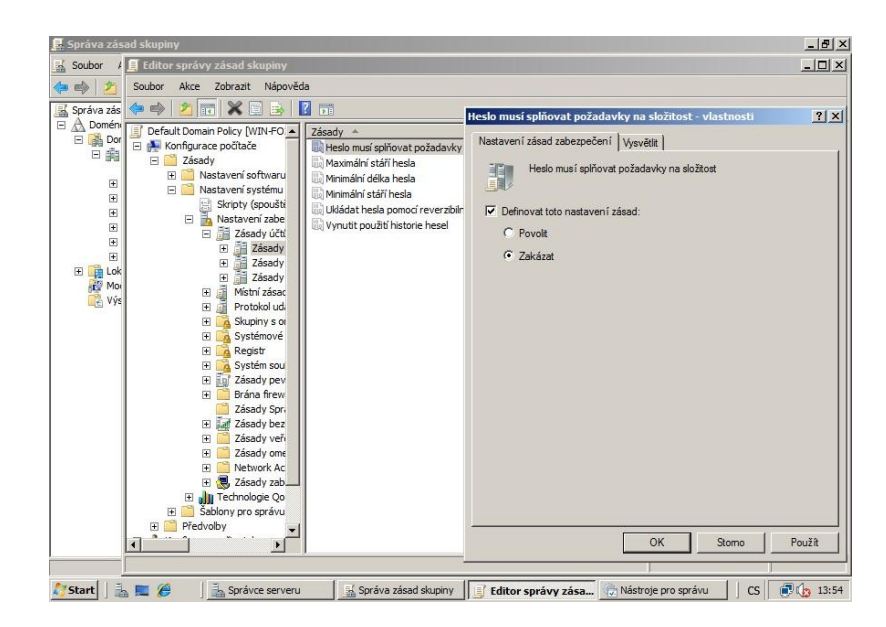

Obrázek 55 Nastavení: Heslo musí splňovat požadavky na složitost

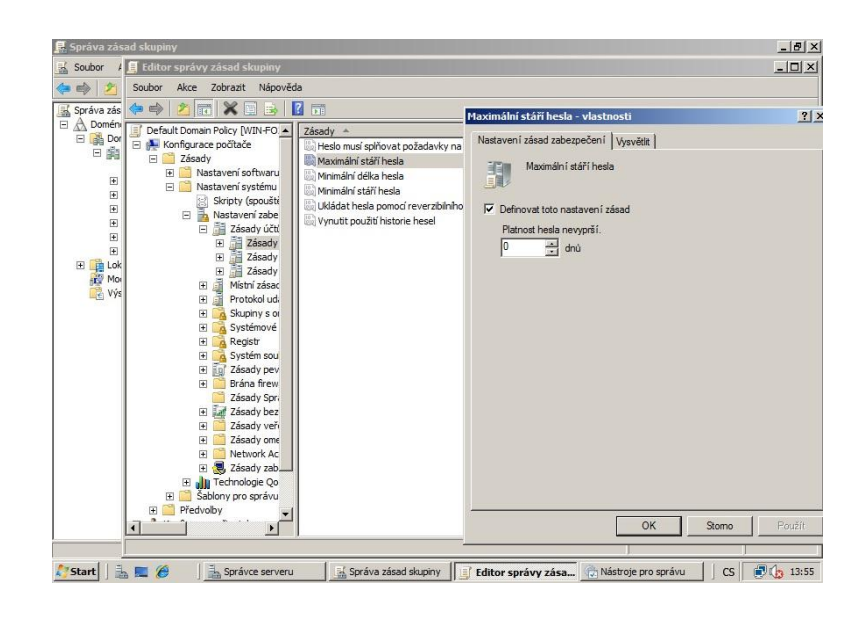

**Obrázek 56** Nastavení: Maximální stáří hesla

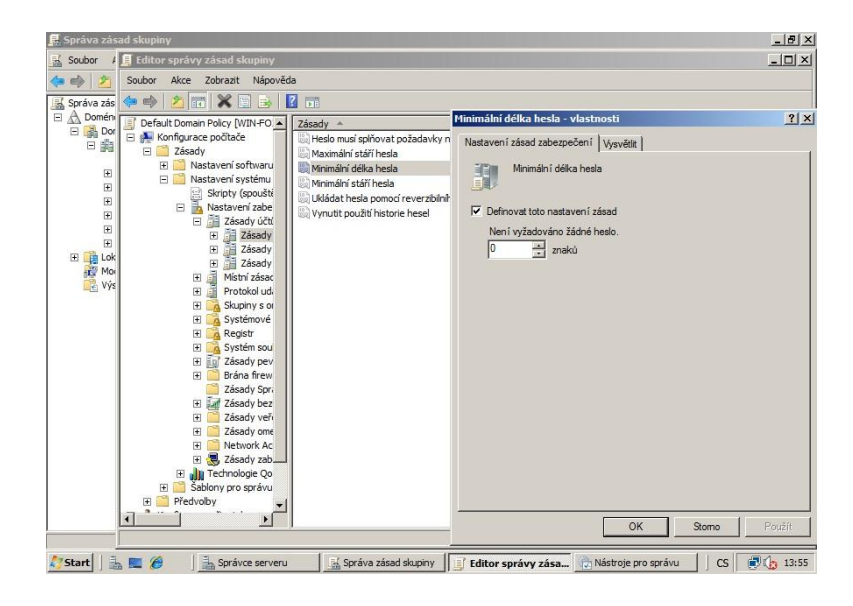

**Obrázek 57** Nastavení: Minimální délka hesla

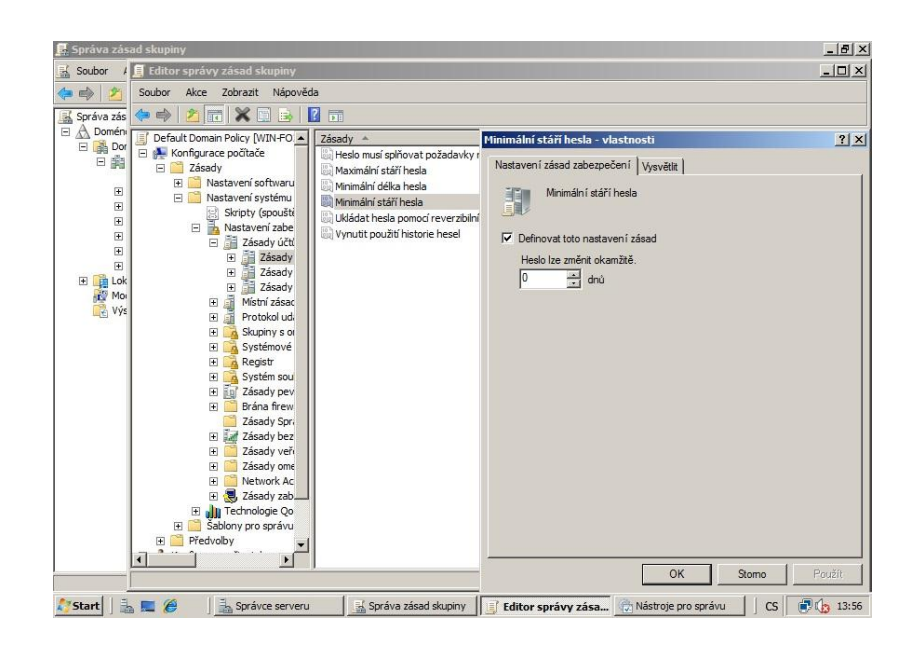

**Obrázek 58** Nastavení: Minimální stáří hesla

Po nastavení možností hesel přidáme Uživatele do organizační jednotky uzivatele.

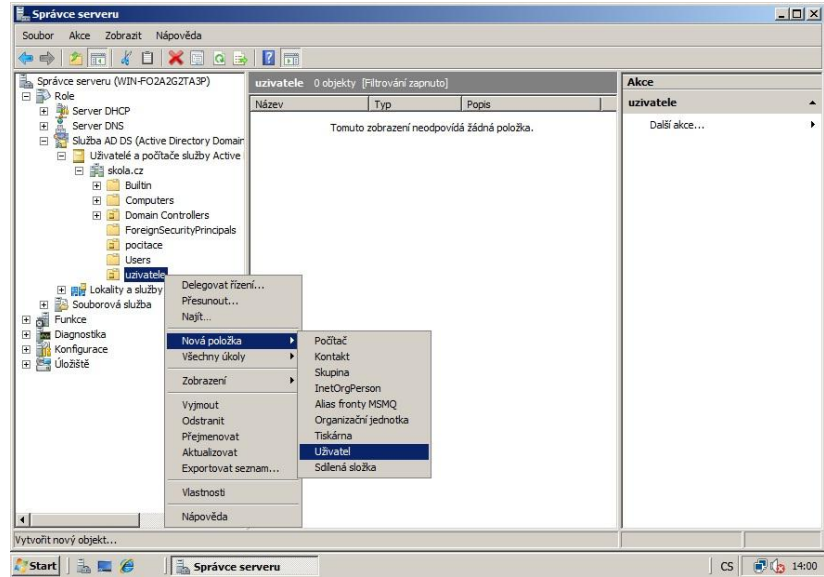

**Obrázek 59** Přidání Uţivatele do OU uzivatele

Zadáme Jméno, Příjmení a Přihlašovací uživatelské jméno a potvrdíme tlačítkem Další. Na další straně zadáme heslo pro uživatele a zatrhneme "Heslo je platné stále" a poté Dokončit.

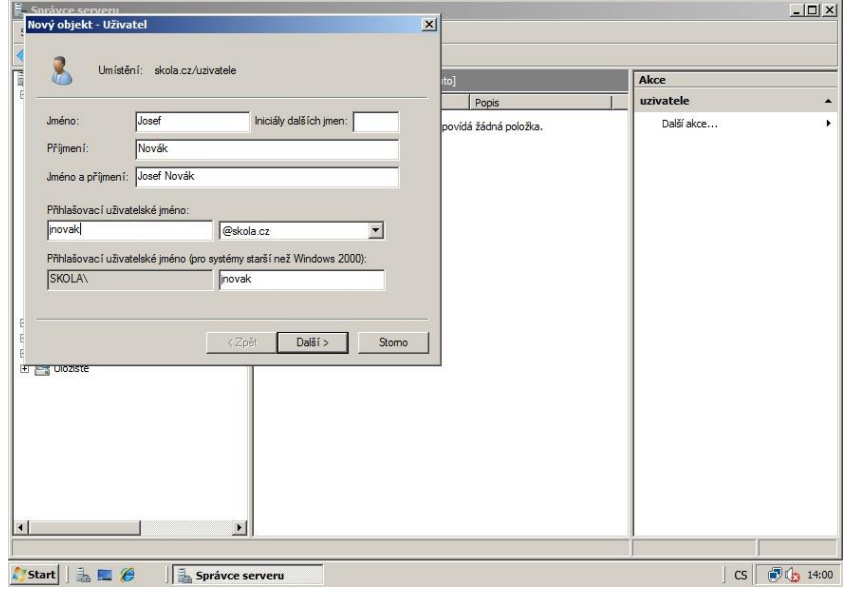

**Obrázek 60** Vyplnění údajů o uživateli

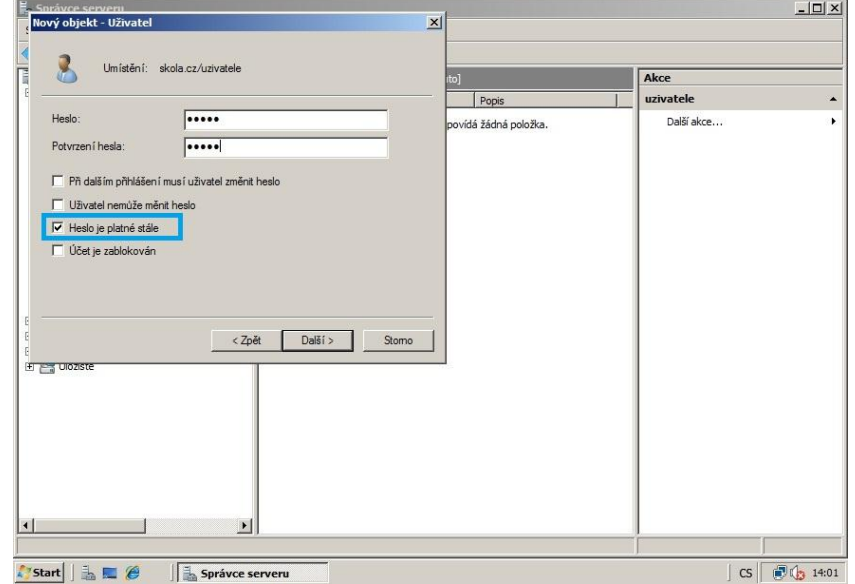

**Obrázek 61** Zadání hesla uživatele

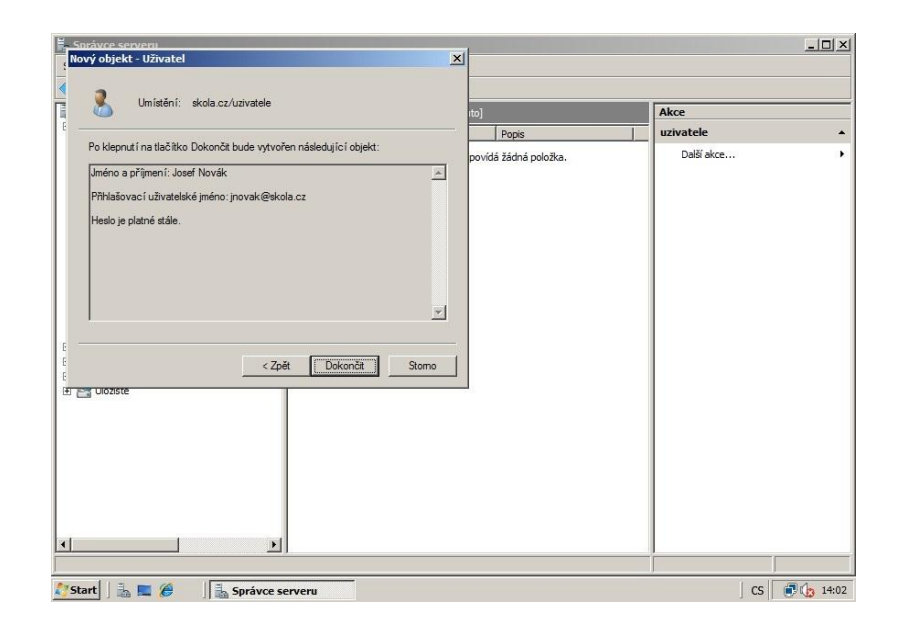

**Obrázek 62** Dokončení přidání nového uţivatele

Teď je potřeba přidat počítač do domény. Postup pro počítač s operačním systémem Windows 7 je následovný. V daném počítači klikneme pravým tlačítkem na Tento počítač - Vlastnosti - Upřesnit nastavení systému - Název počítače - Změnit - Je členem - Domény.

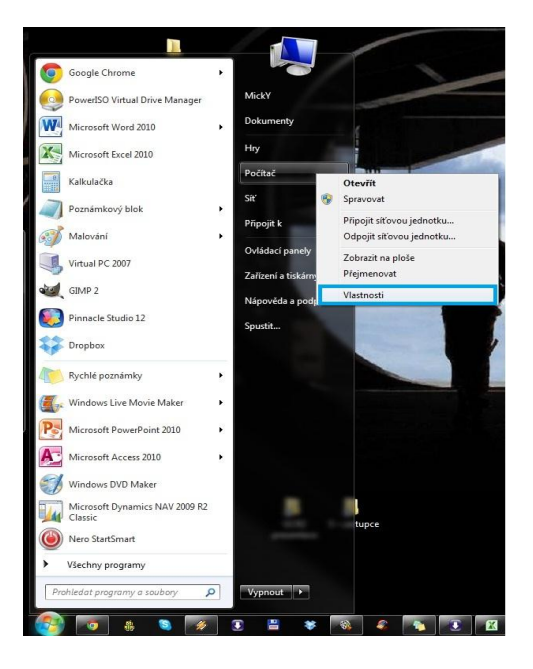

**Obrázek 63** Postup přidání počítače do domény

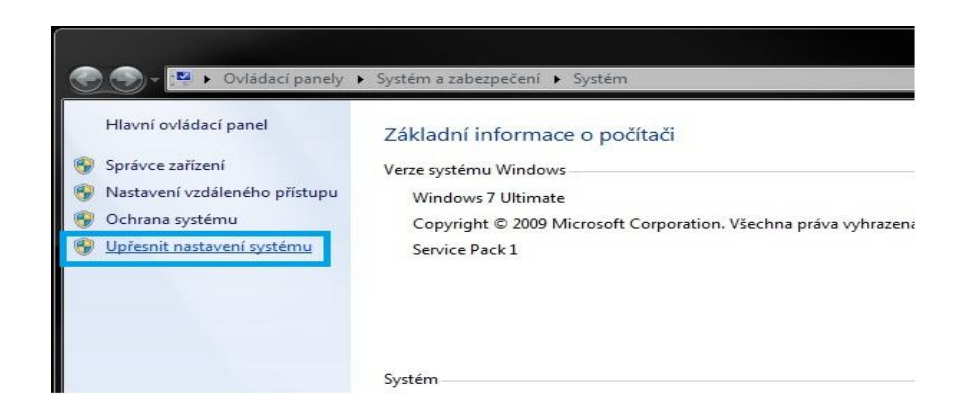

## **Obrázek 64** Upřesnit nastavení systému

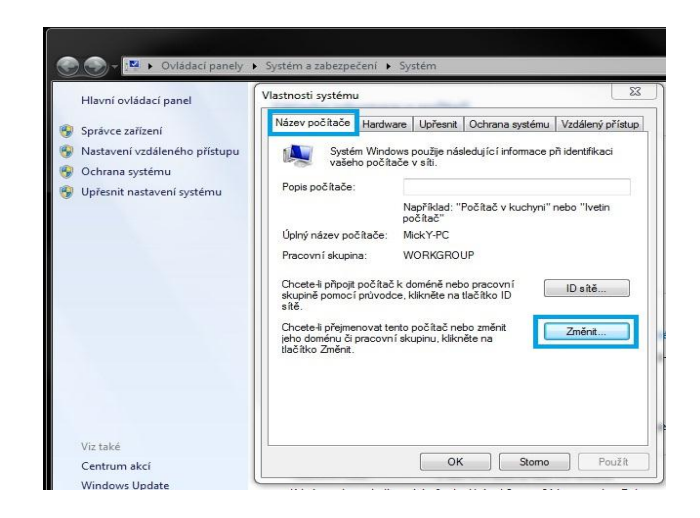

**Obrázek 65** Název počítače a Změnit

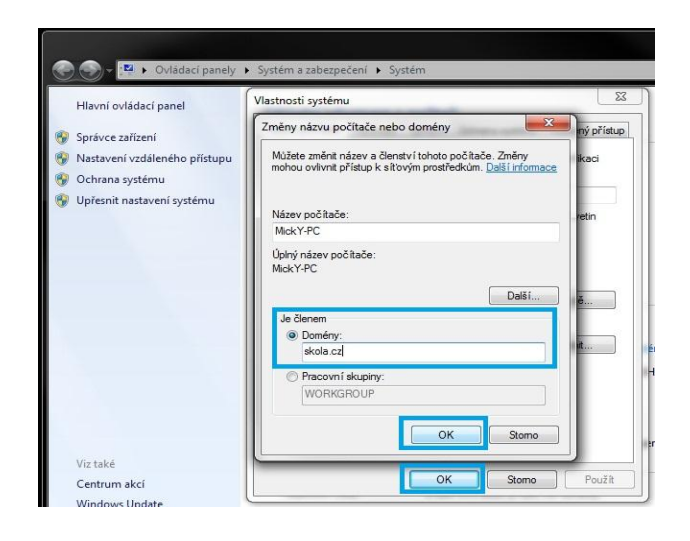

**Obrázek 66** Změnit název počítače a domény

## **ANOTACE**

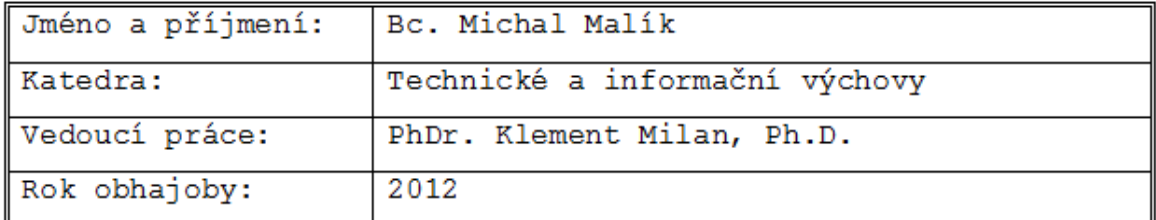

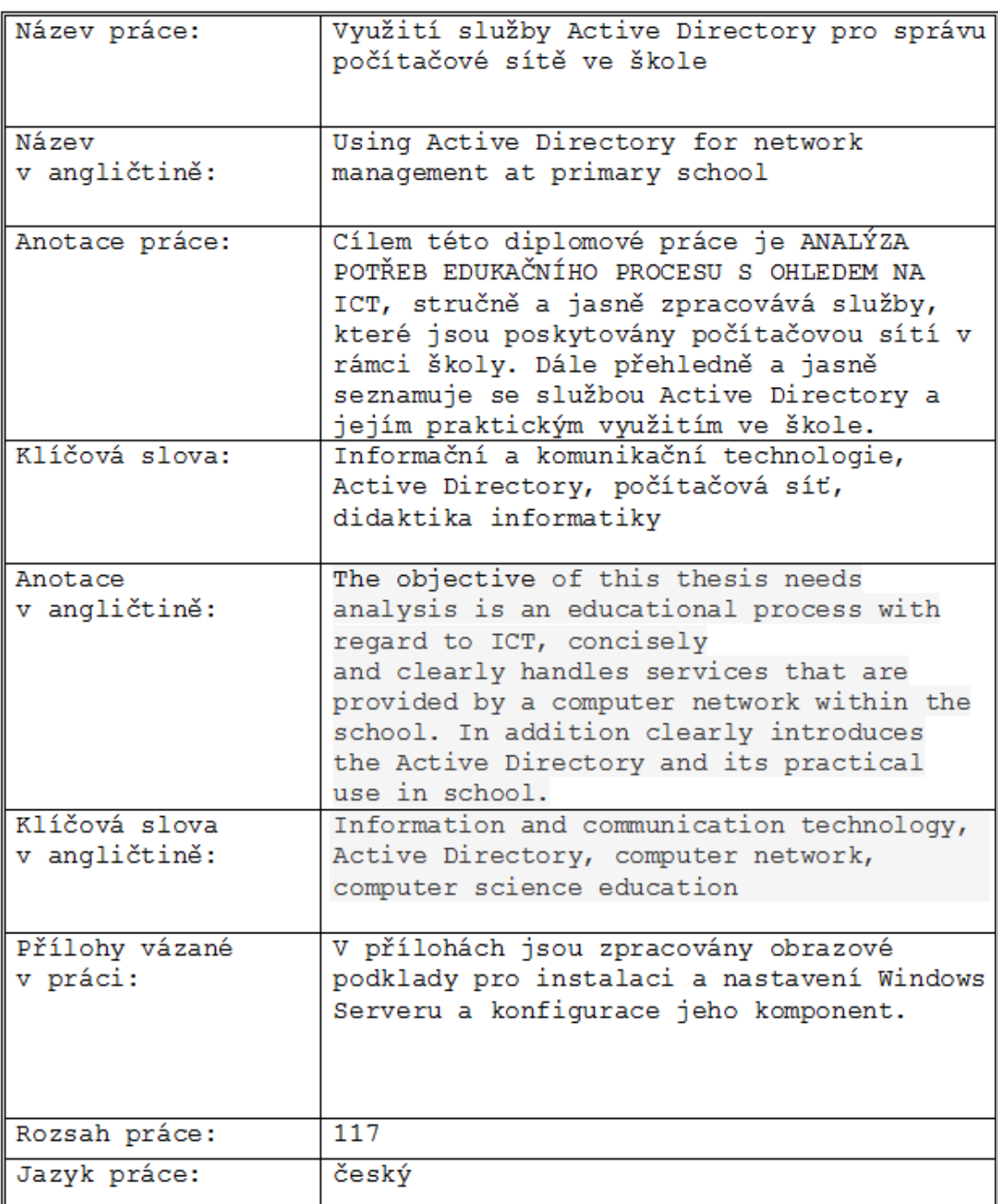